*Đề cương chi tiết bài giảng môn Tin học ứng dụng Đề cương chi tiết*   **Tin học ứng dụng tài chính ngân hàng**

# *MỤC LỤC*

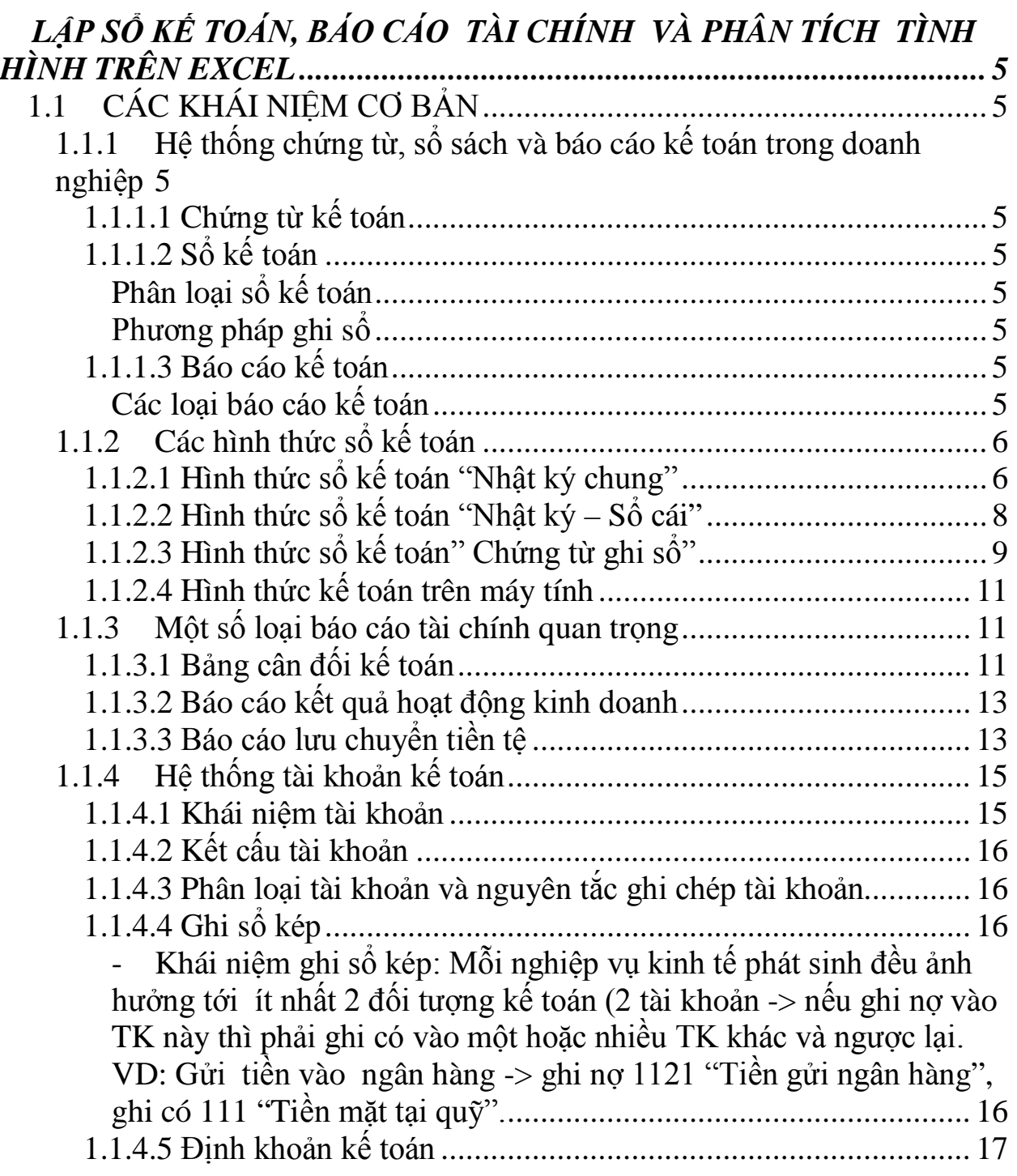

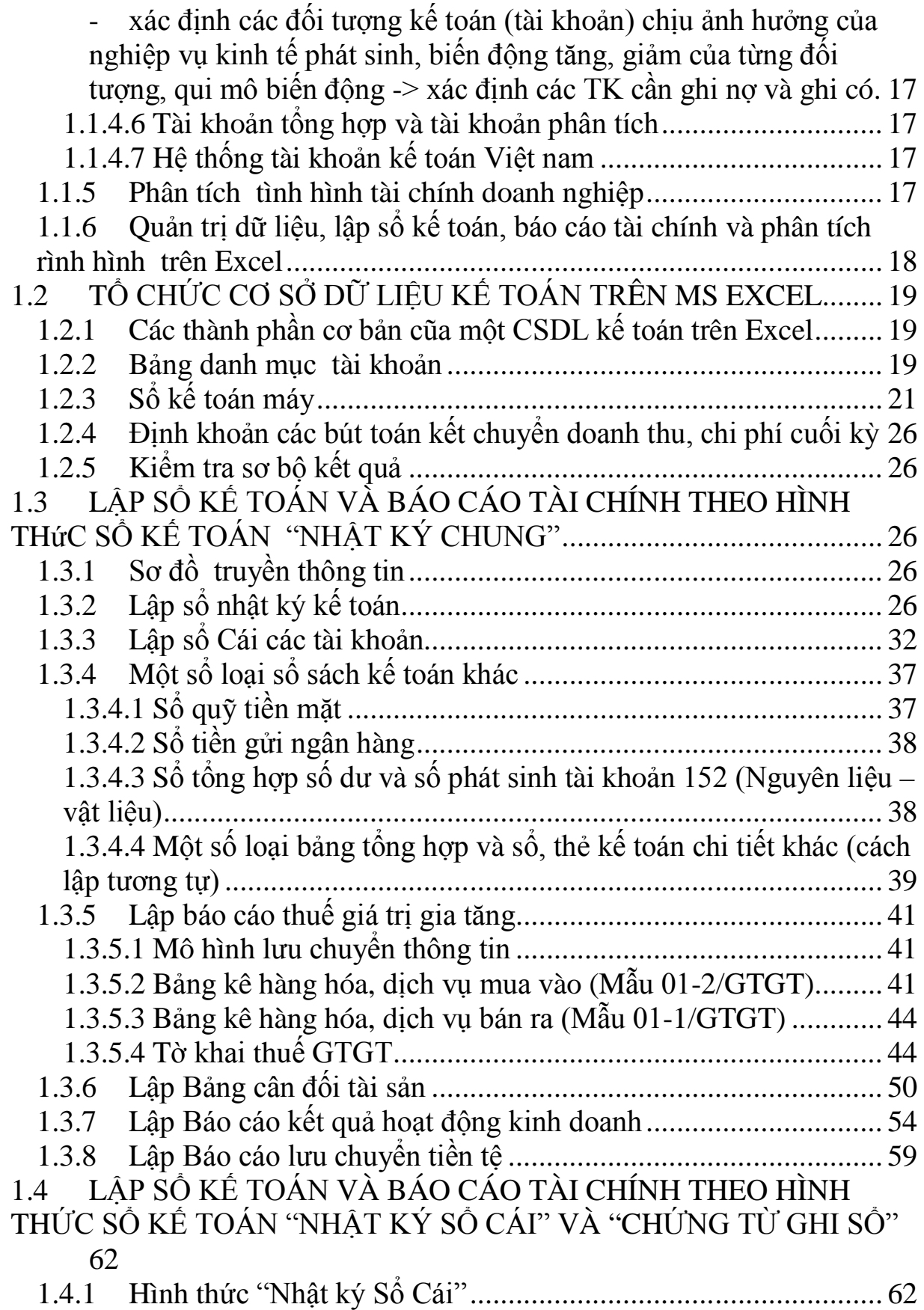

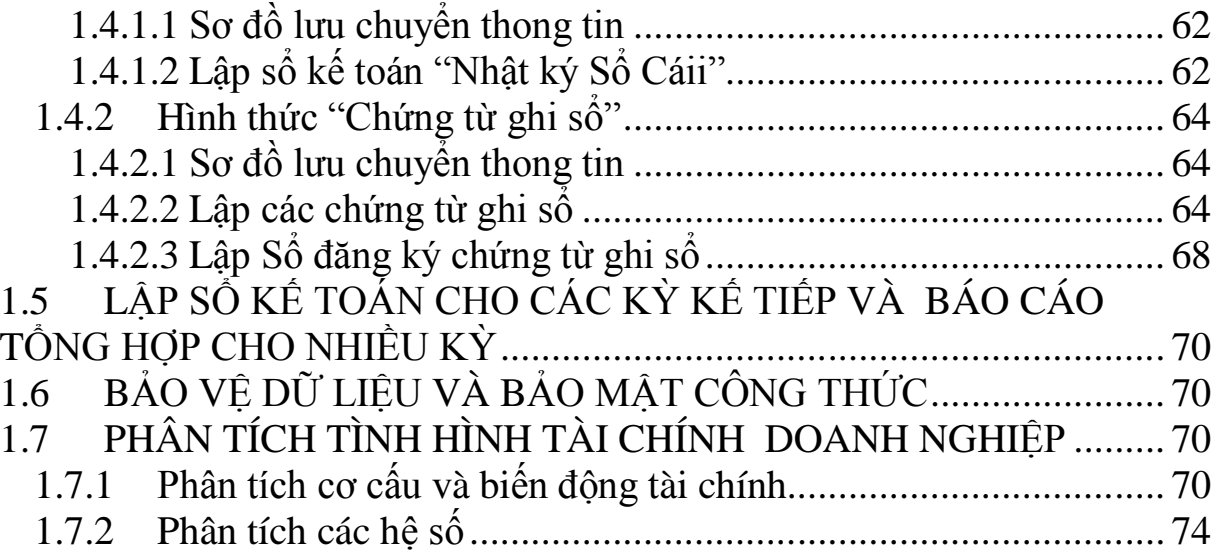

# CHUƠNG 1

# **LẬP SỔ KẾ TOÁN, BÁO CÁO TÀI CHÍNH VÀ PHÂN TÍCH TÌNH HÌNH TRÊN EXCEL**

# **1.1 CÁC KHÁI NIỆM CƠ BẢN**

# **1.1.1 Hệ thống chứng từ, sổ sách và báo cáo kế toán trong doanh nghiệp**

### **1.1.1.1 Chứng từ kế toán**

- Là các loại giấy tờ, vật mang tin (đĩa mềm, đĩa CD …) dùng để minh chứng cho các nghiệp vụ kinh tế phát sinh .
- Kế toán dựa vào nội dung chứng từ để phân tích, ghi sổ kế toán và lập báo cáo.

### **1.1.1.2 Sổ kế toán**

- Là các tờ sổ theo một mẫu nhất định dùng để ghi chép các nghiệp vụ kinh tế phát sinh theo đúng phương pháp kế toán trên cơ sở số liệu của chứng từ gốc.

### *Phân loại sổ kế toán*

- Sổ tổng hợp và sổ chi tiết.
- Sổ tờ rời và sổ đóng quyển.
- Sổ chi tiết theo nội dung kinh tế (sổ chi tiết tiền vay, sổ chi tiết tài sản cố định, sổ chi tiết vật liệu, sản phẩm, hàng hóa …).
- Sổ ghi chép theo thời gian và theo hệ thống.
- Sổ kế toán tổ chức theo kết cấu sổ (kiểu hai bên, kiểu một bên, kiểu nhiều cột, kiểu bàn cờ).

### *Phương pháp ghi sổ*

- Đầu kỳ: mở sổ, ghi số dư đầu kỳ của các tài khoản.
- Trong kỳ: ghi các nghiệp vụ kinh tế phát sinh trên cơ sở chứng từ gốc theo đúng qui định của hình thức sổ kế toán.
- Cuối kỳ: khóa sổ, tính số dư cuối kỳ.

### **1.1.1.3 Báo cáo kế toán**

- Kết quả của công tác kế toán trong một kỳ nhất định.
- Hệ Cung cấp cho các nhà quản trị thông tin tổng hợp về tình hình và kết quả hoạt động của doanh nghiệp trong một thời kỳ (tháng, quý, năm …).

### *Các loại báo cáo kế toán*

- *Báo cáo quản trị:* lập theo yêu cầu riêng của doanh nghiệp, phục vụ cho công tác quản lý tại doanh nghiệp.
- *Báo cáo tài chính:* lập định kỳ, theo mẫu do Nhà nước qui định, phục vụ cho công tác quản lý vĩ mô và vi mô.

Danh mục các báo cáo tài chính quan trọng

- Bảng cân đối kế toán (Bảng cân đối tài sản).
- Báo cáo kết quả hoạt động kinh doanh. (Báo cáo thu nhập doanh nghiệp).
- Báo cáo lưu chuyển tiền tệ (Báo cáo ngân lưu/ Báo cáo lưu kim).
- Bảng thuyết minh báo cáo tài chính.

### **1.1.2 Các hình thức sổ kế toán**

#### **1.1.2.1 Hình thức sổ kế toán "Nhật ký chung"**

- Các nghiệp vụ kinh tế phát sinh được ghi vào một sổ "Nhật ký chung" theo trình tự thời gian, sau đó các số liệu trong sổ Nhật ký chung sẽ được ghi vào Sổ Cái theo từng nghiệp vụ.
- Các loại sổ sách kế toán được sử dụng:
	- o Sổ Nhật ký chung.
	- o Sổ nhật ký đặc biệt.
	- o Sổ Cái.
	- o Các sổ, thẻ kê toán chi tiết.
- Trình tự ghi sổ

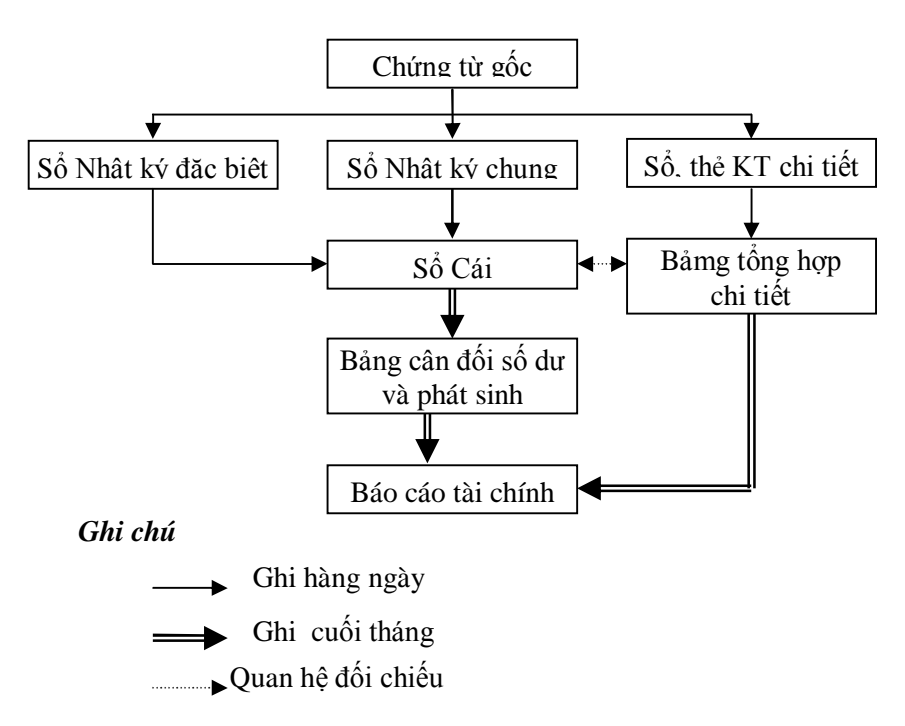

- Mẫu sổ

### **SỔ NHẬT KÝ CHUNG**

Năm ……

| Ngày            | Chứng từ |                           |                       | Đã ghi | Số hiệu   | Số phát sinh |    |
|-----------------|----------|---------------------------|-----------------------|--------|-----------|--------------|----|
| tháng<br>ghi số | Số       | Ngày<br>tháng             | DIỄN GIẢI             | số cái | tài khoản | Nσ           | Có |
|                 |          |                           |                       |        |           |              |    |
|                 |          | Số trang trước chuyển qua |                       |        |           |              |    |
|                 |          |                           |                       |        |           |              |    |
|                 |          |                           | Cộng chuyển trang sau |        |           |              |    |

(Ký, họ tên) (Ký, họ tên) (Ký, họ tên)

*Ngày … tháng … năm …* **Người ghi sổ Kế toán trưởng Thủ trưởng đơn vị**

# **SỔ CÁI**

Năm …… Tài khoản: …………

Số hiệu: ……………

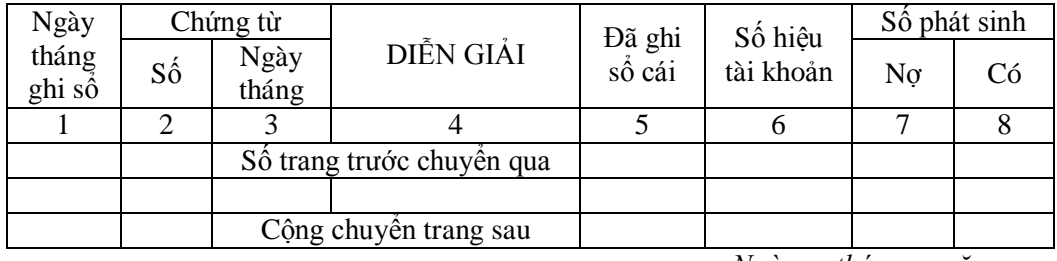

**Người ghi sổ Kế toán trưởng Thủ trưởng đơn vị**<br>  $(K\circ$ , họ tên)  $(K\circ$ , họ tên)  $(K\circ$ , họ tên) *(Ký, họ tên) (Ký, họ tên) (Ký, họ tên)*

*Ngày … tháng … năm …*

### **SỔ NHẬT KÝ THU TIỀN**

Năm ……

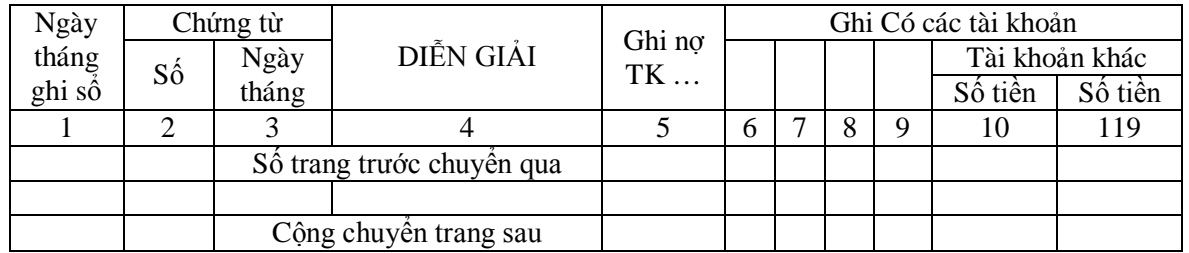

**Người ghi sổ Kế toán trưởng Thủ trưởng đơn vị**<br>  $(K\circ$ , họ têm)  $(K\circ$ , họ têm)  $(K\circ$ , họ têm) *(Ký, họ têm) (Ký, họ têm) (Ký, họ têm)*

*Ngày … tháng … năm …*

### **SỔ NHẬT KÝ CHI TIỀN**

Năm ……

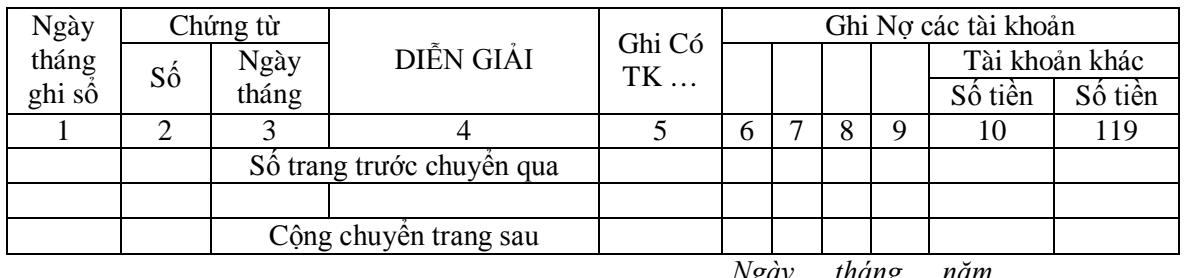

*(Ký, họ têm) (Ký, họ têm) (Ký, họ têm)*

*Ngày … tháng … năm …* **Người ghi sổ Kế toán trưởng Thủ trưởng đơn vị**

### **SỔ NHẬT KÝ MUA HÀNG**

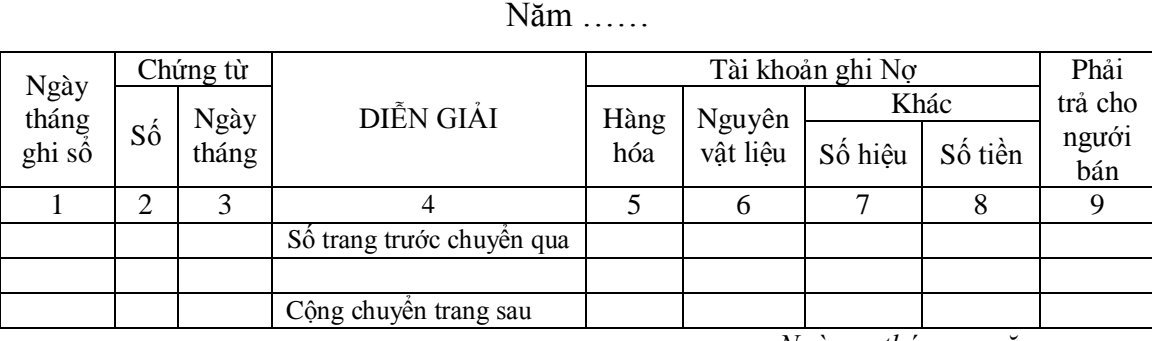

**Người ghi sổ Kế toán trưởng Thủ trưởng đơn vị**<br>  $(K\circ$ , họ tên)  $(K\circ$ , họ tên  $(K\circ$ , họ tên *(Ký, họ tên) (Ký, họ tên) (Ký, họ tên)*

*Ngày … tháng … năm …*

### **SỔ NHẬT KÝ BÁN HÀNG**

Năm ……

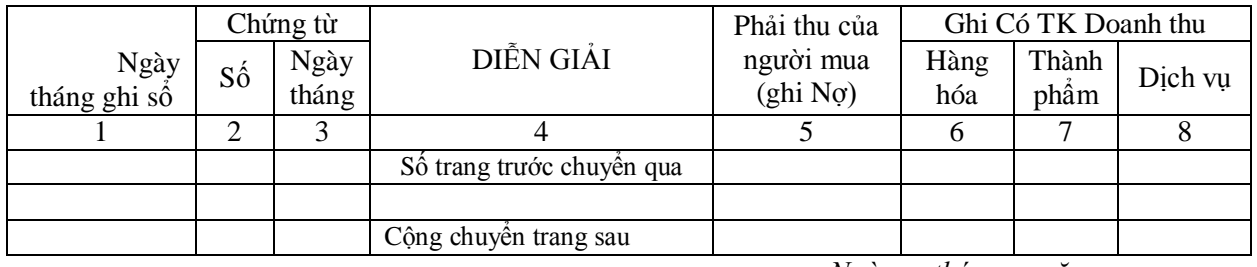

*(Ký, họ têm) (Ký, họ têm) (Ký, họ têm)*

*Ngày … tháng … năm …* **Người ghi sổ Kế toán trưởng Thủ trưởng đơn vị**

### **1.1.2.2 Hình thức sổ kế toán "Nhật ký – Sổ cái"**

- Các nghiệp vụ kinh tế phát sinh được kết hợp ghi chép theo trình tự thời gian và nội dung kinh tế (tài khoản kế toán) trên cùng một quyển sổ kế toán tổng hợp duy nhất (Sổ Nhật ký – Sổ Cái).
- Các loại sổ sách kế toán:
	- o Nhật ký  $S_0$ ổ Cái.
	- o Các sổ, thẻ kế toán chi tiết.
- Trình tự ghi sổ

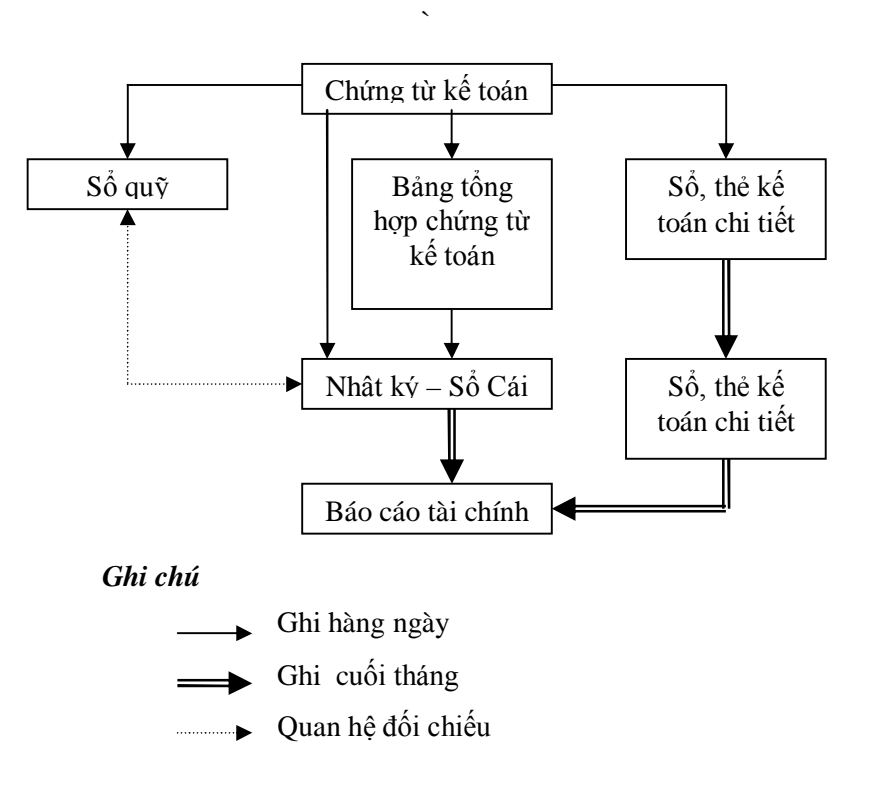

- Mẫu sổ

### **SỔ NHẬT KÝ - SỔ CÁI**

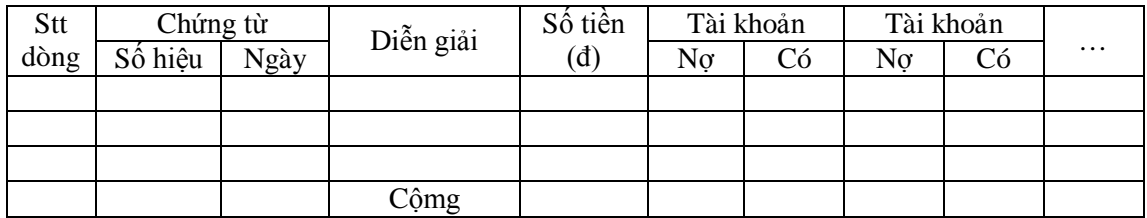

#### **1.1.2.3 Hình thức sổ kế toán" Chứng từ ghi sổ"**

- Sử dụng "Chứng từ ghi sổ" làm căn cứ ghi sổ kế toán tổng hợp.
- Các loại sổ sách kế toán:
	- o Chứng từ ghi sổ.
	- o Sổ Đăng ký Chứng từ ghi sổ.
	- o Sổ Cái.
	- o Các sổ, thẻ kế toán chi tiết.
- Trình tự ghi sổ

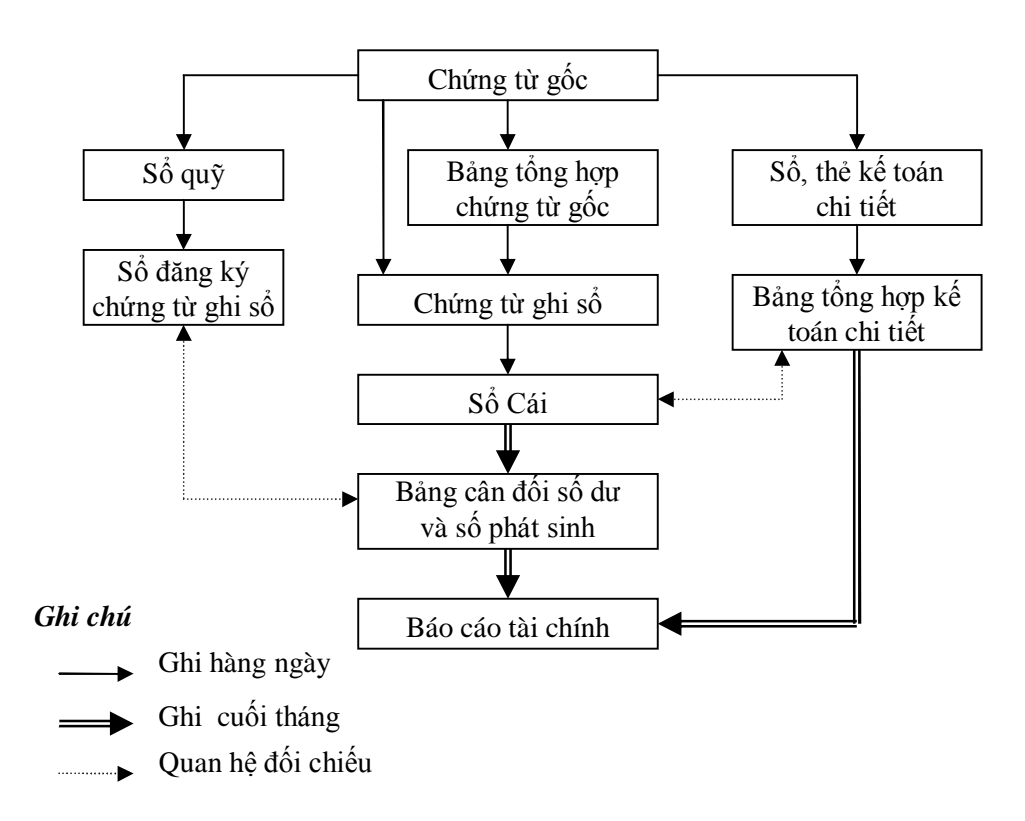

- Mẫu sổ

# **BẢNG TỔNG HỢP CHỨNG TỪ GỐC**

#### SỐ …… Ngày ……

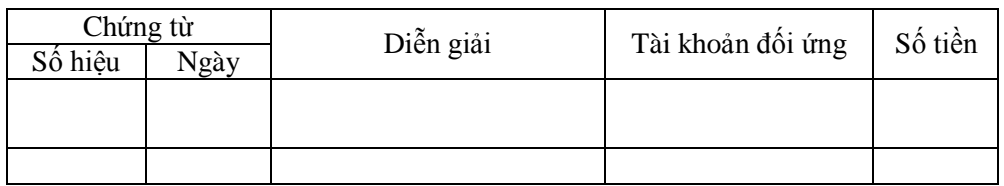

## **MẪU ĐĂNG KÝ CHỨNG TỪ GHI SỔ**

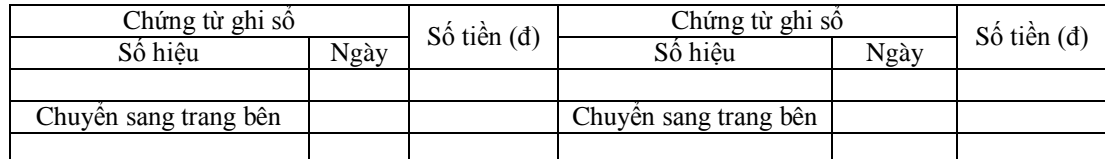

# **MẪU SỔ CÁI ÍT CỘT**

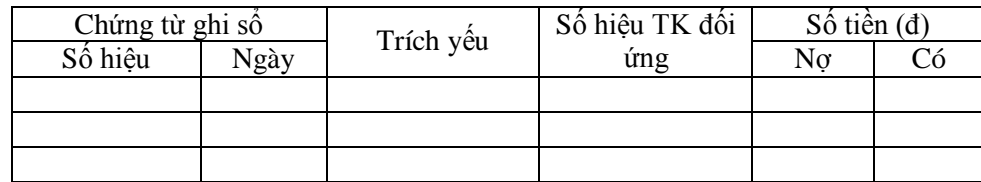

### **1.1.2.4 Hình thức kế toán trên máy tính**

- Công việc kế toán được thực hiện theo một phần mềm kế toán trên máy tính được thiết kế theo một trong ba hình thức kế toán đã nêu.
- Các loại sổ sách kế toán được thiết kế phù hợp với hình thức kế toán được chon.
- Trình tự ghi sổ:

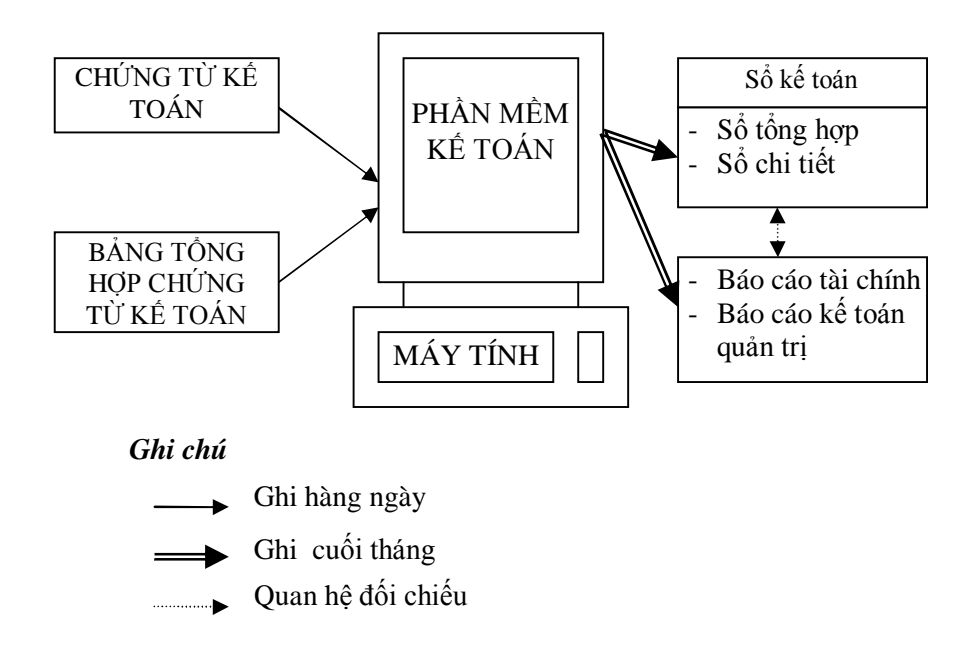

# **1.1.3 Một số loại báo cáo tài chính quan trọng**

### **1.1.3.1 Bảng cân đối kế toán**

- Báo cáo tài chính tổng hợp phản ánh toàn bộ giá trị tài sản hiện có và nguồn vốn hình thành tài sản đó của doanh nghiệp tại một thời điểm nhất định.
- Kết cấu: hai dạng kết cấu (2 bên/ 1 bên), phản ánh giá trị tài sản (Loại 1: Tài sản ngắn hạn, Loại 2: Tài sản dài hạn) và nguồn vốn (Loại 3: Nợ phải trả, Loại 4: Vốn chủ sở hữu) của doanh nghiệp.

Tính cân đối giữa *Tài sản* và *Nguồn vốn* doanh nghiệp:

### **Tổng Tài sản = Tổng Nguồn vốn**

Mẫu báo cáo (dang 1 bên)

**Đơn vị báo cáo: ………….. Mẫu số 61B 01-DB**

**Địa chỉ: ……………………** (Banhành theo QĐ số 15/2006/QĐ-BTC Ngày 20/03/2006 của Bộ trưởng BTC)

# **BẢNG CÂN ĐỐI KẾ TOÁN**

*Tại ngày … tháng … năm 200…*

*Đơn vị tính: ………*

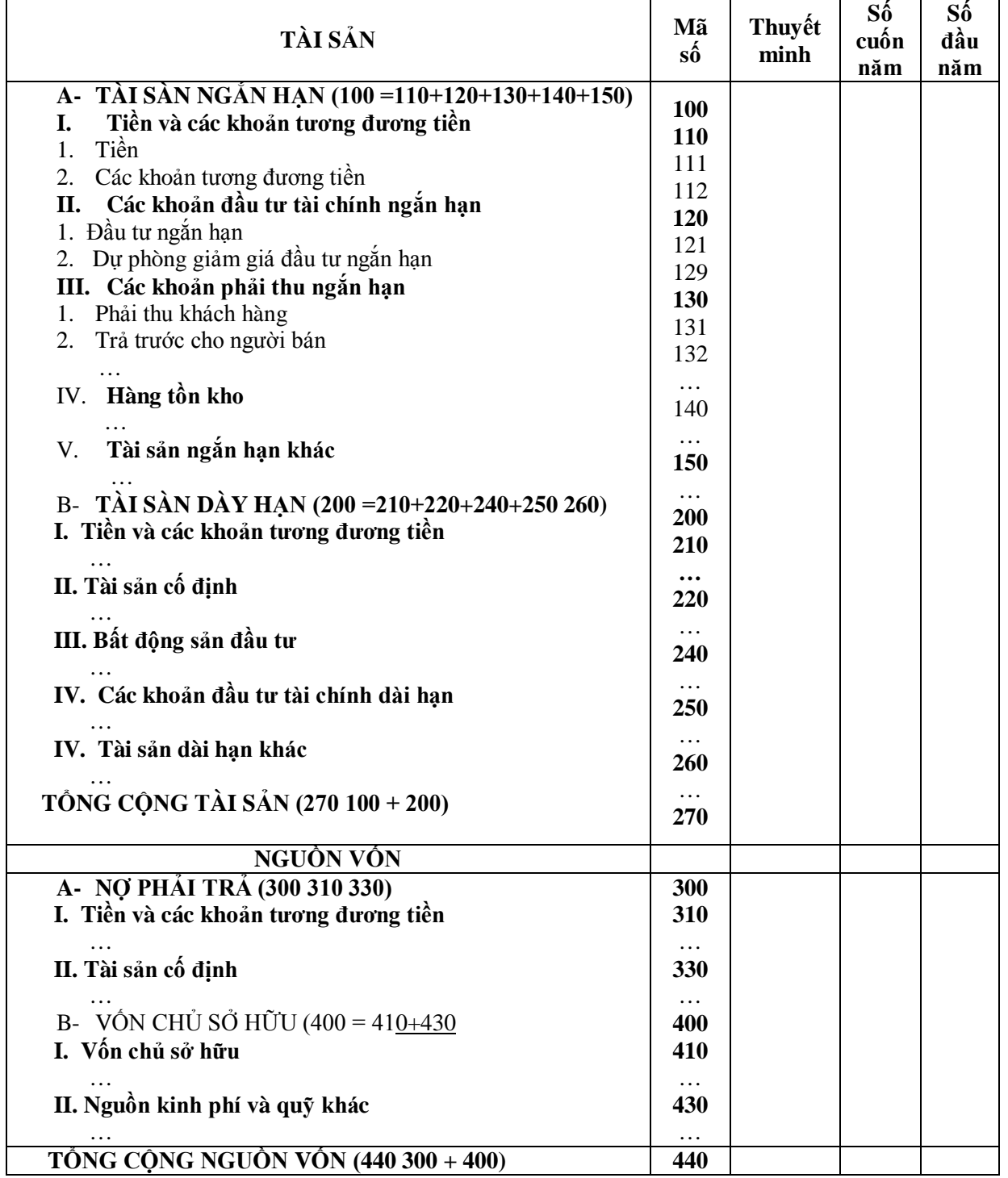

#### **1.1.3.2 Báo cáo kết quả hoạt động kinh doanh**

- Báo cáo tài chính tổng hợp phản ánh một cách tổng quát tình hình kinh doanh của doanh nghiệp trong một kỳ kế toán.
- Mẫu báo cáo:

# **BÁO CÁO KẾT QUẢ HOẠT ĐỘNG KINH DOANH**

#### *Năm …*

*Đơn vị tính: ………*

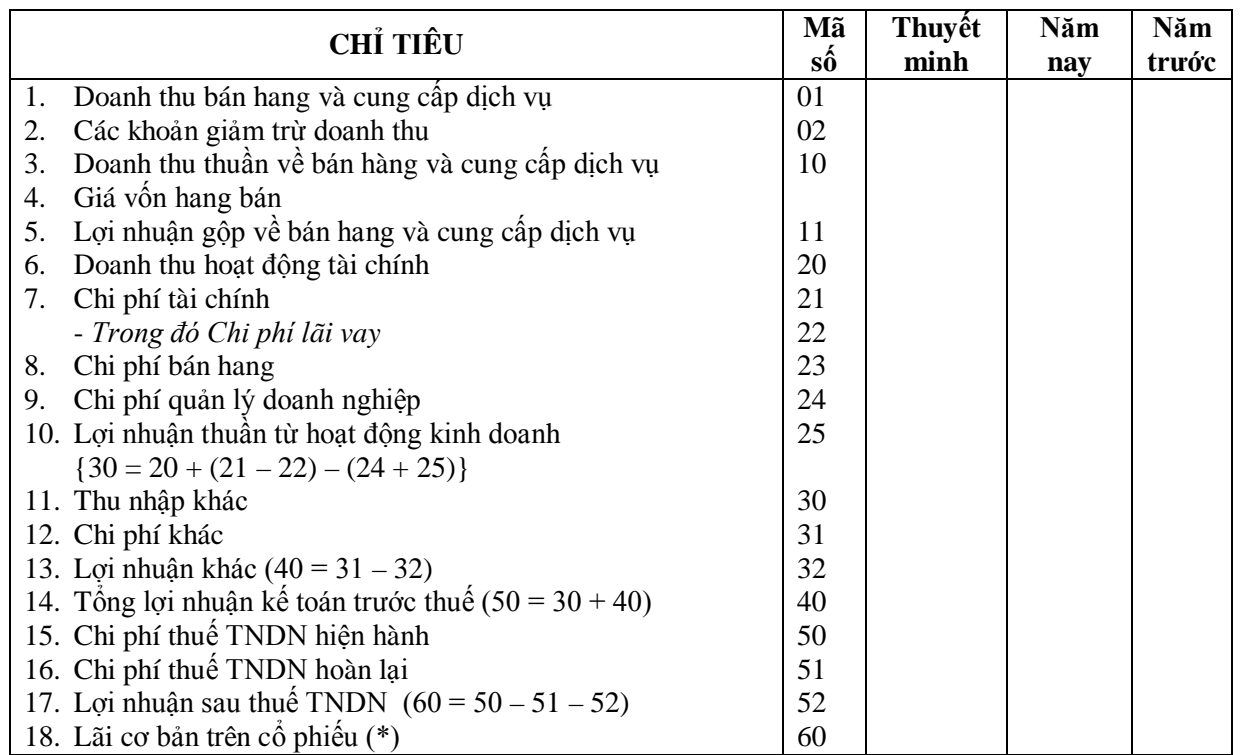

#### **1.1.3.3 Báo cáo lưu chuyển tiền tệ**

- Báo cáo tài chính tổng hợp thể hiện các dòng tiền vào và dòng tiền ra của doanh nghiệp trong một kỳ nhất định.
- phương pháp lập:*phương pháp trực tiếp* hoặc *phương pháp gián tiếp.*
- Mẫu báo cáo:

# **BÁO CÁO LƯU CHUYỂN TIỀN TỆ**

*(Theo phương pháp trực tiếp)*

Năm …

*Đơn vị tính: ………*

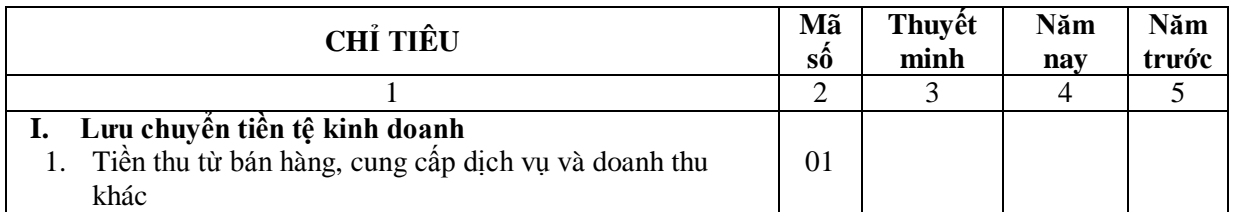

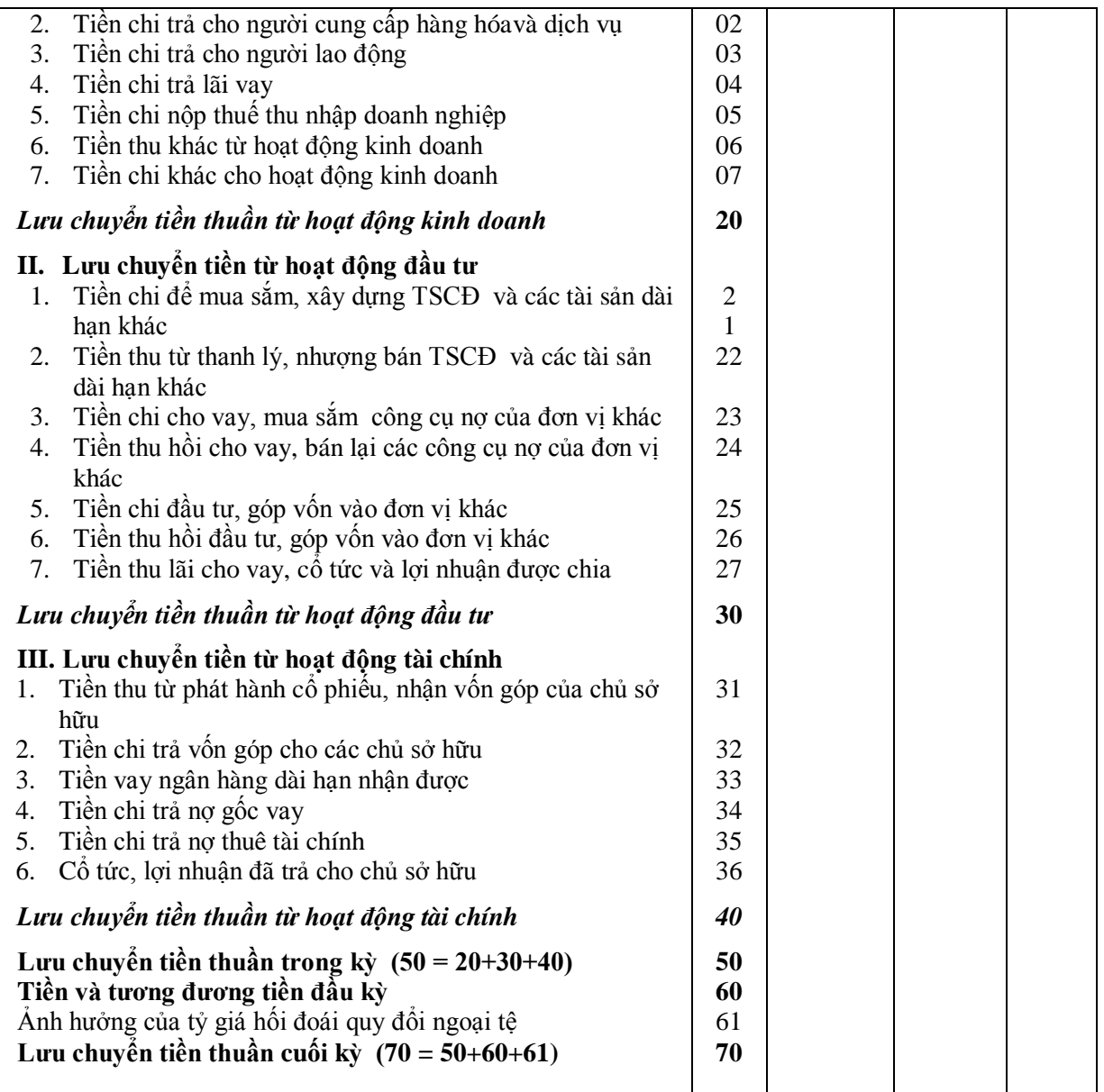

# **BÁO CÁO LƯU CHUYỂN TIỀN TỆ**

## *(Theo phương pháp gián tiếp)*

Năm …

*Đơn vị tính: ………*

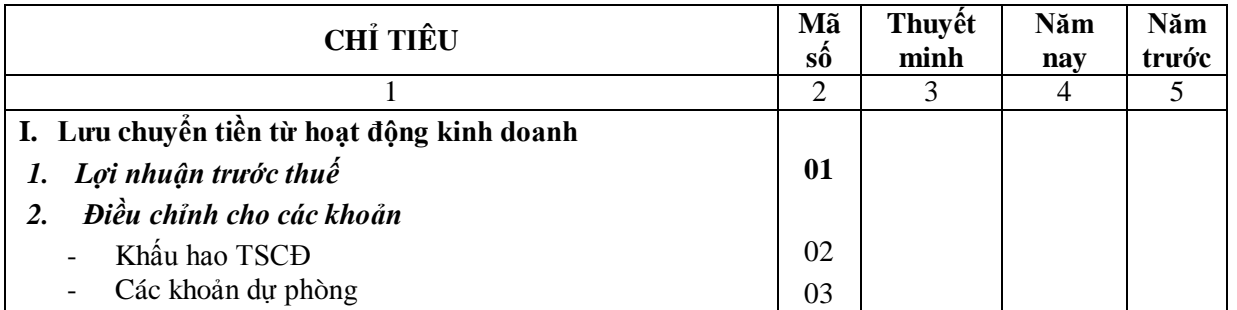

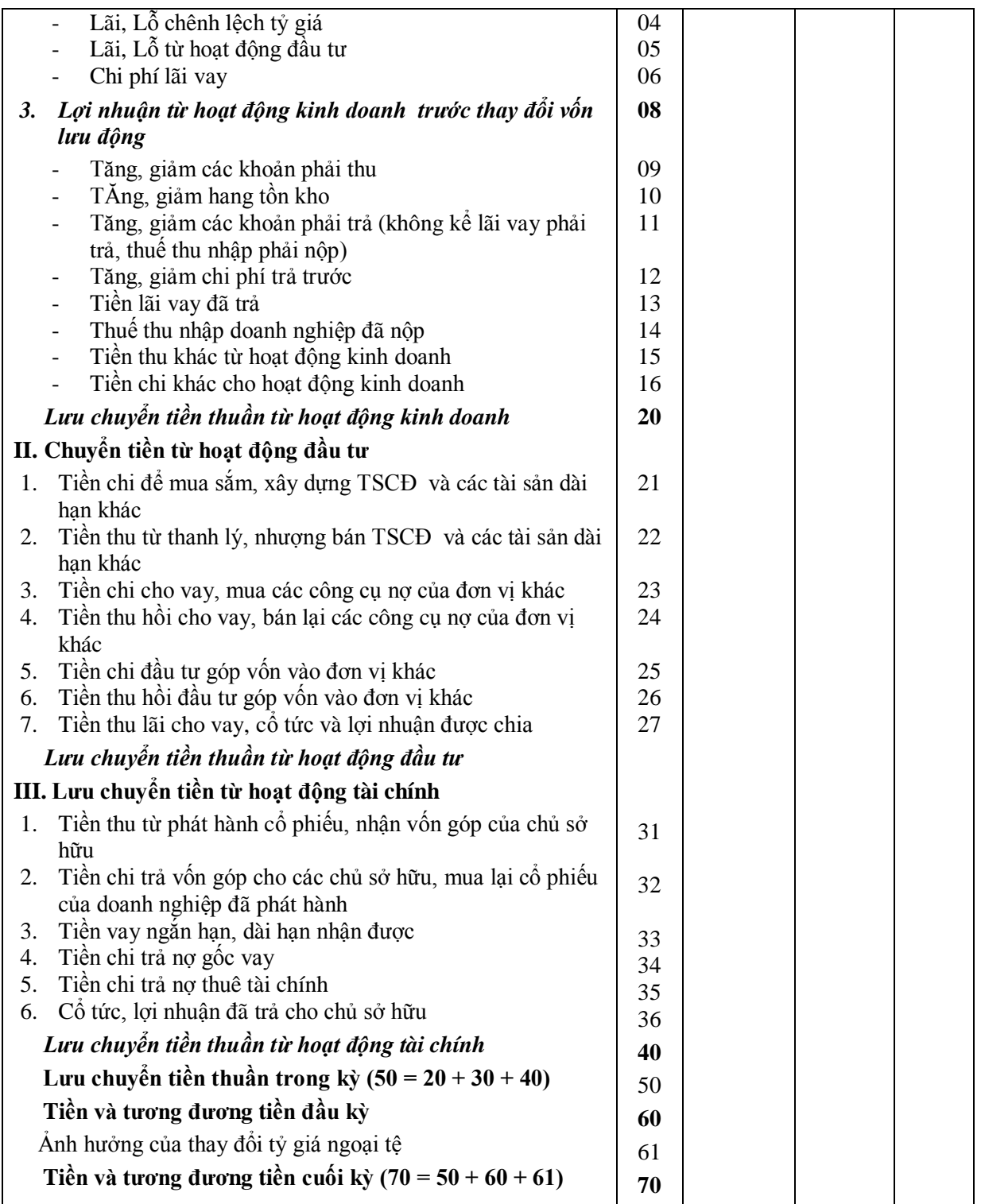

### **1.1.4 Hệ thống tài khoản kế toán**

(xem [2], Chương 3)

#### **1.1.4.1 Khái niệm tài khoản**

- Là phương pháp phân loại các đối tương kế toán theo nỗi dung kinh tế. Mỗi đối tượng kế toán (tiền mặt, tiền vay, tiền gửi ngân hàng …) được theo dõi trên một trang sổ gọi là *tài khoản*. Mỗi tài khoản có một số hiệu, một tên gọi và được sử dụng để theo dõi sự biến động (tăng, giảm) của một đối tượng kế toán nào đó.

- Số lượng tài khoản được sử dụng phụ thuộc vào yêu cầu quản lý của từng doanh nghiệp.

# **1.1.4.2 Kết cấu tài khoản**

- Được chia thành hai bên: bên Nợ (trái) và bên Có (phải).
- Dạng biểu diễn của tài khoản:
	- o Dạng chữ T
	- o Dạng sổ

*Dạng chữ T*

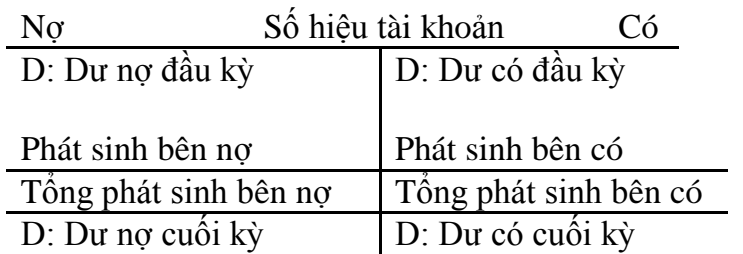

*Dạng sổ*

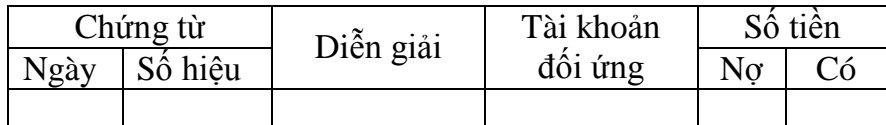

### **1.1.4.3 Phân loại tài khoản và nguyên tắc ghi chép tài khoản**

- Tài khoản tài sản: phát sinh tăng ghi bên Nợ, phát sinh giảm ghi bên Có.
- Tài khoản nguồn vốn: phát sinh tăng ghi bên Có, phát sinh giảm ghi bên Nợ.
- Tài khoản trung gian:
	- o Tài khoản doanh thu: giống tài khoản nguồn vốn, song không có số dư cuối kỳ.
	- o Tài khoản chi phí: giống tài khoản tài sản, song không có số dư cuối kỳ.
	- o Tài khoản xác định kết quả kinh doanh: bên nợ tập hợp chi phí và chênh lệch doanh thu lớn hơn chi phí (lãi), bên Có tập hợp doanh thu và chênh lệch doanh thu nỏ hơn chi phí (lỗ)., chênh lệch hai bên Nợ - Có được kết chuyển vào thu nhập, không có số dư cuối.

# **1.1.4.4 Ghi sổ kép**

- Khái niệm ghi sổ kép: Mỗi nghiệp vụ kinh tế phát sinh đều ảnh hưởng tới ít nhất 2 đối tượng kế toán (2 tài khoản -> nếu ghi nợ vào TK này thì phải ghi có vào một hoặc nhiều TK khác và ngược lại.

VD: Gửi tiền vào ngân hàng -> ghi nợ 1121 *"Tiền gửi ngân hàng"*, ghi có 111 *"Tiền mặt tại quỹ"*.

### **1.1.4.5 Định khoản kế toán**

- xác định các đối tượng kế toán (tài khoản) chịu ảnh hưởng của nghiệp vụ kinh tế phát sinh, biến động tăng, giảm của từng đối tượng, qui mô biến động -> xác định các TK cần ghi nợ và ghi có.
- Các loại định khoản:
	- o Định khoản đơn giản: ghi nợ vào 1 TK và ghi có vào 1 TK khác.
	- o Định khoản phức tạp: ghi nợ vào 1 TK & ghi có nhiều TK (hoặc ngược lại). Có thể chuyển một định khoản phức tạp thành một chuỗi các định khoản đơn giản.

### **1.1.4.6 Tài khoản tổng hợp và tài khoản phân tích**

- Tài khoản tổng hợp: TK cấp 1 phản ánh và giám đốc các đối tương kế toán một cách tổng quát.

VD: nợ phải thu của các khách hàng (131).

- Tài khoản phân tích (TK chi tiết): phản ánh các chi tiết của TK tổng hợp. VD: chi tie61y nợ phải thu của doanh nghiệp (phải mở TK chi tiết cho từng khách hàng).

### **1.1.4.7 Hệ thống tài khoản kế toán Việt nam**

(xem [2], Chương 3, mục 3.3)

### **1.1.5 Phân tích tình hình tài chính doanh nghiệp**

- Là tổng thể các phương pháp và kỹ thuật đánh giá tình hình tài chính của doanh nghiệp trong thời điểm hiện tại và trong quá khứ, giúp cho các nhà quản lý và các đối tượng có quan tâm khác thấy rõ được chiến lược phát triển, hiệu quả kinh doanh cũng như mức độ rủi ro khi đầu tư vốn vào doanh nghiệp, từ đó có thể đưa ra các quyết định quản lý hay đầu tư một cách chính xác, phù hợp với quyền lợi của mình.
- Cơ sở phân tích: dựa trên số liệu tổng hợp trên các báo cáo tài chính tại thời điểm hiện tại và trong các kỳ trước đó.

Các tiến trình phân tích tìnhn hình tài chính doanh nghiệp:

- Phân tích cơ cấu và biến động tài chính trong một kỳ hoặc qua nhiều kỳ.
- Phân tích các hệ sổ (tỷ số) phản ánh một số chỉ tiêu về mặt tài chính của doanh nghiệpMột số loại chỉ tiêu thường hay được sử dụngp:
	- o Chỉ tiêu về khả năng thanh toán: Hệ số thanh toán ngắn hạn, Hệ số thanh toán ngắn hạn, Hệ số thanh toán nhanh …
	- o Chỉ tiêu kết cấu về tài chính: Tỷ lệ nợ trên tài sản (D/A), Tỷ lệ vốn chủ sở hữu trên tài sản, Tỷ số nợ trên vốn chủ sở hữu …
	- o Chỉ tiêu về hiệu suất sử dụng vốn: Số vòng quay tài sản, Số vòng quay vốn lưu động, Số vòng quay hàng tồn kho …
	- o Chỉ tiêu về lợi nhuận: Tỷ suất lợi nhuận của doanh thu , Tỷ suất lợi nhuận của tài sản, Tỷ suất doanh lợi của vốn chủ sở hữu …

Bảng tóm tắt một số chỉ tiêuphân tích tình hình tài chính doanhn nghiệp:

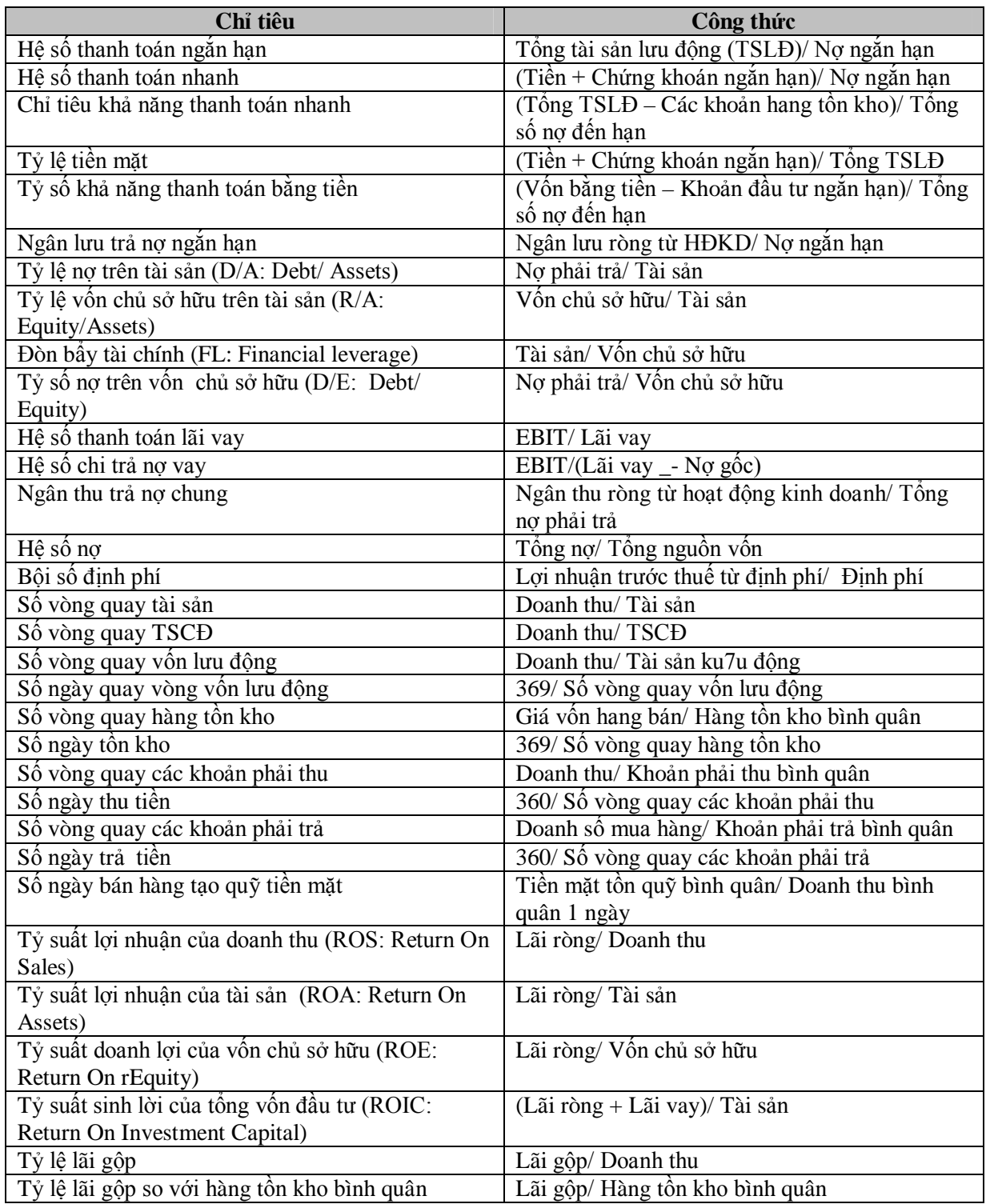

#### **1.1.6 Quản trị dữ liệu, lập sổ kế toán, báo cáo tài chính và phân tích rình hình trên Excel**

- Có thể sử dụng các phần mềm kế toán chuyên dụng hoặc phần mềm bảng tính MS Excel để quản trị dữ liệu, lập sổ kế toán và báo cáo tài chính cho một doanh nghiệp.

*Ưu, nhược điểm của việc sử dụng MS Excel*

- *Ưu điểm:* Linh hoạt, dễ sử dụng, dễ bảo trì, sửa đổi, thuận tiện cho việc lập các báo cáo quản trị và phân tích tình hình.
- *Nhược điểm:* Người sử dụng phải am hiểu nghiệp vụ, sử dụng thành thạo phần mềm, phải thực hiện nhiều thao tác, khả năng bảo mật và tính hệ thống không cao.
- Một số phần mềm kế toán cho phép xuất khẩu (export) dữ liệu sang tập tin Excel, có thể sử dụng kết hợp để quản trị dữ liệu, lập sổ sách, báo cáo kế toán theo các mẫu cố định cũng như thay đổi theo yêu cầu của công tác quản lý doanh nghiệp.

# **1.2 TỔ CHỨC CƠ SỞ DỮ LIỆU KẾ TOÁN TRÊN MS EXCEL**

### **1.2.1 Các thành phần cơ bản cũa một CSDL kế toán trên Excel**

- Toàn bộ dữ liệu kế toán của doanh nghiệp trong một kỳ kế toán được lưu trên một tâp tin Excel.
- Các bảng dữ liệu cơ sở phục vụ cho việc lập sổ kế toán và báo cáo tài chính:
	- o *Bảng danh mục tài khoản (BDMTK):* danh mục các tài khoản được sử dung.
	- o *Sổ kế toán máy (SOKTMAY):* lưu các bút toán định khoản thực hiện trong ký.

*Ví dụ minh họa:* Xây dựng CSDL kế toán kỳ tháng 12/2008 cho doanh nghiệp XXXX.

### **1.2.2 Bảng danh mục tài khoản**

- Vào sheet mới, đặt tên sheet là **bdmtk**.
- Tạo cấu trúc bảng (bắt đầu từ dòng 2):

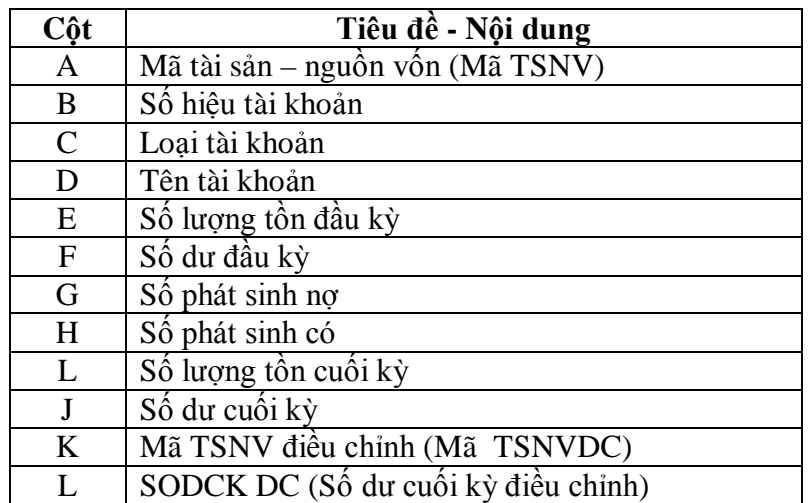

#### **Ghi chú:**

- **Cột "Số hiệu tài khoản ":** Số hiệu các tài khoản chi tiết (không chứa các tài khoản cấp thấp hơn) dùng để theo dõi một đối tượng cụ thể nào đó. Số hiệu tài khoản chi tiết được thành lập bằng cách ghép bởi mã đối tương và số hiệu tài khoản tương ứng:

### **<Tài khoản chi tiết> = <Số hiệu tài khoản>.<Mã đối tượng>**

- **Cột "Mã tài sản – nguồn vốn":** xác định vị trí của từng tài khoản trong *Bảng cân đối tài sản*.

Cấu trúc: chuỗi ký tự phân cấp (nhóm 3 ký tự), trong đó:

- o 3 ký tự đầu: mã số tổng hợp lớn nhất trong bảng CĐTS (mức 1). Ví dụ: "100" – tài sản lưu động và đầu tư ngắn hạn, "200" – tài sản cố định và dài han ...
- o 3 ký tự giữa: mã số tổng hợp ở mức độ thấp hơn (mức 2). Ví dụ: "110" – tiền và các khoản tương đương tiền, "120" – các khoản đầu tư tài chính ngắn hạn, "140" – hàng tồn kho …
- o 3 ký tự cuối: mã khoản mục nhỏ nhất trong bảng CĐTS (mức 3). Ví dụ: Các tài khoản *"111" – tiền mặt*, *"141" – nguyên vật liệu* lần lượt có mã TSNV là *100-110-111* và *100-140-141*.

*Chú ý*

- o Các tài khoản không có mặt trong bảng CĐKT (lại 5 đến 9) không có mã TSNV (để trống).
- o Mã TSNV thiết lập cho từng tài khoản phải dựa vào tính chất cơ bản chứ không theo các trường hợp cụ thể của tài khoản = các trường hợp này sẽ được xử lý khi lập bảng CĐKT.

Ví dụ: Tài khoản 1311 "Phải thu ngắn hạn khách hàng" có tính chất lưỡng tính, khi lập bảng CĐKT, các khoản dư Nợ được ghi vào mã số "100-130- 131" còn các khoản dư Có được ghi vào mã số "300-310-314" theo quy định. Khi thiết lập mã TSNV cho tài khoản "131", không phụ thuộc vào việc tài khoản đang có số dư nợ hay số dư có, cần lấy mã là "100-130-131".

- o Nếu vị trí của một tài khoản chỉ thể hiện trên hai chỉ tiêu (ứng với hai cấp độ tổng hợp) thì mã TSNV của tài khoản đó chỉ có 6 chữ số (không kể ký tự phân cách. Ngược lại, có một số tài khoản có mã TSNV dài 12 ký tự.
- **Cột "Loại TK":** Các tài khoản có phát sinh nợ tăng (số dư nằm bên Nợ) có loại TK quy ước là "**N**". Ngược lại, các tài khoản có phát sinh có tăng (số dư nằm bên Có) có loại TK quy ước là "**C**".

*Chú ý*

- o **Loại TK** phải được đặt theo tính chất cơ bản của từng tài khoản, không đặt cho trường hợp cụ thể của từng tài khoản chi tiết.
	- *Ví dụ:* Các tài khoản chi tiết của tài khoản 131 đều phải quy ước **loại TK** là "**N**", không phân biệt có số dư nợ hay dư có.
- **Cột "Số lượng tồn đầu kỳ" (SLTDK):** dùng để theo dõi số lượng tồn của các tài khoản "Hàng tồn kho" cho hàng tồn kho.
- **Cột "Số dư đầu kỳ":** phản ánh số dư đầu kỳ trên từng tài khoản chi tiết được mở. *Chú ý*
	- o Nếu một tài khoản có *Loại tài khoản* là "**N**" (tương ứng, "**C**") mà số dư đầu kỳ lại là *số dư có* ( tương ứng, *số dư c nợ*) thì số dư đầu kỳ phải nhập số âm

Trong trường hợp doanh nghiệp quản lý thêm cả chỉ tiêu nguyên tệ thì trong Bảng **danh mục tài khoản** có thể chèn thêm các cột NTTĐK (ngoại tệ tồn đầu kỳ), NTPSNO (ngoại tệ phát sinh nợ), NTPSCO (ngoại tệ phát sinh có), NTTCK (ngoại tệ tồn cuối kỳ). Các loại tài khoản có lien quan tới nguyên tệ cũng phải được mở theo từng loại nguyên tệ (ví dụ, 112.USD, 112.JPY , … 1122.USD, 1122.JPY, 1311A.USD "phải thu ngắn hạn khách hàng A nguyên tệ USD", 1311A.JPY "phải thu ngắn hạn khách hàng A nguyên tệ JPY" …).

#### **Đặt tên các vùng**

Giả sử bảng trên được bắt đầu tạo từ dòng 2. Đặt tên cho các vùng:

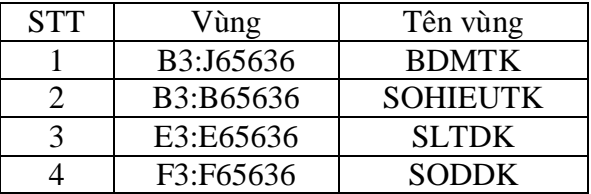

### **1.2.3 Sổ kế toán máy**

#### **Cấu trúc sổ**

- Được đặt trên một sheet rieng (sheet **soktmay)**.
- Danh sách các cột:

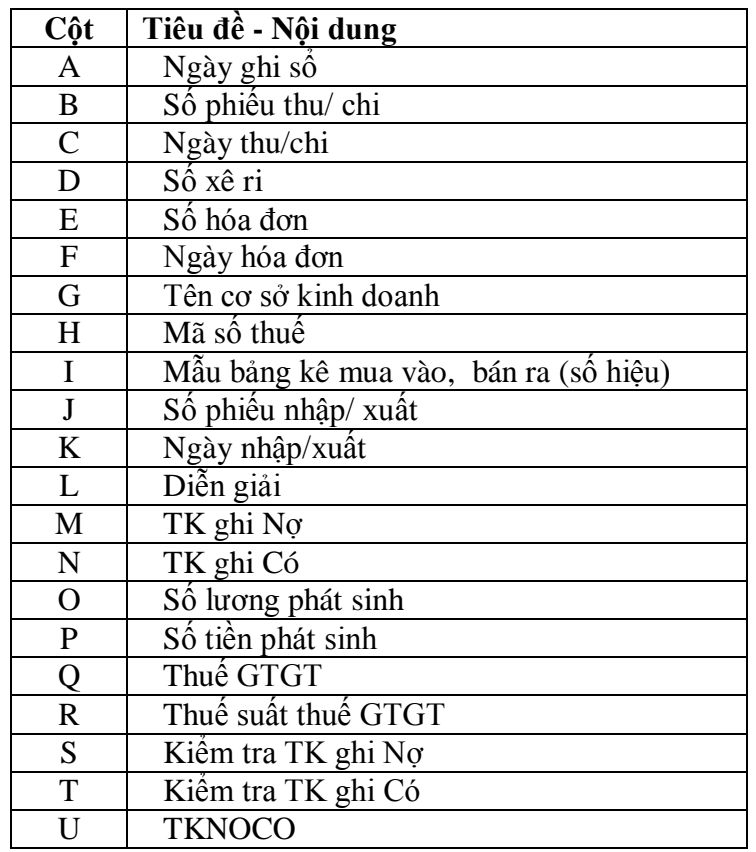

- Đặt tên vùng

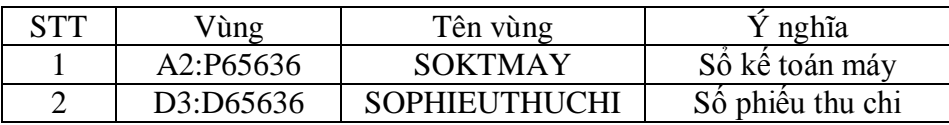

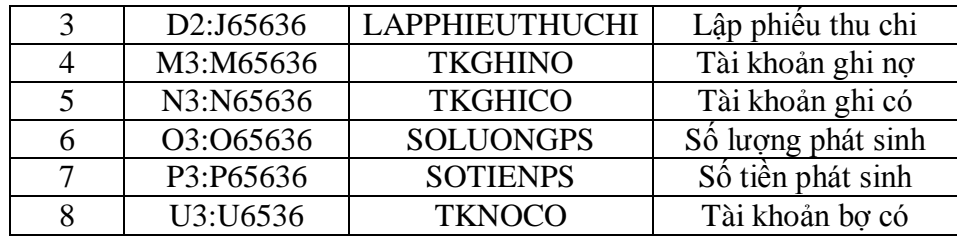

#### **Nguyên tắc đĐịnh khoản**

Khác với định khoản trên các sổ kế toán làm theo phương pháp thủ công, việc định khoản trên **Sổ Kế toán máy** phải tuân theo các nguyên tắc sau:

- Phải định khoản theo hình thức định khoản đơn giản, tài khoản ghi nợ, tài khoản ghi có và các thông tin khác trong một bút toán định khoản được ghi trên một dòng để tiện cho việc xử lý trên máy tính. Nếu một chứng từ làm phát sinh bút toán kép thì kế toán phải tách ra thành nhiều bút toán đơn giản để định khoản vào **Sổ Kế toán máy**.
- Các bút toán phát sinh trên cùng một chứng từ thì các thông tin chung như Số Xê ri, ngày ghi sổ, số chứng từ, ngày chứng từ … sẽ có chung nội dung.
- Một tài khoản đã mở tài khoản chi tiết thì không được sử dụng để định khoản.
- Dữ liệu trong các cột "**TK ghi Nợ"**, "**TK ghi Có"** và "**Thuế suất thuế GTGT"** của **Sổ Kế toan máy** phải nhập theo dạng chuỗi để tiện cho việc tính toán, tổng hợp số liệu sau này.
- Các trường hợp đặc biệt khi gặp nghiệp vụ kinh tế phát sinh cần được định khoản lại theo hướng dẫn:

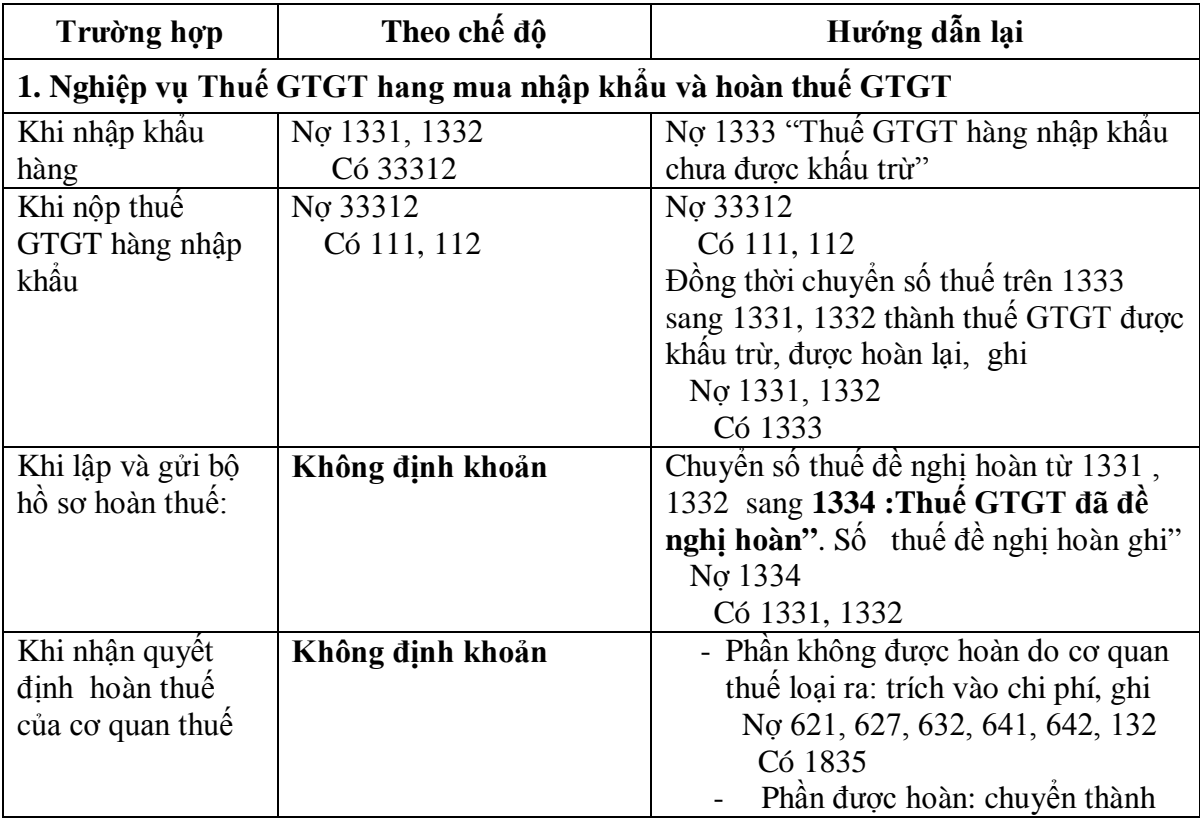

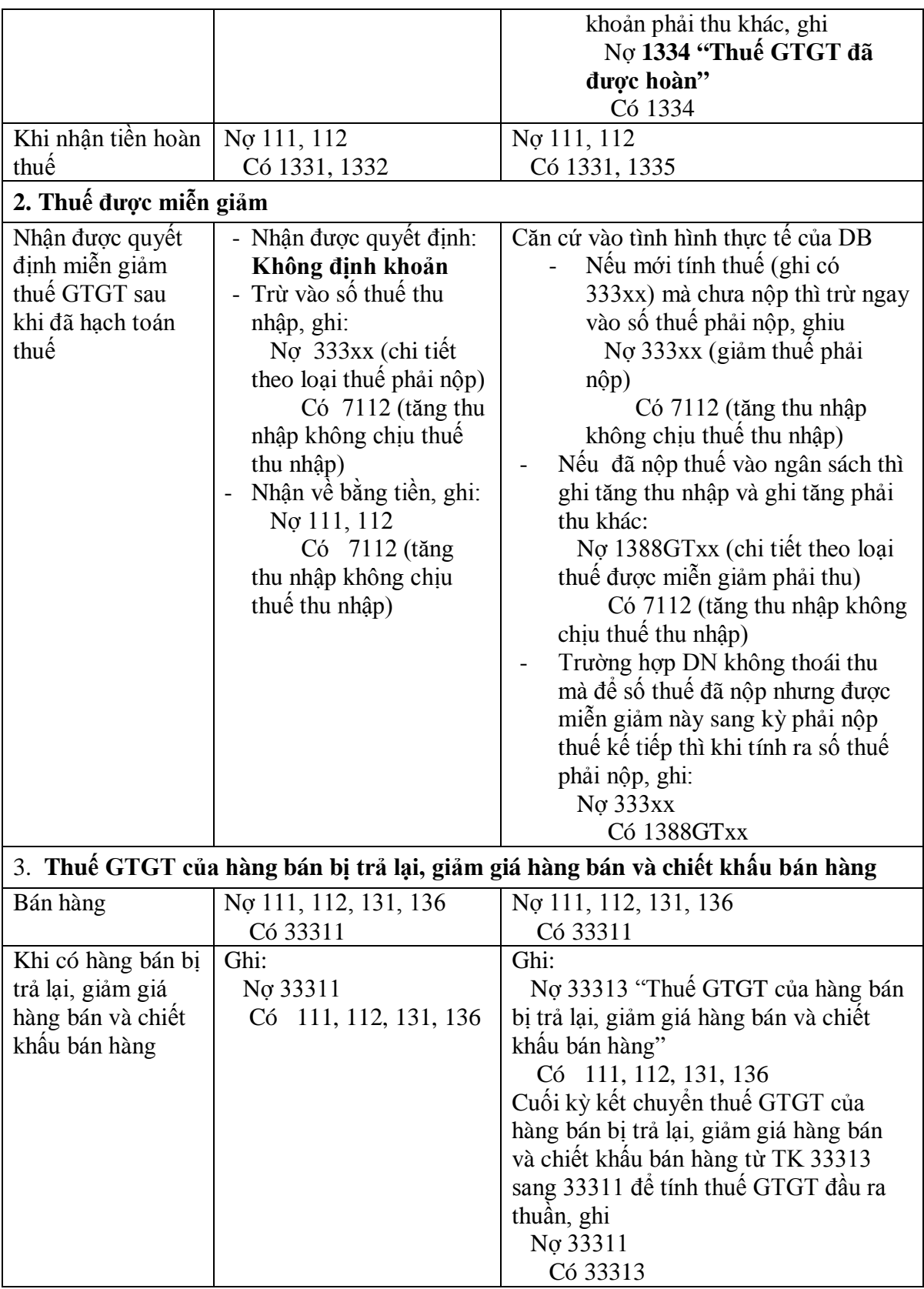

- Cuối mỗi năm tài chính, tính toán các khoản phải thu, phải trả dài hạn đến hạn thu, hạn trả và chuyển thành các khoản phải thu, phải trả ngắn hạn ghi

 **Nợ** 1311.xxx, 1361xx "Phải thu … ngắn hạn" **Có** 1312.xxx, 1362xx "Phải thu … dài hạn" **Nợ** 3311.xxx, 3362xx "Phải trả … ngắn hạn" **Có** 3312.xxx, 3362xx "Phải trả … dài hạn"

#### **Kiểm tra tài khoản ghi nợ và tài khoản ghi có**

Các tài khoản sử dụng để định khoản trong **SOKTMAY** phải được đăng ký trước trong **BDMTK**. Có thể lập các công thức kiểm tra như sau:

### **Cột [1]?: Kiểm tra tài khoản ghi nợ**

**]1]? =VLOOKUP(M3,BDMTK,3,0)**

**Cột [2]?: Kiểm tra tài khoản ghi có**

**]2]? =VLOOKUP(N3,BDMTK,3,0)**

Tromg đó **M3**, **N3** là các ô chứa tài khoản ghi nợ và tài khoản ghi có của bút toán. Trong trường hợp tài khoản nhập sai (không tìm thấy trong BDMTK), ô tương ứng trong cột [1]? (tương ứng, [2]?) sẽ cho kết quả là #**NA** (Not Available).

**Cột [3]?: Tài khoản nợ có (TKNOCO)**: ghép nối hai tài khoản ghi nợ và ghi có

**]3]? = LEFT(M3,3) & LEFT(N3,3)**

Tổng hợp số phát sinh các tài khoản

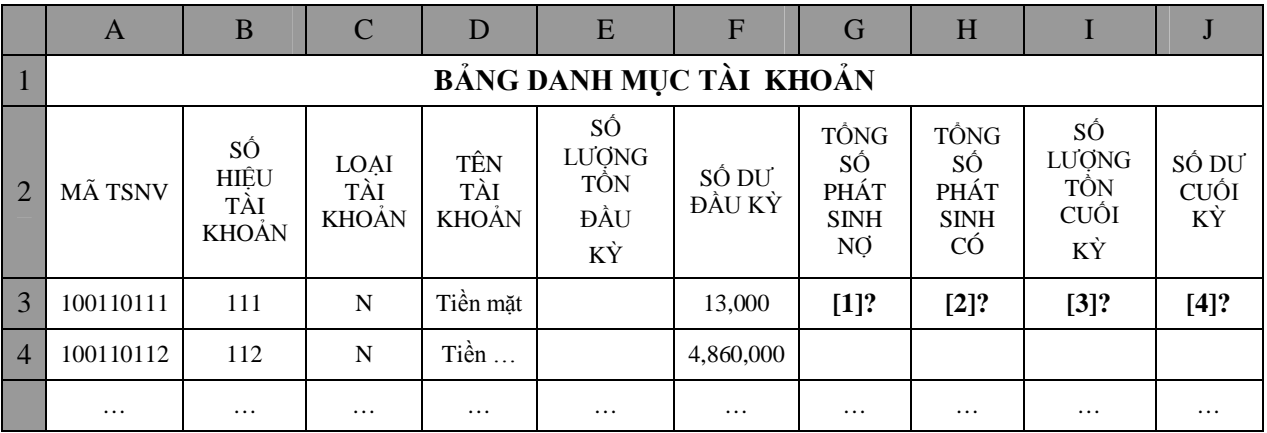

## **Cột [1]?: Tổng phát sinh nợ**

**]1]? =SUMIF(TKGHINO,B3,SOTIENPS)**

 $\overline{\textbf{F}}$  **C**ôt [2]?: **T**ổng phát sinh có

**]2]? =SUMIF(TKGHICO,B3,SOTIENPS)**

### **Cột [3]?: Số lượng tồn cuối kỳ**

Các tài khoản 152, 153, 155 và 156 có số lượng tồn cuối kỳ được tính theo công thức

#### **Số lượng tồn cuối kỳ = Số lượng tồn đầu kỳ + tổng số lương nhập tổng số lượng xuất**

**]3]? = IF(OR(LEFT(B3,3)="152", LEFT(B3,3)="153", LEFT(B3,3)= "155", LEFT(B3,3)="156"),E3+ SUMIF(TKGHINO, B3, SOLUONGPS) – SUMIF(TKGHICO,B3, SOLUONGPS,0)**

Để tránh khỏi phải lặp lại lời gọi hàm **LEFT(B3,3)** nhiều lần, làm công thức trở nên phức tạp và làm chậm tốc độ xử lý, có thể tạo thêm một cột phụ (chẳng hạn, cột M) chứa 3 ký tự đầu của số hiệu tài khoản. Công thức ]3]? sẽ có dạng

**]M3]? = LEFT(B3,3)**

#### **]3]? = IF(OR(M3 ="152", M3 ="153", M3= "155", M3 ="156"),E3+ SUMIF(TKGHINO, B3, SOLUONGPS) – SUMIF(TKGHICO,B3, SOLUONGPS,0)**

**Cột [4]?: Số dư cuối kỳ**

Nếu **Loại tài khoản** (ô **C3**) là "**N**" thì số dư cuối kỳ được tính theo công thức:

**Số dư cuối kỳ = Số dư đầu kỳ + Số phát sinh nợ - Số phát sinh có**  Ngược lại

**Số dư cuối kỳ = Số dư đầu kỳ + Số phát sinh có - Số phát sinh nợ** 

#### **]4]? = IF(C3 = "N", F3 + G3 – H3, F3 + H3 – G3)**

#### **1.2.4 Định khoản các bút toán kết chuyển doanh thu, chi phí cuối kỳ**

- Đọc số dư cuối kỳ của các tài khoản trong BDMTK để định khoản vào các bút toán kết chuyển tương ứng trong SKTMAY (thực hiện theo từng ký).
- *Chú ý: Trước khi kết chuyển doanh thu (chi phí) thuần, ta phải kết chuyển các khoản giảm trừ doanh thu (chi phí) (nếu có) trước.*

**Ví dụ** trước khi kết chuyển doanh thu từ 5112 sang 911, ta phải kết chuyển các khoản chiết khấu bán hàng, hang bán bị trả lại và giảm giá hàng bán từ 521, 531, 532 sang 5112 trước.

#### **1.2.5 Kiểm tra sơ bộ kết quả**

**k**iểm tra sự cân đối giữa các chỉ tiêu, đặc biệt là phương trình

**Tổng số tiền phát sinh** trong SOKTMAY **= Tổng số phát sinh nợ + tổng số phát sinh có** trong BDMTK

### **1.3 LẬP SỔ KẾ TOÁN VÀ BÁO CÁO TÀI CHÍNH THEO HÌNH THứC SỔ KẾ TOÁN "NHẬT KÝ CHUNG"**

### **1.3.1 Sơ đồ truyền thông tin**

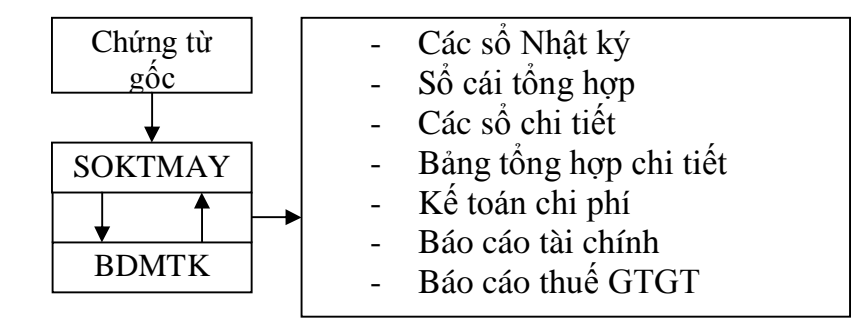

#### *Nhận xét*

- $\pm$  Tất cả các sổ kế toán, báo cáo thuế và báo cáo tài chính đều sử dung một nguồn dữ liệu chung là **Bảng danh mục tài khoản** (**BDMTK**) và **Sổ kế toán máy** (**SOKTMAY**), trong đó:
	- o **BDMTK** cung cấp thông tin về số dư đầu kỳ của các tài khoản cùng số dư cuối kỳ sau khi tổng hợp số phát sinh từ **SOKTMAY**.
	- o **SOKTMAY**: nhật ký phát sinh, cung cấp chi tiết về các bút toán định khoản và các thông tin liên quan.

Khi cần số dư đầu kỳ của các tài khoàn, ta truy xuất tới **BDMTK**, còn khi cần số phát sinh hay thông tin chi tiết về các tài khoản, ta truy xuất tới **SOKTMAY**.

### **1.3.2 Lập sổ nhật ký kế toán**

- Các loại sổ nhật ký kế toán
	- o Nhật ký thu tiền
	- o Nhật ký chi tiền
- o Nhật ký mua hang chịu
- o Nhật ký bán hang chịu
- o Nhật ký chung
- Mỗi dòng chi tiết (bút toán định khản) trong **SOKTMAY** được chuyển vào một trong các số trên như sau:
	- o Nếu bút toán có TK ghi mợ (J3) là "111" thì chuyển vào *Sổ nhật ký thu tiền*.
	- o Nếu bút toán có TK ghi mợ (J3) là "131" thì chuyển vào *Sổ nhật ký bán hàng chịu*.
	- o Nếu bút toán có TK ghi có (K3) là "111" thì chuyển vào *Sổ nhật ký chi tiền*.
	- o Nếu bút toán có TK ghi có (K3) là "331" thì chuyển vào Sổ *nhật ký mua hàng chịu*.
	- o Các bút toán còn lại được chuyển vào *Sổ nhật ký chung.*

#### **Lập SSổ nhật ký thu tiền**

- Vào sheet mới, đặt tên sheet là NKTHUTIEN
- Tạo cấu trúc bảng:

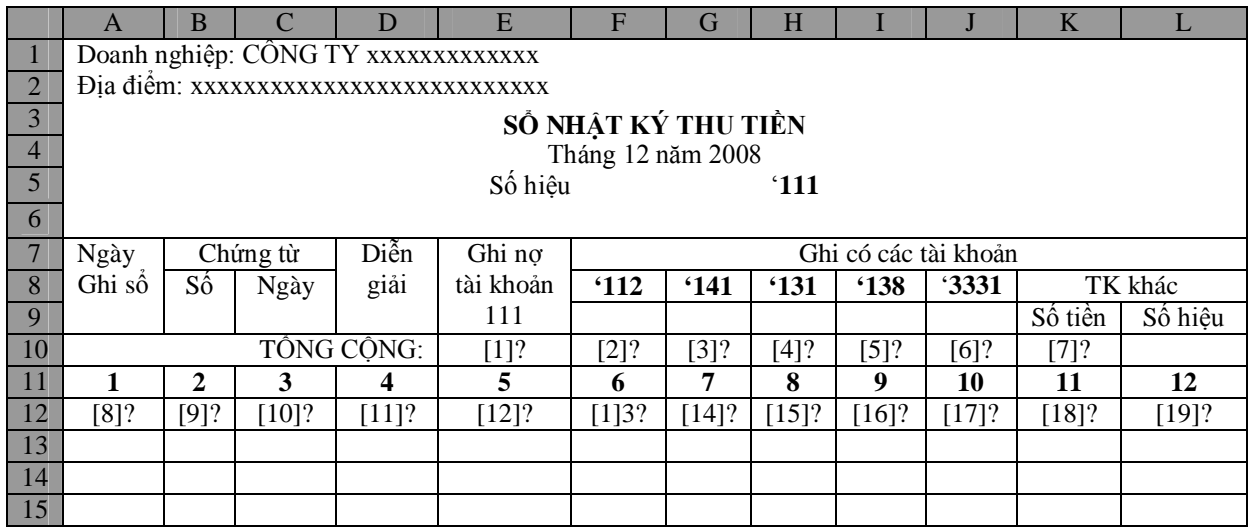

Các công thức tính:

 **[1]?: Tổng số phát sinh nợ tài khoản 111**

**]1]? =SUM(F12:F65536)**

Hoặc

**]1]? = SUMIF(TKGHINO, "111", SOTIENPS)**

**[2]?: Tổng số phát sinh có tài khoản đối ứng 112** 

**]2]? = SUM(F12:F65636)**

Hoặc sử dụng công thức mảng

**]2]? {= SUM(IF(LEFT(TKGHINO,3) = "111", 1, 0) \* IF(LEFT(TKGHICO,3) = F\$8, 1,0) \* SOTIENPS)}**

(nhấn **Ctrl + Shift + Enter** để kết thúc công thức; Excel sẽ tự động chèncặp dấu móc {}vào công thức)

- **[3]?, [4]?, [5]?, [6]?, [7]?:** thực hiện tương tự, có thể copy từ **[2]?**
- **[8]?: Ngày ghi sổ:** nếu *Tài khoản ghi nợ* trong SOLYMAY (**soktmay!**M3) bằng "**111**" và *Tài khoản ghi có* (**soktmay!**N3) trong SOKTMAY khác "**111**" thì lấy *Ngày ghi sổ* trong SOKTMAY (**soktmay!A3**), ngược lại lấy chuỗi rỗng ("").

**]8]? = IF(AND(LEFT(soktmay!\$M3,3)= "111", LEFT(soktmay!\$N3,3) <>"111"), soktmay!\$A3. "")**

Điều kiện **AND(LEFT(soktmay!\$M3,3)= "111", LEFT(soktmay!\$N3,3) <>"111")** được sử dụng lặp lại trong nhiều công thức ( **[8]?** tới **[17]?**). Có thể ghi kết quả tính toán của biểu thức này vào ô trung gian M12, sau đó sử dụng lại trong các công thức trên.

> **]M12]? = AND(LEFT(soktmay!\$M3,3)= "111", LEFT(soktmay!\$N3,3) <>"111")**

> > **]8]? = IF(\$M12, soktmay!\$A3. "")**

**[9]?: Số chứng từ:** nếu **M12 = TRUE** thì lấy *Số phiếu thu/chi* (**B3**) trong SOKTMAY, ngược lại lấy chuỗi rỗng.

```
]9]? = IF($M12, soktmay!$B3. "")
```
**[4]**  $[10]$ ?: **Ngày chứng từ:** nếu **M12** = **TRUE** thì lấy *Ngày thu/chi* (**C3**) trong SOKTMAY, ngược lại lấy chuỗi rỗng.

**]10]? = IF(\$M12, soktmay!\$C3. "")**

**[11]?: Diễn giải:** nếu **M12 = TRUE** thì lấy *Diễn giải* (**L3**) trong SOKTMAY, ngược lại lấy chuỗi rỗng.

**]11]? = IF(\$M12, soktmay!\$L3. "")**

**[12]?: Ghi nợ tài khoản 111:** nếu **M12 = TRUE** thì *Số tiền phát sinh* (**P3**) trong SOKTMAY, ngược lại lấy 0.

**]12]? = IF(\$M12, soktmay!\$P3. 0)**

**[13]?: Ghi có tài khoản 112 đối ứng với 111:** nếu **M12 = TRUE** và *Tài khoản ghi có* (**soktmay!N3**) bằng "**112**" thì lấy *Số tiền ghi nợ tài khoản 111* (E12), ngược lại lấy 0.

**]13]? = IF(AND((\$M12, LEFT(soktmay!\$N3,3) =F\$8), \$E12. 0)**

Có thể ghi công thức **LEFT(soktmay!\$N3,3)** vào ô trung gian **N12** và sửa lại công thức [13]? Như sau:

#### **]13]? = IF(AND(\$M12, \$N12 =F\$8), \$E12, 0)**

- **[14]?**, **[15]?**, **[16]?:** thực hiện tương tự (copy từ **]13]?)**.
- **[17]?: Ghi có tài khoản 3331 đối ứng với 111:** nếu **M12 = TRUE** và *Tài khoản ghi có* (**N3**) trong **SOKTMAY** bằng "**3331**" thì lấy *Số tiền ghi nợ tài khoản 111* (E12, ngược lại lấy 0.

**]14]? = IF((\$M12, LEFT(soktmay!\$N3,4) = J\$8), \$E12. 0)**

**[18]?: Số tiền ghi có tài khoản khác đối ứng với 111:** nếu **M12 = TRUE** và *Tài khoản ghi có* (**N3**) trong SOKTMAY khác "**112**", "**131**", "**141**", "**138**" và "**3331**" (tổng số tiền của các tài khoản trên bằng 0), thì lấy *Số tiền ghi nợ tài khoản 111*  (E12, ngược lại lấy 0.

```
]18]? = IF(SUM(F12:J12)=0, $E12, 0)
```
**[19]?: Số hiệu ghi có tài khoản khác đối ứng với 111:** nếu *Số tiền ghi có tài khoản khác đối ứng với 111* (**K12**) khác 0 thì lấy *Tài khoản ghi có* (**N3**) ytomh SOKTMAY, ngược lại thỉ lấy chuỗi trống.

```
[18]? = IF(K3>0, soktmay!N3, \cdot\cdot\cdot)
```
- Copy các công thức trên xuống hết các dòng dưới của bảng, sử dụng chức năng **AutoFilter** để ẩn hết các dòng trống (**Non Blank**).

**(**thực hiện tương tự với **số Nhật ký chi tiền, Sổ Nhật ký mua hang chịu, Sổ Nhật ký bán hang chịu)**.

- Sổ Nhật ký chi tiền

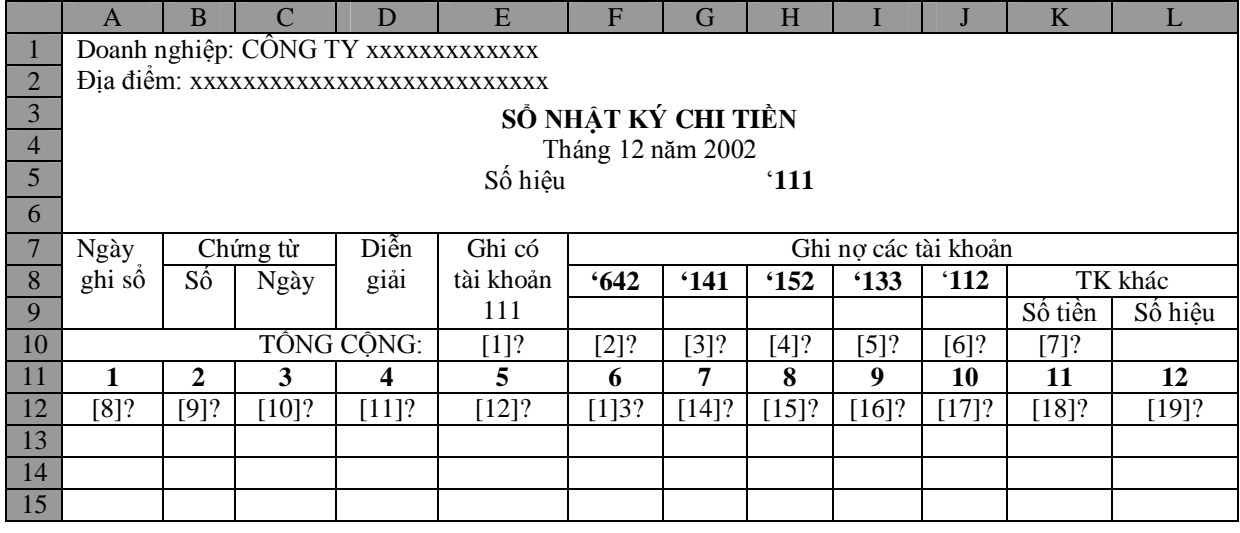

- Sổ Nhật ký mua hang chịu

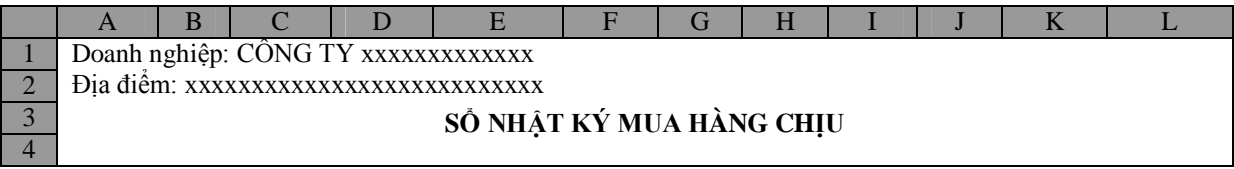

# *Đề cương chi tiết bài giảng môn Tin học ứng dụng*

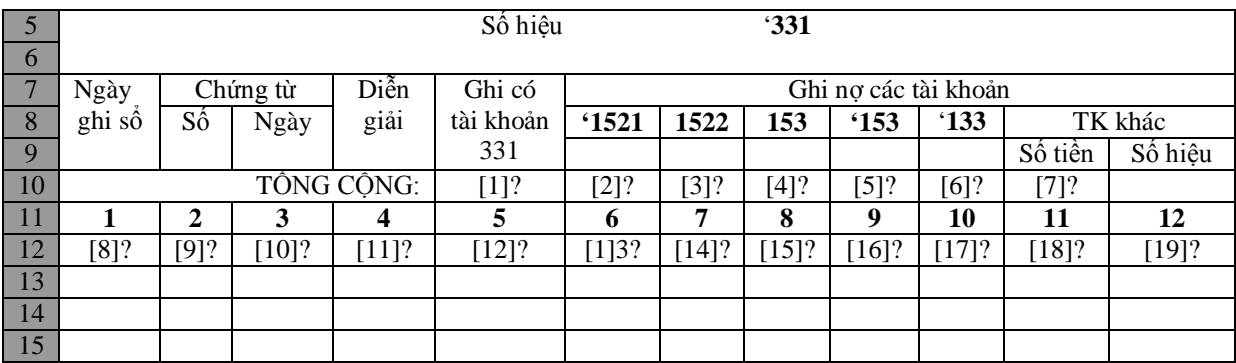

#### - Sổ Nhật ký bán hàng chịu

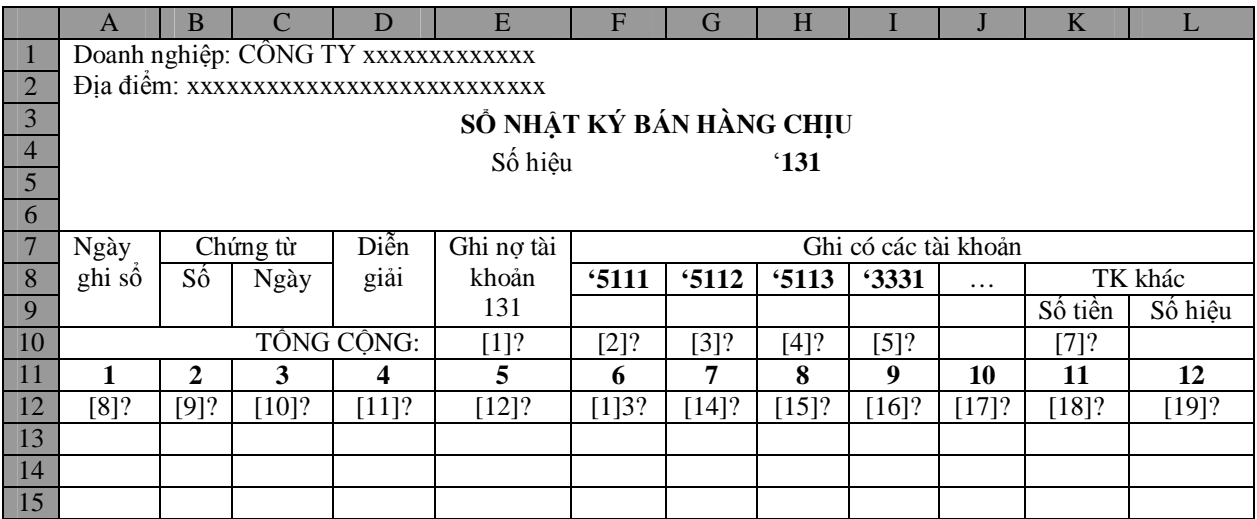

#### **Tạo số Nhật ký chung**

- Vào sheet mới, đặt tên sheet là **NKC**.
- Tạo cấu trúc bảng:

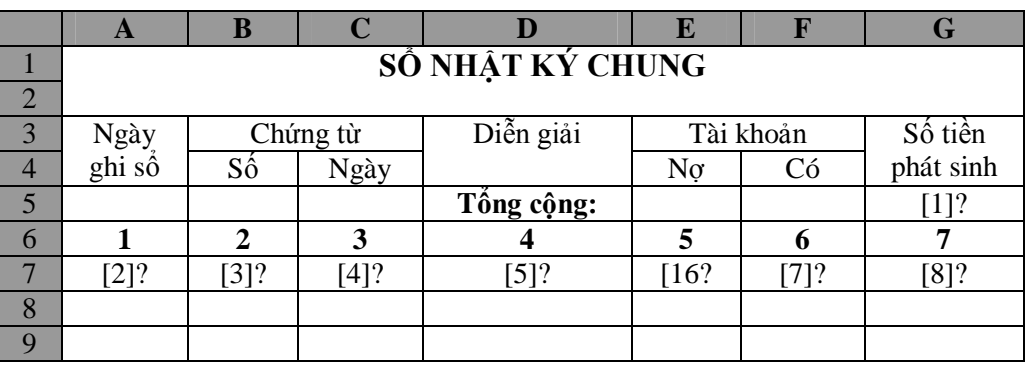

- Nhập các công thức:
- **[1]?: Tổng số tiền phát sinh trong kỳ**

**]1]? = SUM(G7:G65636)**

**[2]?: Ngày ghi sổ** Nếu là bút toán có

- o Hoặc *Tài khoản ghi nợ* (**soktmay!M3**) "**111**" , *Tài khoản ghi có* (**soktmay!N3**) khác "**111**"
- o Hoặc *Tài khoản ghi có* (**soktmay!N3**) "**111**", *Tài khoản ghii nợ* (**soktmay!M3**) khác "**111**"
- o Hoặc *Tài khoản ghi nợ* (**soktmay!M3**) "**131**" , *Tài khoản ghi có* (**soktmay!N3**) khác "**131**"
- o Hoặc *Tài khoản ghi có* (**soktmay!N3**) "**331**", *Tài khoản ghi nợ* (**soktmay!M3**) khác "**331**"

Thì lấy giá trị rỗng (""), ngược lại lấy *Ngày ghi sổ* trong SOKYMAY (**soktmay!A3)**.

**]2]? = IF(OR(AND(LEFT(soktmay!\$M3,3) = "111", LEFT(soktmay! \$N3,3) <> "111" ), AND(LEFT(soktmay!\$N3,3) = "111", LEFT( soktmay!\$M3,3) <> "111"), AND(LEFT(soktmay! \$M3,3) = "131", LEFT(soktmay!\$N3,3) <> "131" ), AND(LEFT(soktmay!\$N3,3) = "331", LEFT(soktmay!\$M3,3) <> "331")), "", soktmay!A3)**

Hoặc sự dụng các ô phụ **H7**, **I7** và **J7**:

```
]H7]? = ILEFT(soktmay!$M3,3) 
]I7]? = ILEFT(soktmay!$N3,3) 
[J7]? = OR(AND(H7= "111", I7 \le "111"), AND(I7 = "111", H7\le"111"), AND(H7 = "131", I7 \le "131"), AND(I7 = "331", H7 \le"331"))
```
Viết lại công thức **[2]?**:

#### **]2]? = IF(\$J7, "", soktmay!A3)**

**[3]?: Số chứng từ** -Nếu **J7 = FALSE** thì lấy *Số chứng từ* trong SOKTMAY, ngược lại lấy chuỗn trống. Ưu tiên lấy *Số phiếu thu/chi* (**soktmay!B3)**, nếu không có *Số phiếu thu/chi* thì lấy *Số hóa đơn* (**soktmay!E3),** nếu không có *Số hóa đơn* thì lấy *Số phiếu nhập/xuấ*t (**soktmay!J3)** làm *Số chứng từ*.

> **]3]? = IF(\$J7, "", IF(soktmay!B3<>"",soktmay!B3, IF(soktmay!E3<>"", soktmay!E3, soktmay!J3))))**

**[4]?: Ngày chứng từ** Tương tự [**3]?**, ưu tiên cho *Ngày thu/chi* (**soktmay!C3**), nếu không có *Ngày thu/chi* thì lấy *Ngày hóa đơn* (**soktmay!F3**), nếu không có *Ngày hóa đơn* thì lấy *Ngày nhập/xuất* (**soktmay!K3**) làm *Ngày chứng từ*.

> **[4]? = IF(\$J7, "", IF(soktmay!C3<>"",soktmay!C3, IF(soktmay!F3<>"", soktmay!F3, soktmay!K3))))**

**[5]?: Diễn giải**

**]5]? = IF(\$J7, "", soktmay!D3)**

**[6]?: Tài khoản ghi nợ**

**]6]? = IF(\$J7, "", soktmay!M3)**

#### **[7]?: Tài khoản ghi có**

**]6]? = IF(\$J7, "", soktmay!N3)**

#### **[8]?: Số tiền phát sinh**

**]6]? = IF(\$J7, "", soktmay!P3)**

- Chép dòng chức các công thức mới nhập (dòng 7) xuống các dòng kế tiếp cho tới khi thấy giá trị cột H bằng chuỗi rỗng.
- Giấu các cột phụ H, I, J, cài bộ lọc **AutoFilter** để lọc các dòng trống trong bảng.

#### **1.3.3 Lập sổ Cái các tài khoản**

Dữ liệu sử dụng cho việc lập Sổ cái được lấy từ *Sổ kế toán máy* (**SOKTMAY**) và *Bảng cân đối tài khoản* hay *Bảng cân đối phát sinh* (**BCDPS**). Vì vậy, phải lập **BCDPS** trước khi lập Sổ cái các tài khoản.

#### **Lập Bảng cân đối phát sinh**

- Vào sheet mới, đặt tên sheet là **BCDPS**.
- Tạo cấu trúc bảng

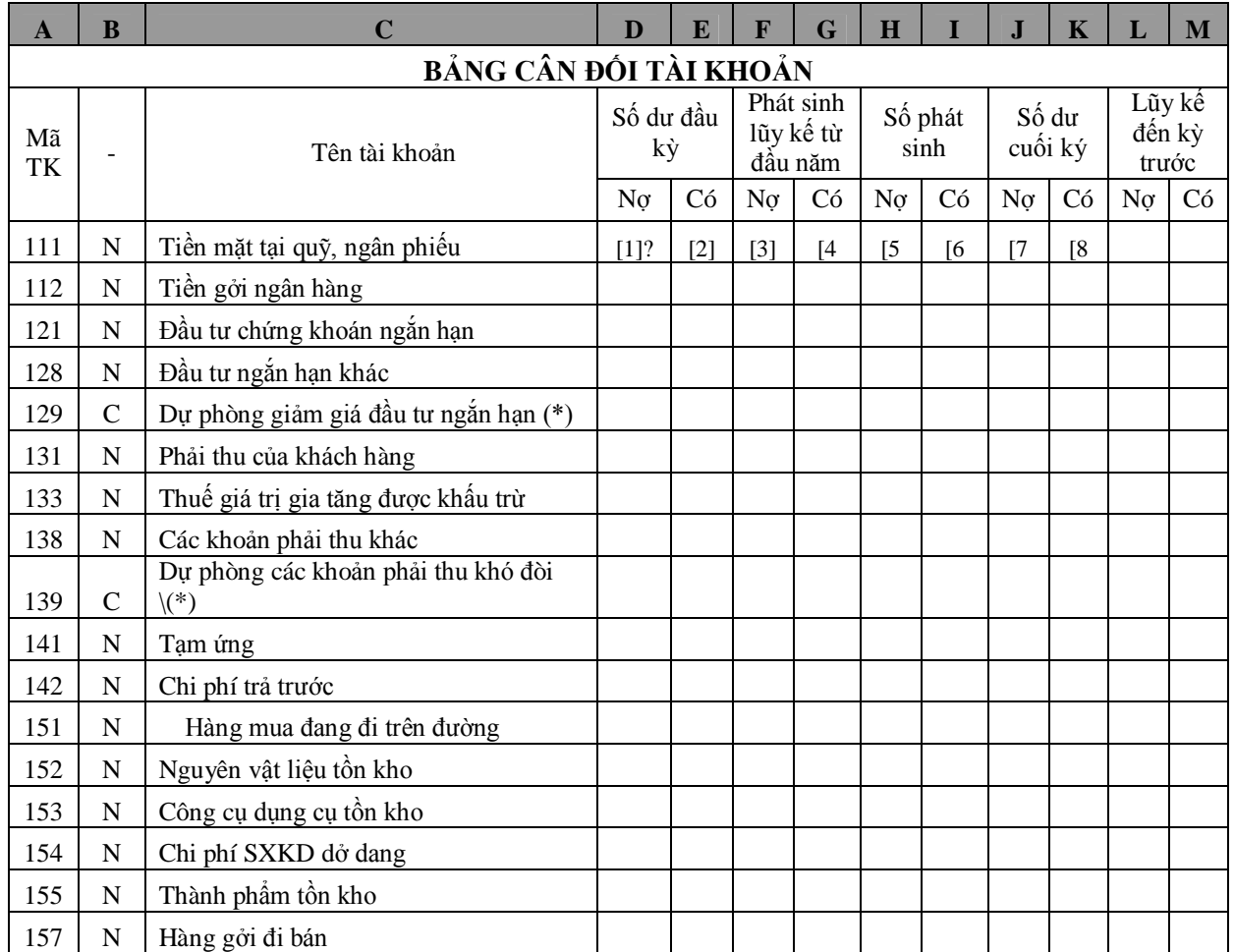

# *Đề cương chi tiết bài giảng môn Tin học ứng dụng*

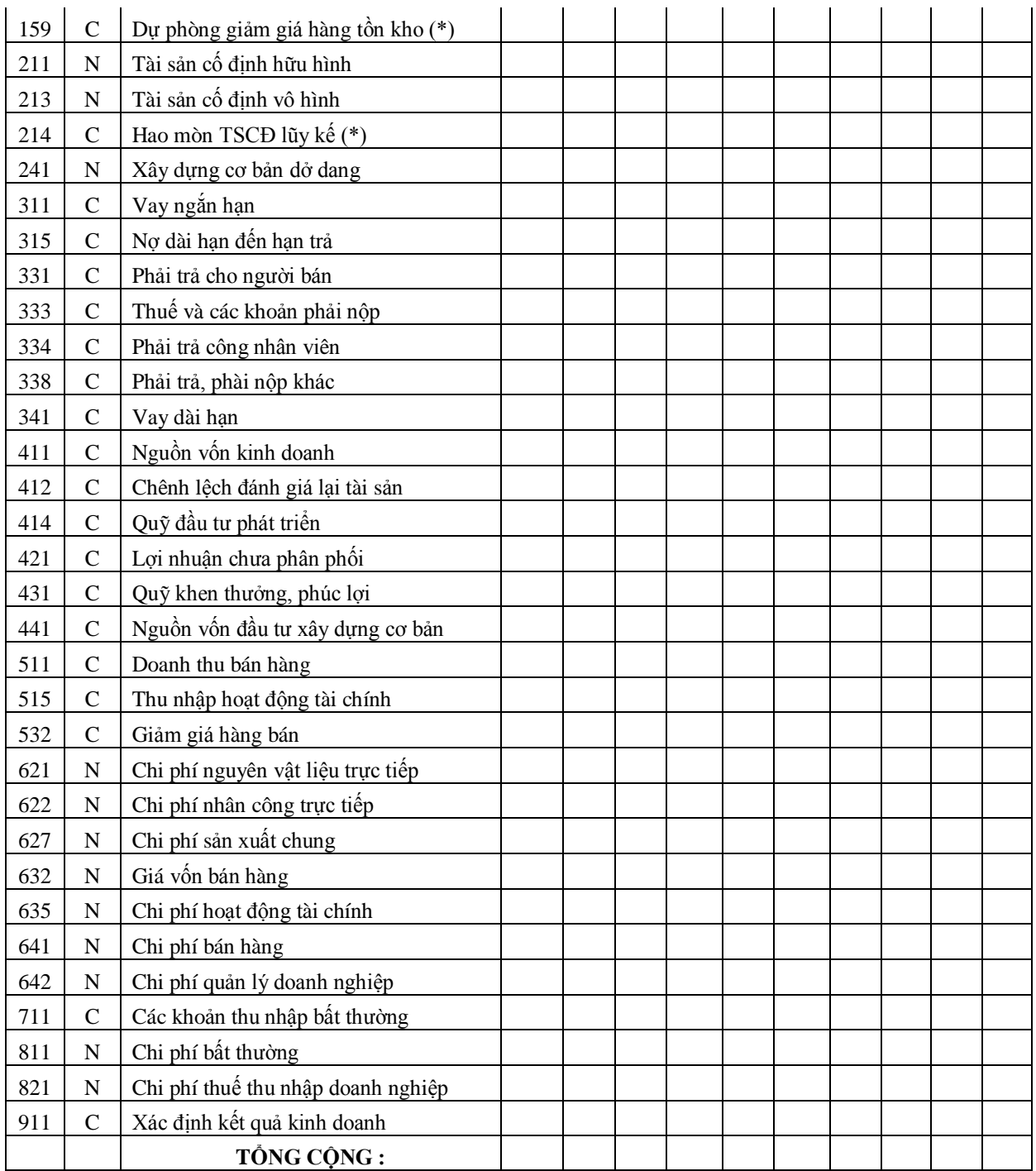

- Đặt tên các vùng

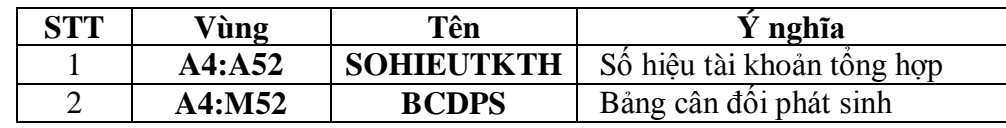

- Nhập các công thức

**[1]?: Số dư nợ đầu kỳ** Nếu trong BDMTK, một tài khoản có Loại tài khoản "N" và số dư đầu kỳ âm thì số dư đó là số dư có. Tương tự, nếu một tài khoản có Loại tài khoản "C" và số dư đầu kỳ âm thì số dư đó là số dư nợ. Sử dụng thêm ô trung gian N4 để chứa số dư đầu kỳ của tài khoản tổng hợp (tổng số dư đầu kỳ của các tài khoản chi tiết, ta có các công thức:

**[N4'= SUMIF(SOHIEUTK, A4 & "\*", SODDK)) ]1]? =IF(OR(AND(B4 ="N", \$N4>0), AND(B4="C", \$N4<0)),** 

**[2]?: Số dư có đầu kỳ**

**ABS(\$N4), 0)**

**]2]? = IF(OR(AND(B ="C", \$N4>0), AND(B4="C", \$N4<0)), ABS(\$N4), 0)**

 $\downarrow$  [3]?: Tổng số phát sinh nợ lũy kế (= Lũy kế nợ tới kỳ trước + Số phát sinh nợ)

```
[3]? = =L4+H4
```
 $\frac{1}{2}$  [4]?: Tổng số phát sinh có lũy kế (= lũy kế có kỳ trước + Số phát sinh có)

 $[4]$ ? = M4 + G4

**[5]?: Số phát sinh nợ trong kỳ**

**[5]? = SUMIF(TKGHINO, A4 & "\*", SOTIENPS)**

**[6]?: Số phát sinh có trong kỳ**

**[6]? = SUMIF(TKGHICO, A4 & "\*", SOTIENPS)**

**[7]: Số dư nợ cuối kỳ**

 $[7? = MAX(D4 + F4 - E4 - G4, 0)]$ 

**[8] Số dư có cuối kỳ**

 $[8] = MAX(E4 + G4 - D4 - F4, 0)$ 

- Copy các công thức đã nhập xuống các dòng kế tiếp.
- Nhập công thức cho các ô trong dòng **Tổng cộng**.
- Giấu cột phụ N.

#### **Lập Sổ cái**

- Vào sheet mới, đặt tên sheet là **SOCAI**.
- Tạo cấu trúc bảng

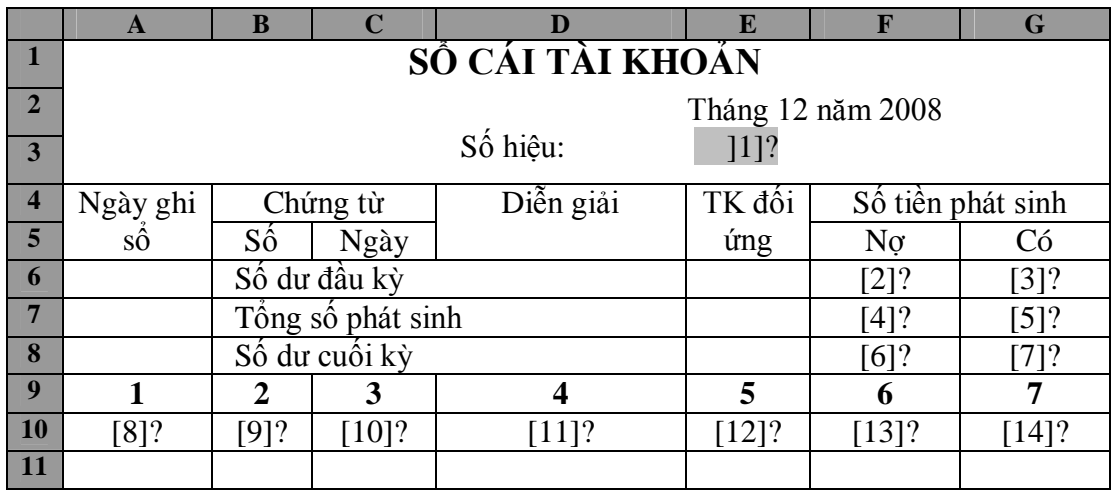

- Nhập các công thức
- **[1]?: Số hiệu tài khoản:** người sử dụng chọn trong danh sách tài khoản tổng hợp (vùng SOHIEUTKTH). Vào Data**/ Validation**, chọn **Alolow**: **List**, gõ công thức **= SOHIEUTKTH** vào hộp Source xem hình dưới đây.

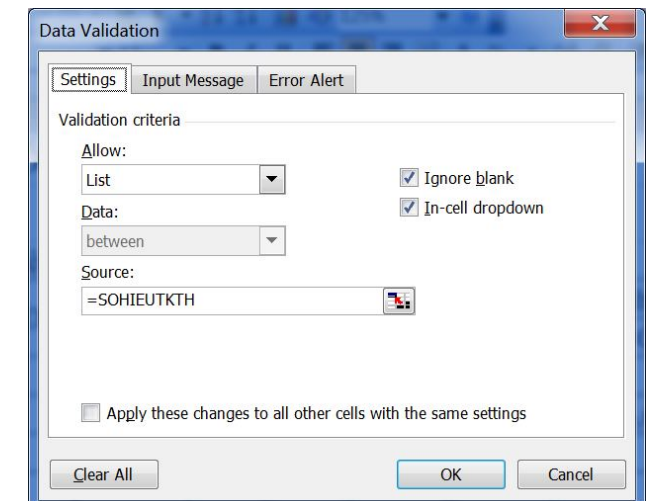

**[2]?: Số dư nợ đầu kỳ**

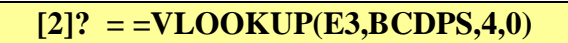

**[3]?: Số dư có đầu kỳ**

**[3]? = =VLOOKUP(E3,BCDPS,5,0)**

**[4]?: Tổng số phát sinh nợ**

**[4]? =SUMIF(TKGHINO, E3 & "\*",SOTIENPS)**

 $\ddagger$  [5]?: **T**ổng số phát sinh có

**[5]? =SUMIF(TKGHICO, E3 & "\*",SOTIENPS)**

**[6]?: Số dư nọ cuối kỳ**

```
[6]? =MAX(F6+F7-G6-G7,0)
```
**[7]?: Số dư có cuối kỳ**

**[7]? =MAX(G6+G7-F6-F7,0)**

**[8]?: Ngày ghi sổ**: nếu *Tài khoản ghi nợ* (**M3**), hoặc *Tài khoản ghi có* (**N3**) trong SOKTMAY bằng với số hiệu tài khoản của sổ cái (**\$E\$3**) thì lấy *Ngày ghi sổ* (**A3**) trong SOKTMAY, ngược lại lấy chuỗi trống.

**[8]? =IF(OR(LEFT(soktmay!M3,3)= \$E\$3, LEFT(soktmay!N3, 3)= \$E\$3), soktmay!A3, "")**

có thể sử dụng them các ô phụ **H10**, **110** và **J10** như sau:

**[H10] = LEFT(soktmay!M3,3)**

```
[I10] = LEFT(soktmay!N3,3)
```

```
[J10] = OR(H10= $E$3, I10= $E$3)
```
Công thức **[8]?** Được viết lại:

**[8]? =IF(\$J10, soktmay!A3, "")**

**[9]?: Số chứng từ**: nếu J**10** = **TRUE** thì lấy *Số chứng từ* trong SOKTNAY, ngược lại lấy chuỗi trống. *Số chứng từ* ưu tiên cho *Số phiếu thu/chi* (**soktmay!B3**), nếu không có *Số phiếu thu/chi* thì lấy *Số hóa đơn* (**soktmay!E3**), nếu không có *Số hóa đơn* thì lấy *Số phiếu nhập/xuất* (**soktmay!J3**).

> **[9]? =IF(\$J10, IF(soktmay!B3 <> "",soktmay!B3, IF(soktmay!E3, soktmay!E3 , soktmay!J3),"")**

**[10]?: Ngày chứng từ**: nếu **J10** = **TRUE** thì lấy *Ngày chứng từ* trong SOKTNAY, ngược lại lấy chuỗi trống. *Ngày chứng từ* ưu tiên cho *Ngày thu/chi* (**soktmay!C3**), nếu không có *Ngày thu/chi* thì lấy *Ngày hóa đơn* (**soktmay! F3**), nếu không có *Ngày hóa đơn* thì lấy *Ngày nhập/xuất* (**soktmay! K3**).

**[10]? =IF(\$J10, IF(soktmay!C3 <> "",soktmay!C3, IF(soktmay!F3, soktmay!F3 , soktmay!K3),"")**

**[11]?: Diễn giải**: nếu **J10**= **TRUE** thì lấy **Diễn giải** (**L3**) trong SOKTNAY, ngược lại lấy chuỗi trống..

**[11]? =IF(\$J10, soktmay!L3, "")**

**[12]?: Tài khoản đối ứng**: nếu *Tài khoản ghi nợ* (**H10**) bằng với tài khoản được chọn (**E3**) thì lấy *tài khoản ghi có* (**N3**) trong SOKTMAY, ngược lại, nếu *Tài khoản ghi có* (**I10**) bằng với tài khoản được chọn (**E3**) thì lấy *Tài khoản ghi nợ* (**M3**) trong SOKTMAY, ngược lại lấy chuỗi rỗng.

**[12]? =IF(H10=\$E\$3,soktmay!N3, IF(I10=\$E\$3,soktmay!M3,""))**

**[13]?: Số phát sinh nợ**: nếu *Tài khoản ghi nợ* (**H10**) bằng với tài khoản được chọn (ô **E3**) thì lấy *Số tiền phát sinh* (**P3**) trong SOKTMAY ngược lại lấy 0

**[13]? = IF(H10=\$E\$3,soktmay!\$P3, 0)**
**[14]?: Số phát sinh có**: nếu *Tài khoản ghi có* (**I10**) bằng với tài khoản được chọn (**E3**) thì lấy *Số tiền phát sinh* (**P3**) trong SOKTMAY ngược lại lấy 0

**[14]? = IF(I10=\$E\$3,soktmay!\$P3, 0)**

- Copy các công thức mới tạo (dòng 10) xuống các dòng kế tiếp, giấu các cột phụ (**H**, **I**, **J**), thiết lập bộ lọc **AutoFilter** để ẩn các dòng trống.

# **1.3.4 Một sổ loại sổ sách kế toán khác**

#### **1.3.4.1 Sổ quỹ tiền mặt**

- Đối tượng ghi sổ: các bút toán định khoản có tài khoản nợ (hoặc tài khoản có) bằng "**111**".
- Cấu trúc bảng:

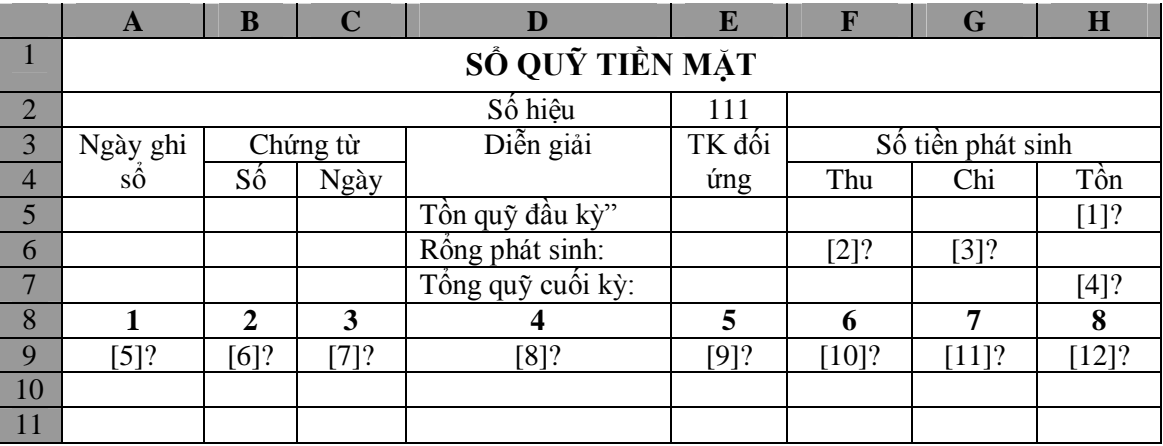

- Các ô công thức phụ

```
[I9]? = LEFT(soktmay!M3,3)
[J9]? = LEFT(soktmay!N3,3)
]K9]? = OR(I9 = "111", J9 = "111")
```
- Công thức tính toán

```
[1]? = SUMIF(SOHIEUTK, "111", SODDK)
```
**]2]? = SUM(F9:F65636)** 

```
]3]? = SUM(G9:F65636)
```

```
]4]? = H5 + F6 – G6
```
- **[5]?= IF(\$K9, soktmay!A3, "")**
- **[6]?= IF(\$K9, soktmay!B3, "")**
- **[7]?= IF(\$K9, soktmay!C3, "")**
- **[8]?= IF(\$K9, soktmay!L3, "")**
- **[9]?= IF(\$K9, soktmay!M3, "")**
- **[10]?= IF(I9, soktmay!P3, 0)**
- **[11]?= IF(F9+G9=0, 0, \$H\$5 + SUM(\$F\$9:F9) SUM(\$G\$9:G9))**

# **1.3.4.2 Sổ tiền gửi ngân hàng**

- Đối tượng ghi sổ: các bút toán định khoản có tài khoản nợ (hoặc tài khoản có) bằng "**112**".
- Cấu trúc bảng:

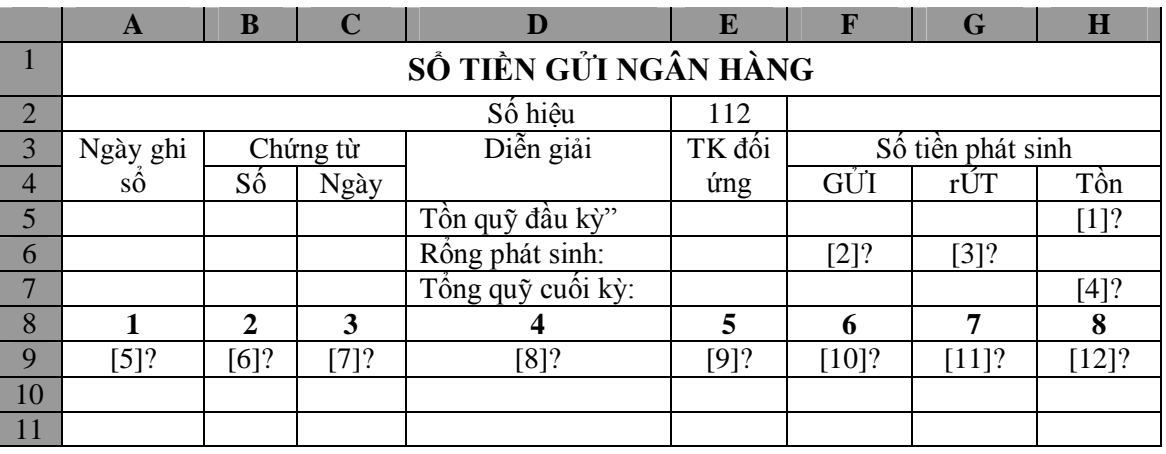

- Các công thức tính toán: tương tự như trong **Sổ quỹ tiền mặt**.

# **1.3.4.3 Sổ tổng hợp số dư và số phát sinh tài khoản 152 (Nguyên liệu – vật liệu)**

- Cấu trúc bảng:

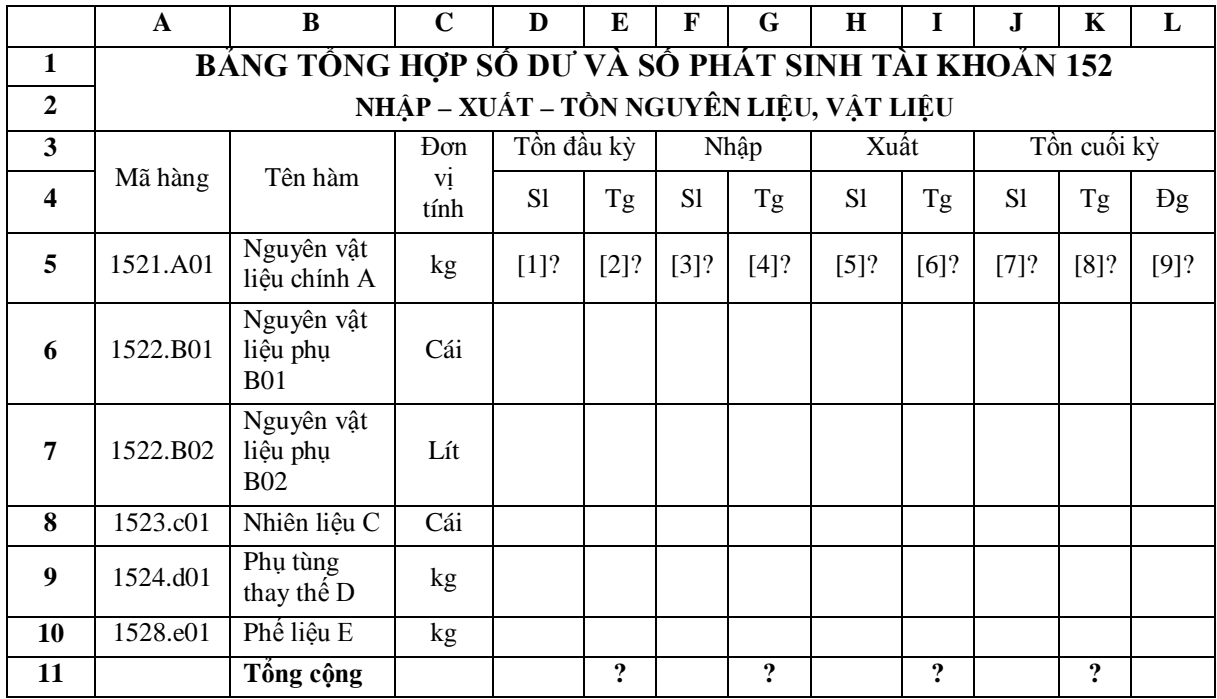

- Các công thức tính:
	- **[1]? = VLOOKUP(\$A5, BDMTK, 4, 0)**
	- **[2]? = VLOOKUP(\$A5, BDMTK, 5, 0)**
	- **[3]? = SUMIF(TKGHINO, A5, SOLUONGPS)**
	- **[4]? = SUMIF(TKGHINO, A5, SOTIENPS)**

**[5]? = SUMIF(TKGHICO, A5, SOLUONGPS) [6]? = SUMIF(TKGHICO, A5, SOTIENPS) [7]? = D5 + F5 - H5 ]8]? = E5 + G5 - I5 [9]?? = K5/J5**

# **1.3.4.4 Một số loại bảng tổng hợp và sổ, thẻ kế toán chi tiết khác** (cách lập tương tự)

- Bảmg tổng hợp số dư và số phát sinh tài khoản 153 (Công cụ Dụng cụ)
- Bảmg tổng hợp số dư và số phát sinh tài khoản 155 (Thành phẩm ụ)
- Bảmg tổng hợp số dư và số phát sinh tài khoản 156 (Hàng hóa)
- Bảmg tổng hợp số dư và số phát sinh tài khoản 1311 (Phải thu của khách hàng)
- Bảmg tổng hợp số dư và số phát sinh tài khoản 3311 (Phải trả cho hàng)
- Bảmg tổng hợp số dư và số phát sinh tài khoản khác
- Sổ kế toán chi tiết hang tồn kho.
- Sổ kế toán chi tiết tài khoản khác.
- Sổ chi phí sản xuất kinh doanh (tài khoản 621, 622, 627, 154, 632, 641, 642).
- kinh doanh lập theo đối tượng chi phí.
- Sổ chi phí sản xuất kinh doanh tài khoản 627.
- Thẻ tính giá thành sản phẩm dịch vụ.

# **Thẻ tính giá thành sản phẩm dịch vụ.**

- Nguồn dữ liệu: BDMTK, SOKTMAT.
- Cấu trúc bảng:

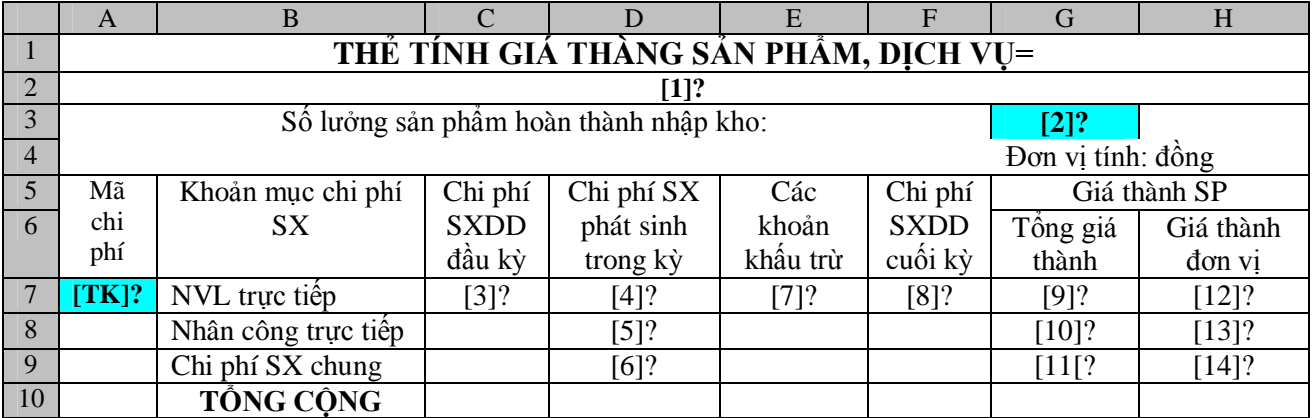

- Công thức tính toán:

**[tk]? Mã chi phí:** Tài khoản chi phí sản phẩm (154\*) – NSD nhập.

**[1]]? Tên SP, DV**: dò tìm *Mã chi phí* ([**A7**]) trong BDMTK )trả về *Tên TK*).

**[1]? = "Tên sản phẩm, dịch vụ: " & VLOOKUP(A7,BDMTK,3,0)**

**[2]]? Số lượng sản phẩm hoàn thành nhập kho**: Tổng hợp *Số lượng phát sinh* của các bút toán có Tài khoản ghi có 154**\*** đối ứng với 155\* (nhập kho), 157\* (gửi bán), 632\* (bán thẳng"). Lập vùng điều kiện **ZSLL**:

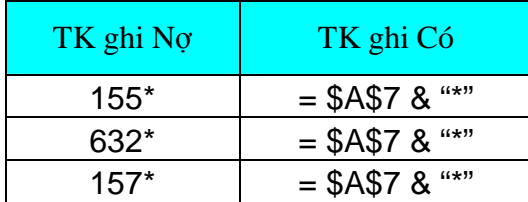

Công thức tính

**[2]? =DSUM(SOKTMAY,15,ZSL)**

**[3]]? Chi phí sản xuất dở dang đầu kỳ**: Tổng hợp *Số dư đầu kỳ* tài khoản 154\* trong BDMTK.

**[3]? =SUMIF(SOHIEUTK,A7 & "\*", SODDK)**

**[4]]? Chi phí NVL trực tiếp phát sinh trong kỳ**: Tổng hợp *số phát sinh nợ* tài khoản ghi 154**\*** đối ứng với 621\*. Lập vùng điều kiện **ZNVL**:

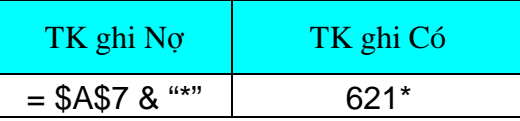

Công thức tính

```
[4]? =DSUM(SOKTMAY,16,ZNVL)
```
**[5]]? Chi phí Nhân công trực tiếp phát sinh trong kỳ**: Tổng hợp *số phát sinh nợ* tài khoản ghi 154**\*** đối ứng với 622\*. Lập vùng điều kiện **ZNC**:

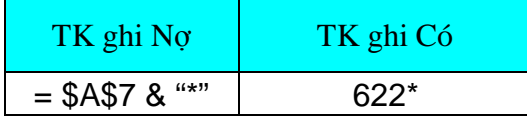

Công thức tính

**[5]? =DSUM(SOKTMAY,16,ZNVL)**

**[6]]? Chi phí sản xuất chung phát sinh trong kỳ**: Tổng hợp *số phát sinh nợ* tài khoản ghi 154**\*** đối ứng với 627\*. Lập vùng điều kiện **ZSXC**

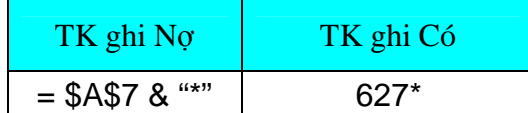

Công thức tính

**[6]? =DSUM(SOKTMAY,16,ZSXC)**

**[7]]? Các khoản giảm trừ**: Tổng hợp *số phát sinh có* tài khoản 154**\*** đối ứng với 111\*, 112\*, 138\* và 1528\*. Lập vùng điều kiện **ZSGiamTru**:

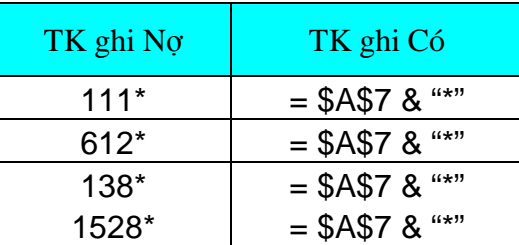

Công thức tính

**[7]? =DSUM(SOKTMAY,16,ZGiamTru)**

- **[8]? Chi phí sản xuất dở dang cuối kỳ:** do kế toán đánh giá và nhập từ bàn phím.
- **[9]?, [10]?, [11]? Tổng giá sản phẩm:**

**[9]? =[3] + [4] – [7] – [8]**

**[12]?, [13]?, [14]? Giá thành đơn vị:**

**[2]? =[9]/\$G\$3 (số SP hoàn thành)**

# **1.3.5 Lập báo cáo thuế giá trị gia tăng**

# **1.3.5.1 Mô hình lưu chuyển thông tin**

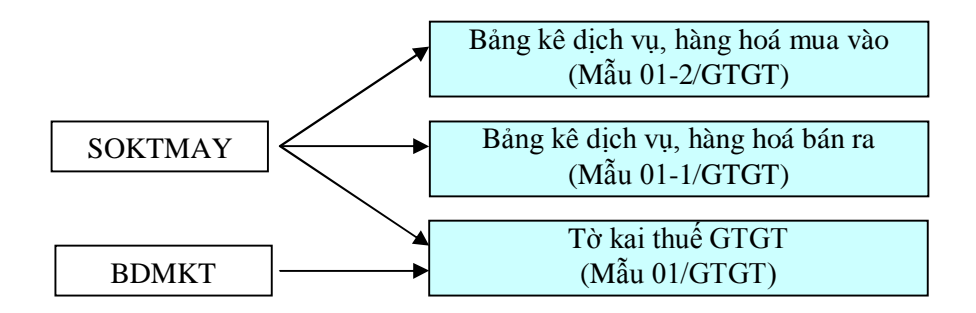

- **1.3.5.2 Bảng kê hàng hóa, dịch vụ mua vào (Mẫu 01-2/GTGT)**
	- Cấu trúc bảng

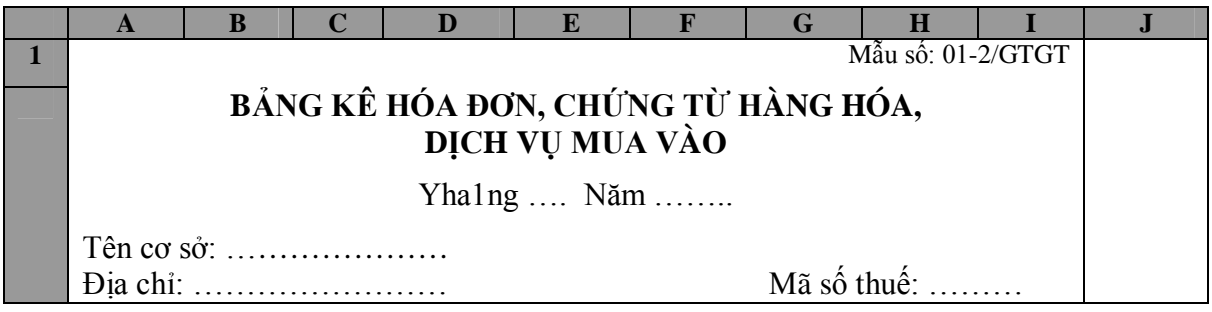

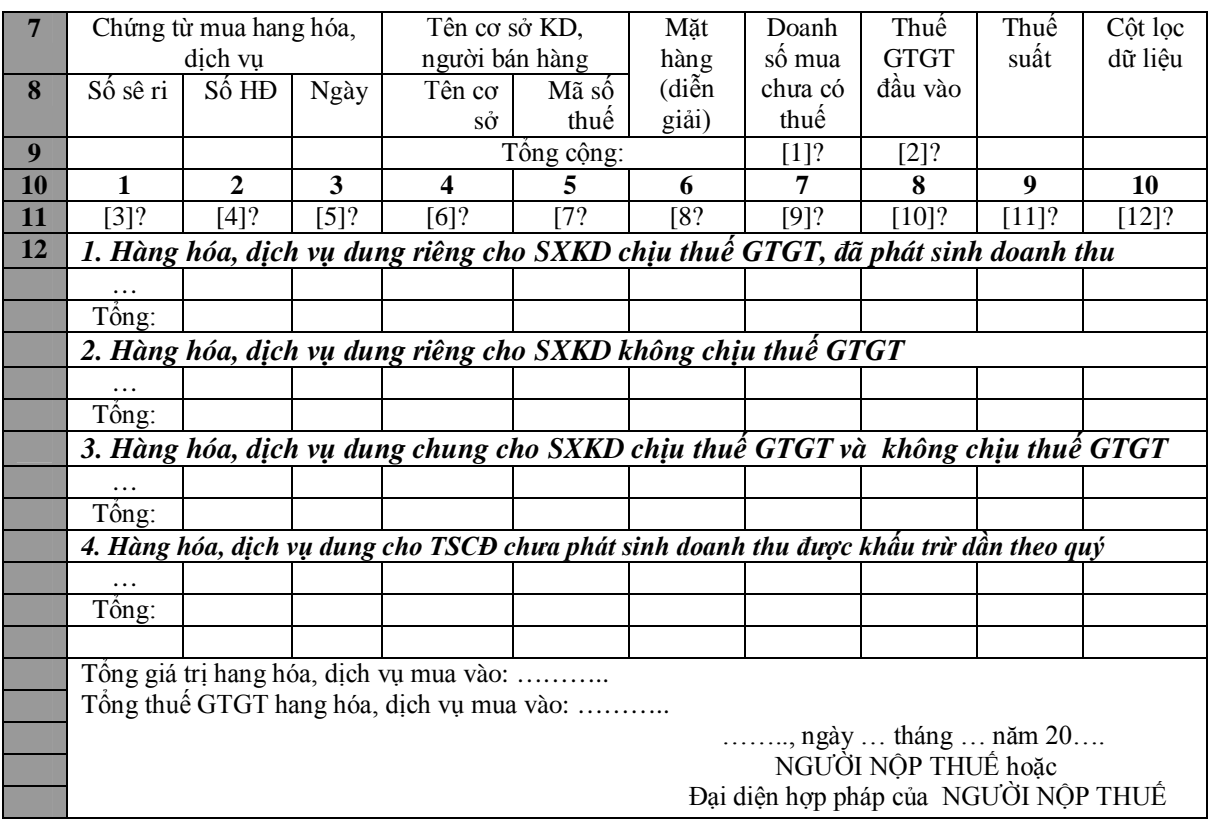

- Căn cứ nhận dạng các nghiệp vụ mua vào hang hóa, dịch vụ
- **Căn cứ vào số hiệu tài khoản và thuế suất: một** nghiệp vụ mua vào hàng hóa, dịch vụ có thể có thuế suất 0%, 5% hoặc10% và thuộc một trong các trường hợp

1/ Mua hàng và nhập kho: ghi nợ các tài khoản có hai ký tự đầu là 15 (151, 152, 153, 154, 156, 157).

2/ Mua TSCĐ để sử dụng, mua NVL để xây dựng cơ bản và các chi phí XDCB dở dang khác: ghi nợ các tài khoản loại 2 (211, 212, 213, 241).

3/ Mua công cụ, dụng cụ đưa vào sử dụng ngay, loại phân bổ nhiều lần: ghi nợ tài khoản có hai ký tự đầu là 14 (142).

4/ Mua BVL, CCDC, dịch vụ sử dụng ngay: ghi nợ tài khoản loại 6 và loại 6 (611, 621, 632, 641, 811, …).

5/ Các khoản chi phí trích trước nay đã phát sinh: ghi nợ tài khoản 335 6/ Ngoài ra, nếu có hàng mua trả lại, giảm giá hay chiết khấu, ta sẽ ghi giảm giá gốc hàng hóa, dịch vụ , ghi có các tài khoản 15, 2, 14, 6, 8.

Điều kiện kiểm tra

**Tài khoản ghi nợ (hoặc Ghi có) thuộc một trong các loại :15", "14", "2", "6", "8", "335" và thuế suất bằng "0%", "5%" hoặc "10%"**.

**Căn cứ vào mẫu bảng kê mua vào/bán ra:** một nghiệp vụ mua vào hàng hóa, dịch vụ có mẫu bảng kê mua vào/bán ra là **01-2/GTGT-1** (hàng hóa, dịch vụ mua vào dùng riêng cho hoạt động SXKD chịu thuế GTGT), **01-2/GTGT-2** (hàng hóa, dịch vụ mua vào dùng riêng cho hoạt động SXKD không chịu thuế GTGT),, **01-**

**2/GTGT-3** (hàng hóa, dịch vụ mua vào dùng chung cho hoạt động SXKD chịu thuế GTGT và cho hoạt động SXKD không chịu thuế GTGT), hay **01-2/GTGT-4** (hàng hóa, dịch vụ mua vào dùng riêng cho TSCĐ chưa phát sinh doanh thu được khấu trừ dần theo quý),

Điều kiện kiểm tra

### *Mẫu bảng kê mua vào/bán ra* **là "01-2/GTGT-1", "01-2/GTGT-2", "01- 2/GTGT-3", hoặc "01-2/GTGT-4".**

- Công thức tính toán:
- **[1]?: Tổng doanh số mua vào**

**[1]? =SUM(G11:G65636)**

 $\frac{1}{2}$  [2]?: **Tổng thuế GTGT** 

**[2]? =SUM(H11:H65636)**

**[12]? Cột lọc dữ liệu**

**[12]? =IF(OR(soktmay!I3="01-2/GTGT-1", soktmay!I3="01- 2/GTGT-2", soktmay!I3="01-2/GTGT-3", soktmay!I3="01- 2/GTGT-4"),soktmay!I3,"")**

**[3]?: Số sê ri**

```
[3]? =IF($J11 <> "", soktmay!D3, "")
```
**[4]?: Số chứng từ**

 $[4]$ ? =**IF(\$J11** <> "", soktmay!**E3**, "")

**[5]?: Ngày chứng từ**

 $[3]$ ? =IF(\$J11 <> "", soktmay!F3, "")

**[6]?: Tên cơ sở kinh doanh**

**[6]? =IF(\$J11 <> "", soktmay!G3, "")**

**[7]?: Mã số thuế**

**[7]? =IF(\$K11, soktmay!H3, "")**

**[8]?: Diễn giải**

**[8]? =IF(\$J11 <> "", soktmay!L3, "")**

**[9]?: Doanh số mua vào chưa có thuế GTGT**

 $[9]$ ? =**IF(\$J11** <> "", soktmay!**P3**, "")

**[10]?: Thuế GTGT đầu vào**

 $[10]$ ? =**IF(\$J11** <> "", soktmay!Q3, "")

# **[11]?: Thuế suất**

 $[11]$ ? =**IF(\$J11**  $\leq$  "", soktmay!R3, "")

- Chép các công thức trên dòng 11 xuống các dòng kế tiếp, thiết lập bộ lọc **AutoFilter**, lọc bới các dòng trống.
- Sắp xết lại các dòng theo thứ tự **Cột lọc dữ liệu**.

#### **1.3.5.3 Bảng kê hàng hóa, dịch vụ bán ra (Mẫu 01-1/GTGT)**

(Xây dựng tương tự như Bảng kê hàng hóa, dịch vụ mua vào).

- Cấu trúc bảng

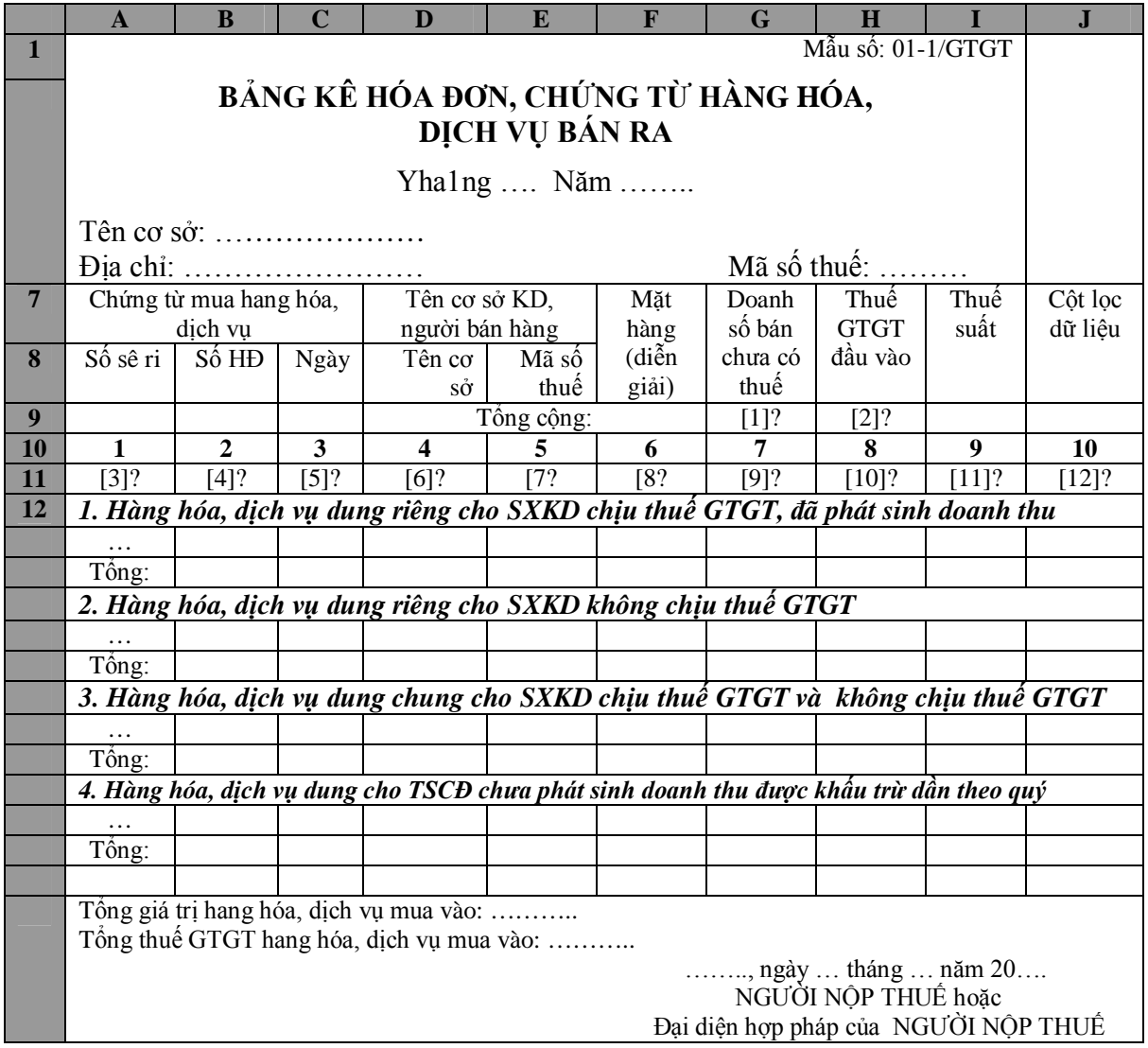

- Điều kiện lọc:

*Mẫu bảng kê mua vào/bán ra* **là "01-1/GTGT-1", "01-1/GTGT-2", "01- 1/GTGT-3", hoặc "01-1/GTGT-4"**

# **1.3.5.4 Tờ khai thuế GTGT**

- Cấu trúc bảng

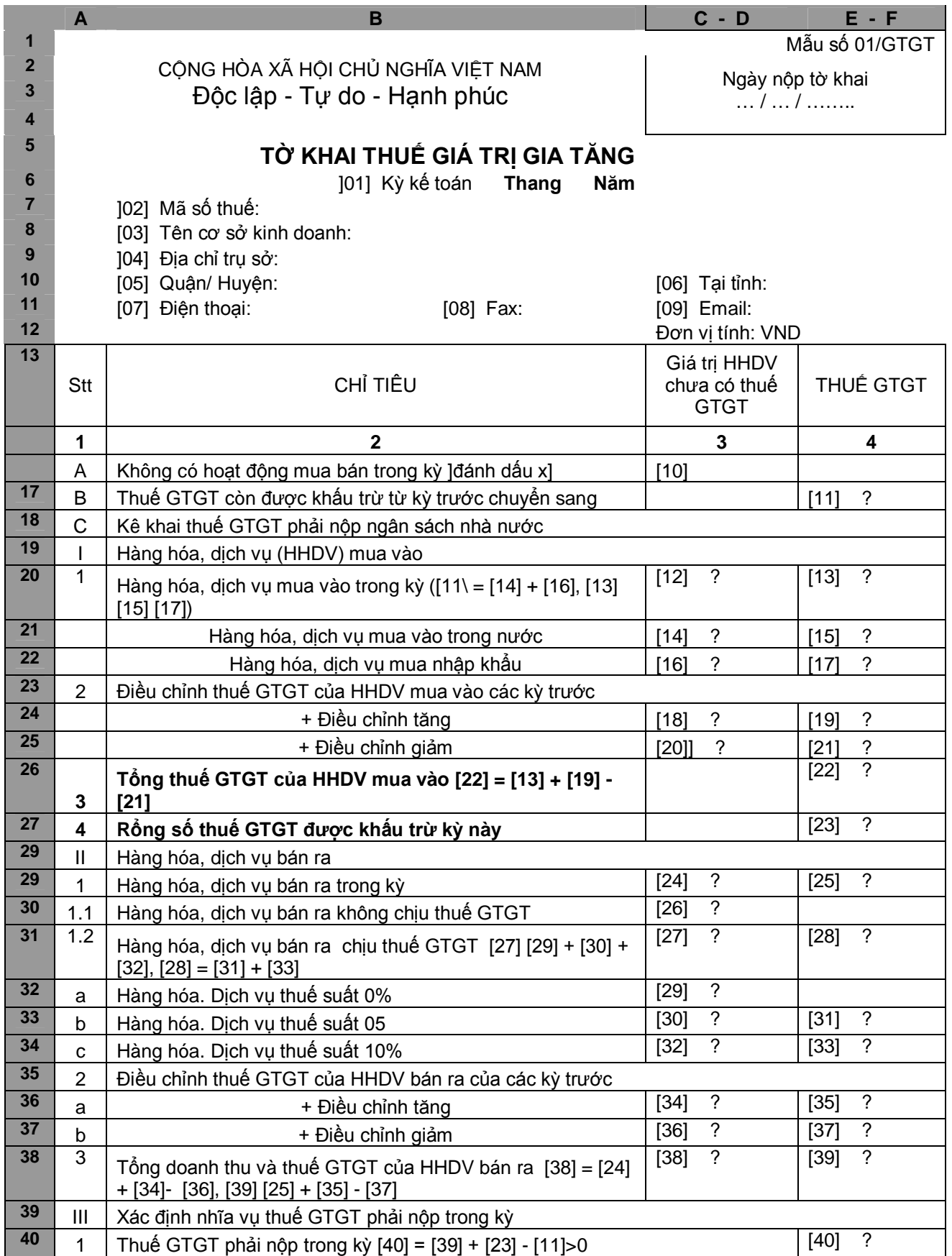

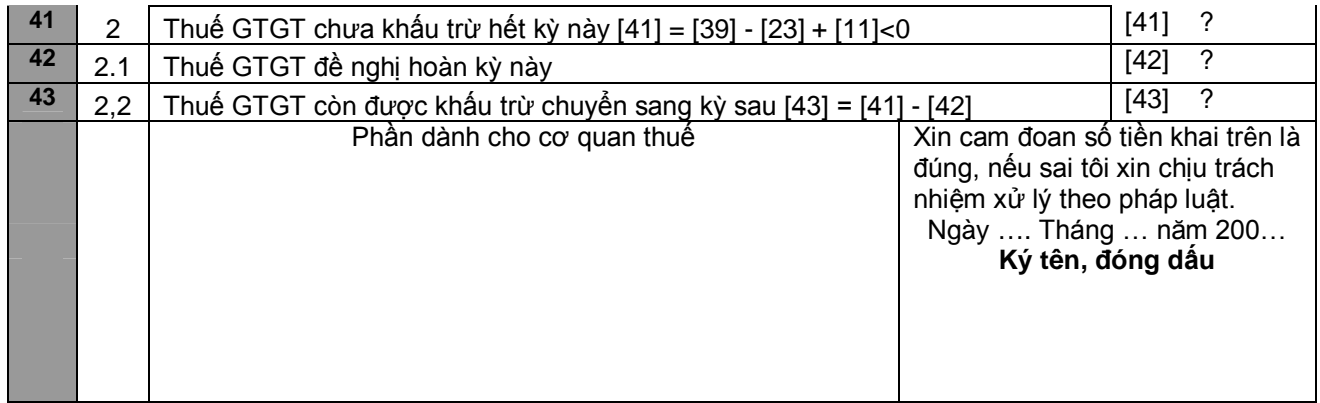

- Nhập các công thức

**[11]? Thuế GTGT còn được khấu trừ từ kỳ trước chuyển sang**

**[11]? =SUMIF(SOHIEUTK,"1331\*", SODDK)- SUMIF(SOHIEUTK,"1332\*",SODDK)**

**[12]? Giá trị HHDV mua vào trong kỳ**

**[12]? = [14] + [16]**

# **[13]? Thuế GTGT HHDV mua vào trong kỳ**

**[13]? = =[15] + [17]**

**[14]? Doanh số HHDV mua vào trong nước** Lập vùng điều kiện **TK14**:

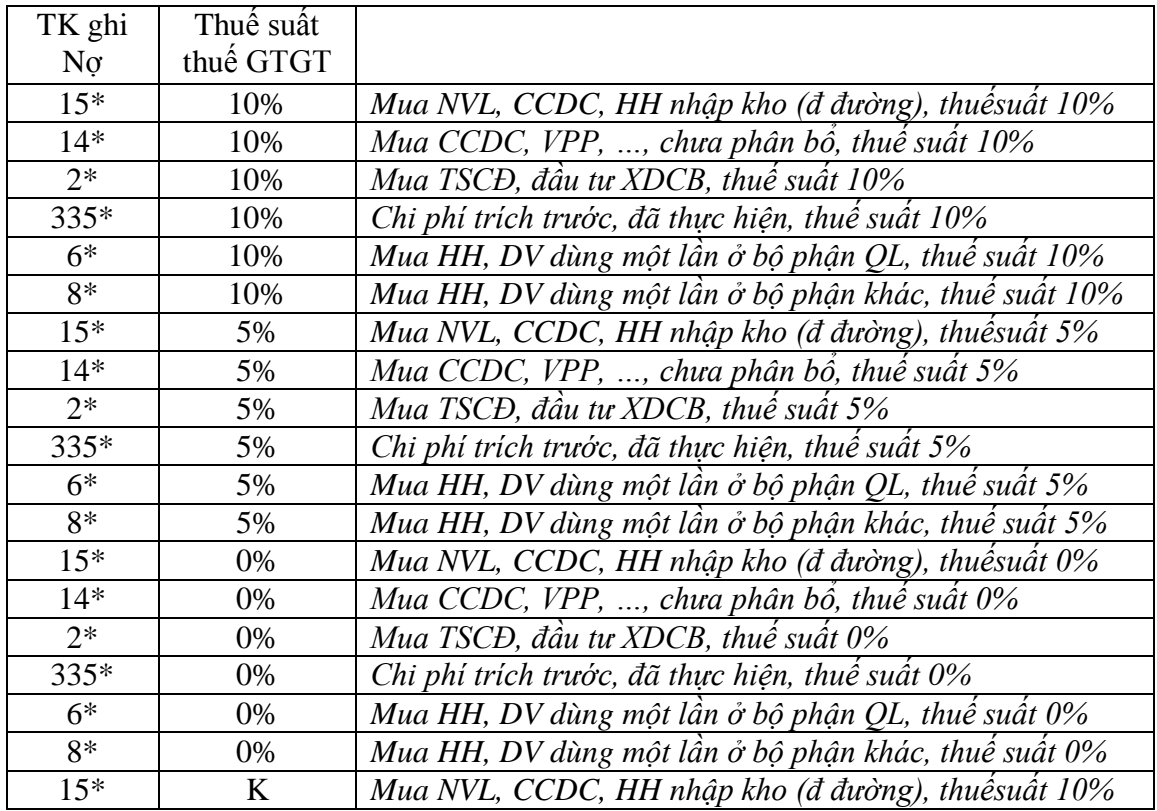

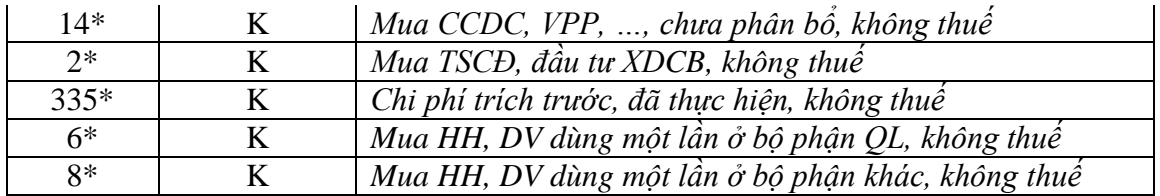

#### **[14]? =DSUM(SOKTMAY,16,TK14)**

*Ghi chú:* **Cột 16**: *Số tiền phát sinh*. **cột 17**: *Thuế GTGT* (vùng **SOKTMAY)**.

### **[15]? Thuế GTGT HHDV mua vào trong nước**

#### **[15]? =DSUM(SOKTMAY,17,TK14)**

### **[14]? Doanh số HHDV mua vào nhập khẩu** Lập vùng điều kiện **TK16:**

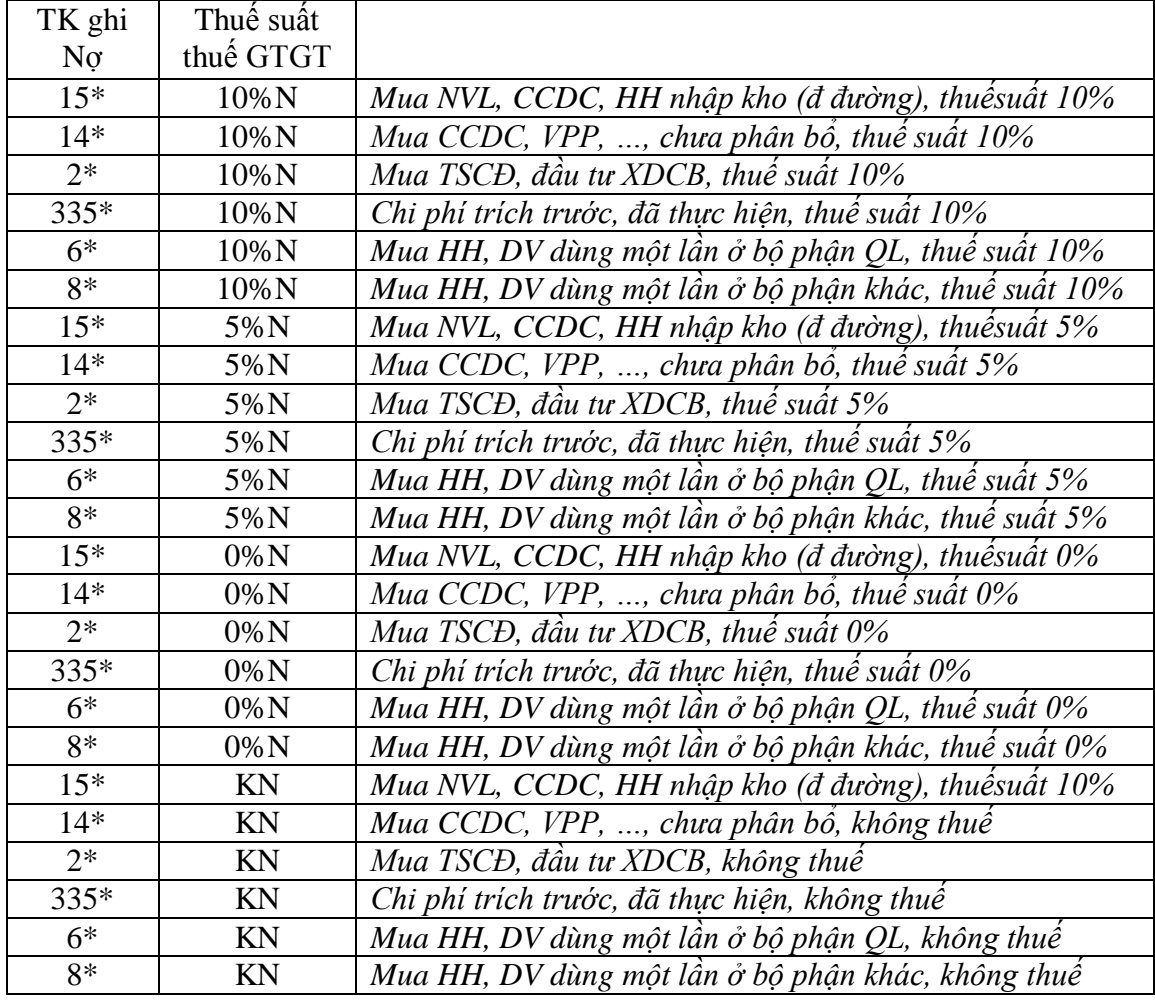

#### **[16]? =DSUM(SOKTMAY,16,TK16)**

**[17]? Thuế GTGT HHDV mua vào nhập khẩu** Chỉ có khi doanh nghiệp đã nộp thuế vào ngân sách. Tạo vùng điều kiện **TK17**:

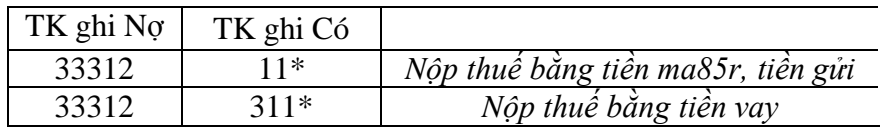

#### **[17]? =DSUM(SOKTMAY,16,TK17)**

**[18]?, 19]?, 20]?, 21]?** Nhập **từ bàn phím (**căn cứ vào giải trình **òA/GTGT**):

**[22]? Tổng thuế GTGT HHDV mua vào** 

#### **[22]? =[13] + [19] – [21]**

**[23]? Rổng số thuế GTGT được khấu trừ kỳ này** Bằng tổng thuế GTDT đầu vào (**[22])** trừ đi tổng thuế GTDT đầu vào không được khấu trừ. Tạo vùng điều kiện **TK23**:

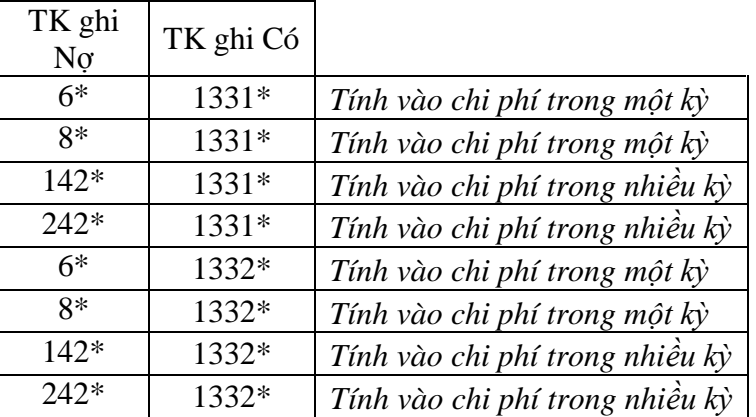

#### **[23]? =F26-DSUM(SOKTMAY, 16, TK23)**

**[24]? Tổng giá trị HHDV bán ra trong kỳ**

**[24]? = [26] + [27]**

**[25]? Tổng thuế GTGT HHDV bán ra trong kỳ**

 $[24]$ ? =  $[28]$ 

**[25]? Giá trị HHDV bán ra không chịu thuế GTGT** bằng tổng doanh số HHDV bán ra không chịu thuế GTGT trừ đi tỏng doanh số HHFV không có thuế GTGT bị trả lại, giảm giá và chiết khấu. Tạo các vùng điều kiện **TK26A** và **TK26B** như sau:

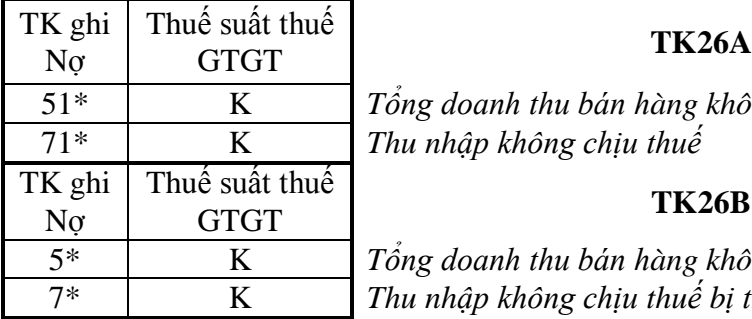

51\* K *Tổng doanh thu bán hàng không chịu thuế* 71\* K *Thu nhập không chịu thuế*

5\* K *Tổng doanh thu bán hàng không chịu thuế bị trả lại* 7\* K *Thu nhập không chịu thuế bị trả lại*

**[26]? =DSUM(SOKTMAY,16,TK26A) - DSUM(SOKTMAY, 16,TK26B)**

**[27]? Giá trị HHDV bán ra chịu thuế GTGT**

**[27]? = [29] + [30] + [32]**

**[28]? Thuế GTGT HHDV bán ra chịu thuế GTGT**

**[28]? = [31] + [33]**

**[29]?, [30]?, ]31]. ]32]?, [33]?? :** Xây dựng tương tự như **[26].** Lập các vùng điều kiện **TK29A, TK29B, TK30A, TK30B, TK32A, TK32B** và nhập các công thứ:

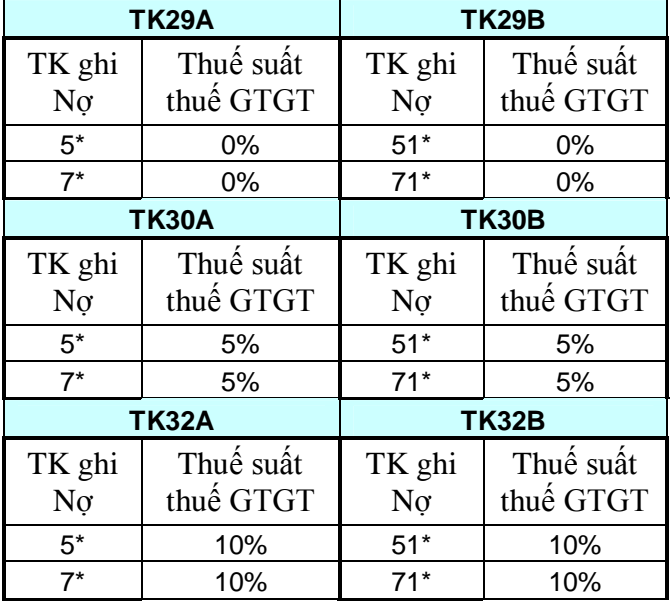

- **[29]? =DSUM(SOKTMAY,16,TK29A) DSUM(SOKTMAY,16,TK29B) [30]? =DSUM(SOKTMAY,16,TK30A) - DSUM(SOKTMAY,16,TK30B) [31]? =DSUM(SOKTMAY,17,TK30A) - DSUM(SOKTMAY,17,TK30B) [32]? =DSUM(SOKTMAY,16,TK32A) - DSUM(SOKTMAY,16,TK32B) [33]? =DSUM(SOKTMAY,17,TK32A) - DSUM(SOKTMAY,17,TK32B)**
- **[34]?, [35]?, ]36]. ]37]?:** Tính toán và nhập từ bàn phím.
- **[38]?, [39:** Tính các tổng theo hướng dẫn (.[38] = [24] + [34] [36], [39] [25] + [35] [37])
- **[40]? Thuế GTGT phải nộp vào ngân sách trong kỳ:**

**[40]? = MAX([39] - [23] – [11], 0)**

**[41]? Thuế GTGT chưa khấu trừ hết kỳ này:** 

**[41]? = ABS(MIN([39] - [23] – [11], 0))**

- **[42]? Thuế GTGT đề nghị hoãn kỳ này:** Tính toán và nhập từ bàn phím.
- **[43]? Thuế GTGT còn được khấu trừ chuyển sang kỳ sau:**

# **[43]? = [41] – [42]**

# **1.3.6 Lập Bảng cân đối tài sản**

Cột "Mã TSNV**"** (Mã tài sản – nguồn vốn) trong BDMTK được thiết kế nhằm phục vụ cho việc lập Bảng cân đối kế toán cuối kỳ. Tuy nhiên, trước khi lập Bảng cân đối tài sản, ta phải chỉnh sửa lại mã TSNV và số dư cuối kỳ cho một số tài khoản đặc biệt, phụ thuộc vào số dư thực tế của chúng. Kết quả chỉnh sửa được ghi vào các cột "Mã TSNV DC" **(**Mã TSNV điều chỉnh**)** và "SODCK DC" (Số dư cuối kỳ điều chỉnh).

 $\triangleq$  Các trường hợp điều chỉnh mã TSNV:

- o *Tài khoản 1311 "Phải thu khách hang"***:** Số dư có (<0) được ghi vào mục "*Người mua trả tiền trước*" ( mã TSNV "*300-310-313*").
- o *Tài khoản 331* **"***Phải trả người bán***"***:* Số dư nợ (<0) được ghi vào mục "*Tiền trước cho người bán*" ( mã TSNV "*100-130-132*").
- o *Tài khoản 333xxx* "*Thuế và các khoản phải trả Nhà nước*"*:* số dư nợ (<0) được ghi vào mục "*Thuế và các khoản phải thu Nhà nước*" ( mã TSNV "*100-150-154*").
- o *Tài khoản 338* "*Phải trả khác*": số dư nợ được ghi vào mục "*Phải thu khác*" ( mã TSNV "*100-130-135*").
- o *Tài khoản 138 và 141*: số dư có (<0) được ghi vào mục "*Phải trả khác*" ( mã TSNV "*300-310-319*").
- o *Tài khoản 337* "*Phải trả theo tiến độ kế hoạch hợp đồng xây dựng*" : số dư nợ (<0) được ghi vào mục "*Phải thu theo tiến độ kế hoạch hợp đồng xây dựng*" ( mã TSNV "*100-130-134*").

Cách xác định xem số dư của một tài khoản là số dư nợ hay số dư có: căn cứ vàio *loại tài khoản* (**N/ C**) và giá trị cụ thể của số dư tài khoản(>0 hay <0).

# **Điều chỉnh mã TSNV (B3 -> K3)**

**[K3]? =IF(J3<0, IF(M3="131", "300-310-313",IF(M3 = "331","100- 130-132",IF(OR(M3="138", M3= "141"), "300-310-319",IF(M3= "338","100-130-135",IF(M3="337","100-130-134", IF(M3 = "333", "100-150-154", A3)))))), A3)**

Với **[J3]?**: số dư cuối kỳ, **[M3]? = LEFT(B3,3)**: 3 ký tự đầu của số hiệu tài khoản tại dòng 3 BDMTK..

**Xử lý số dư cuối kỳ** Trong các trường hợp điều chỉnh mã TSNV, các tài khoản chi tiết 131, 138, 141 có số dư có (hoặc các tài khoản chi tiết 331, 333337, 338 có só dư nợ) là các số âm , ta phải chuyển chúng thành số dương để đưa vào các mục được điều chỉnh trong BCĐTS. Ngoài ra, các tài khoản thuộc loại "dự phòng" (129, 139, 159, 229)và "hao mòn" (214) có số dư dương, ta phải chuyển chúng thành số âm trước khi lập BCĐTS..

**[L3]? =IF(OR(K3<>A3, M3= "214", RIGHT(M3,1)="9"),-J3,J3)**

Doanh nghiệp: CÔNG TY Mẫu số B01-DN Mã số thuế: xxxxxxxxxx

 $(Ban hành theo QD sô 15/2006/QD-BTC$ Địa chỉ: xxxxxxxxxxxxxxxxxxxxxxxxxxx Ngày 20/03/2006 của Bộ trưởng BTC)

# **BẢNG CÂN ĐỐI KẾ TOÁN**

Tại ngày 31 tháng 12 năm 2008

Đơn vị tính : đồng

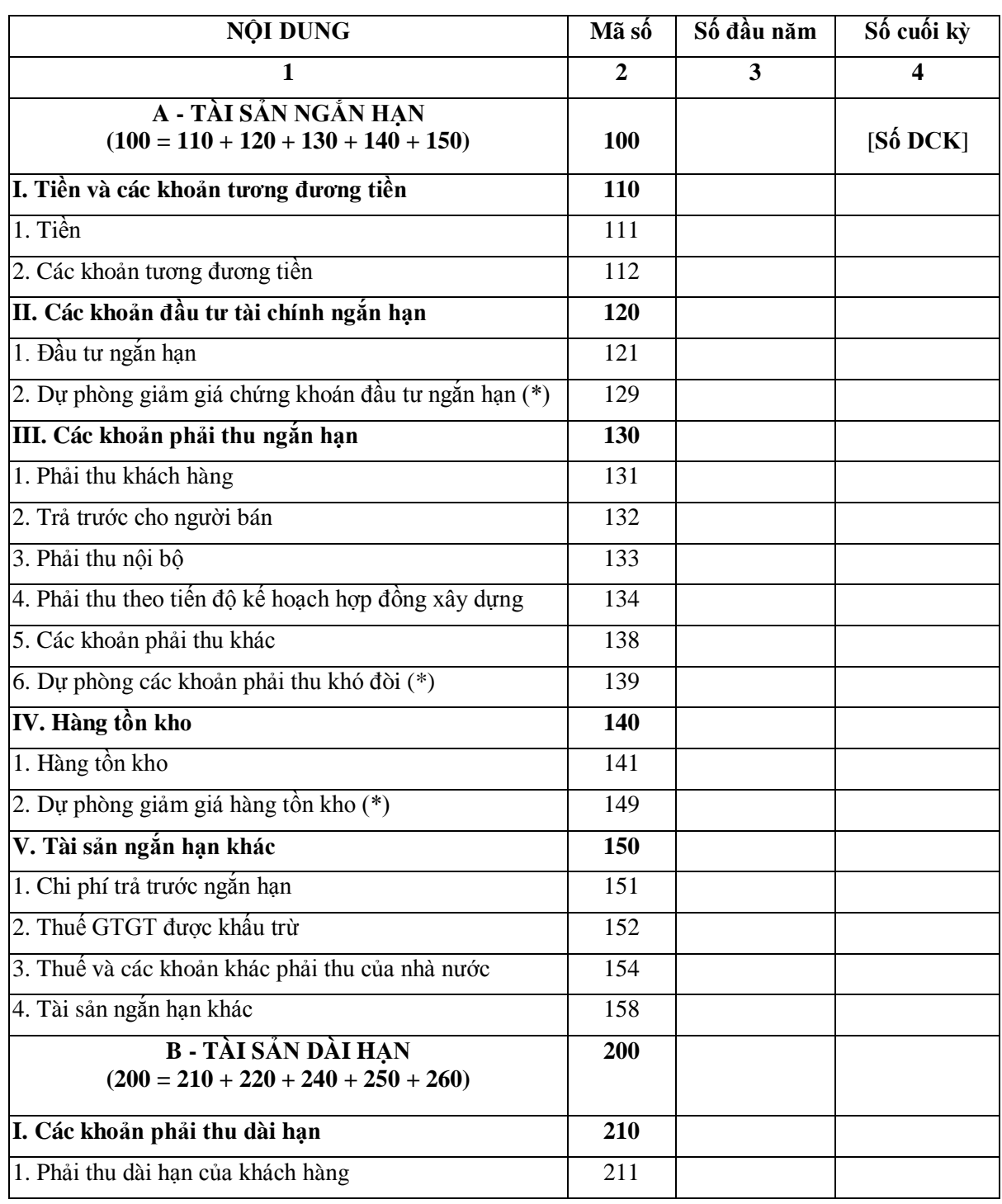

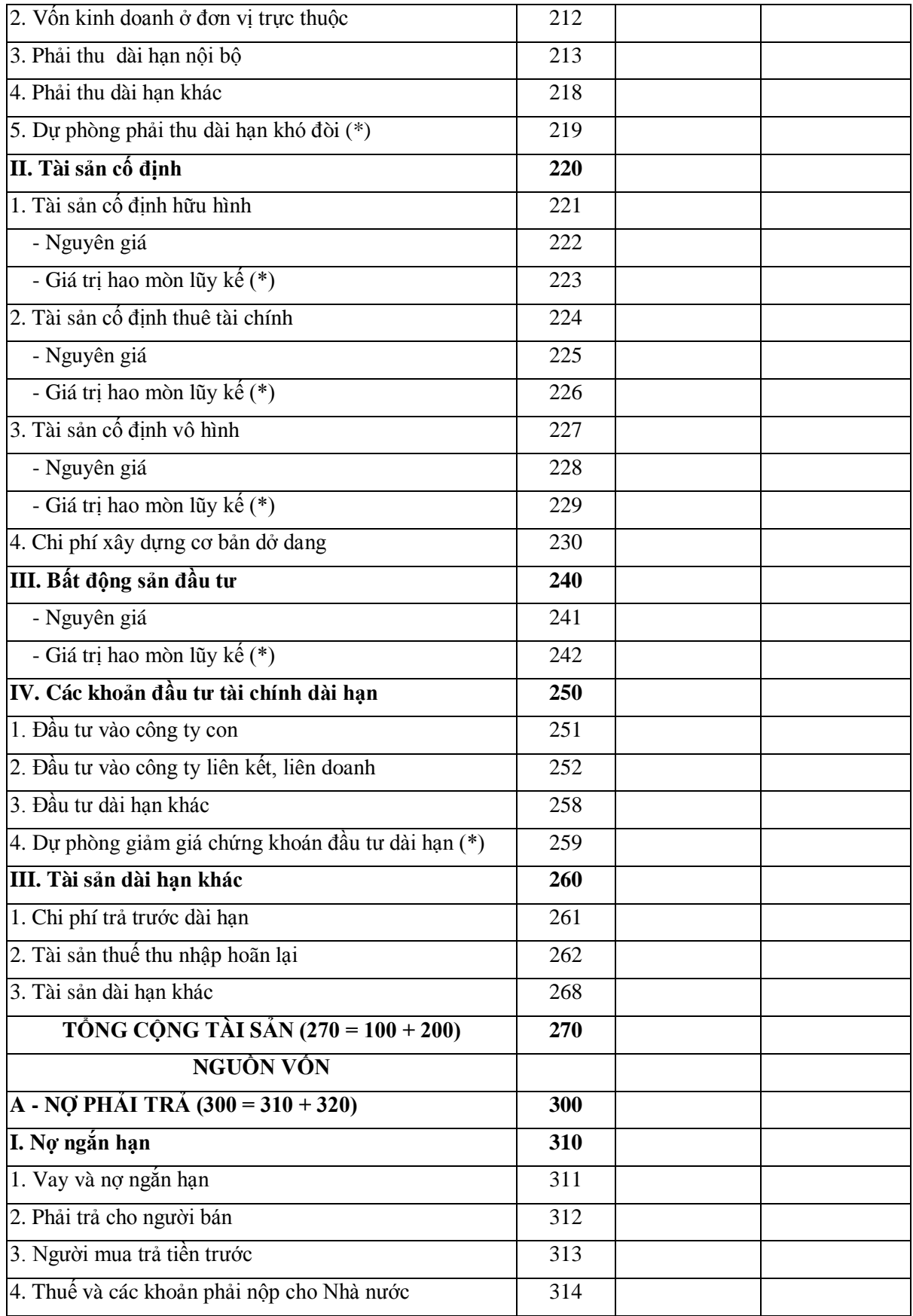

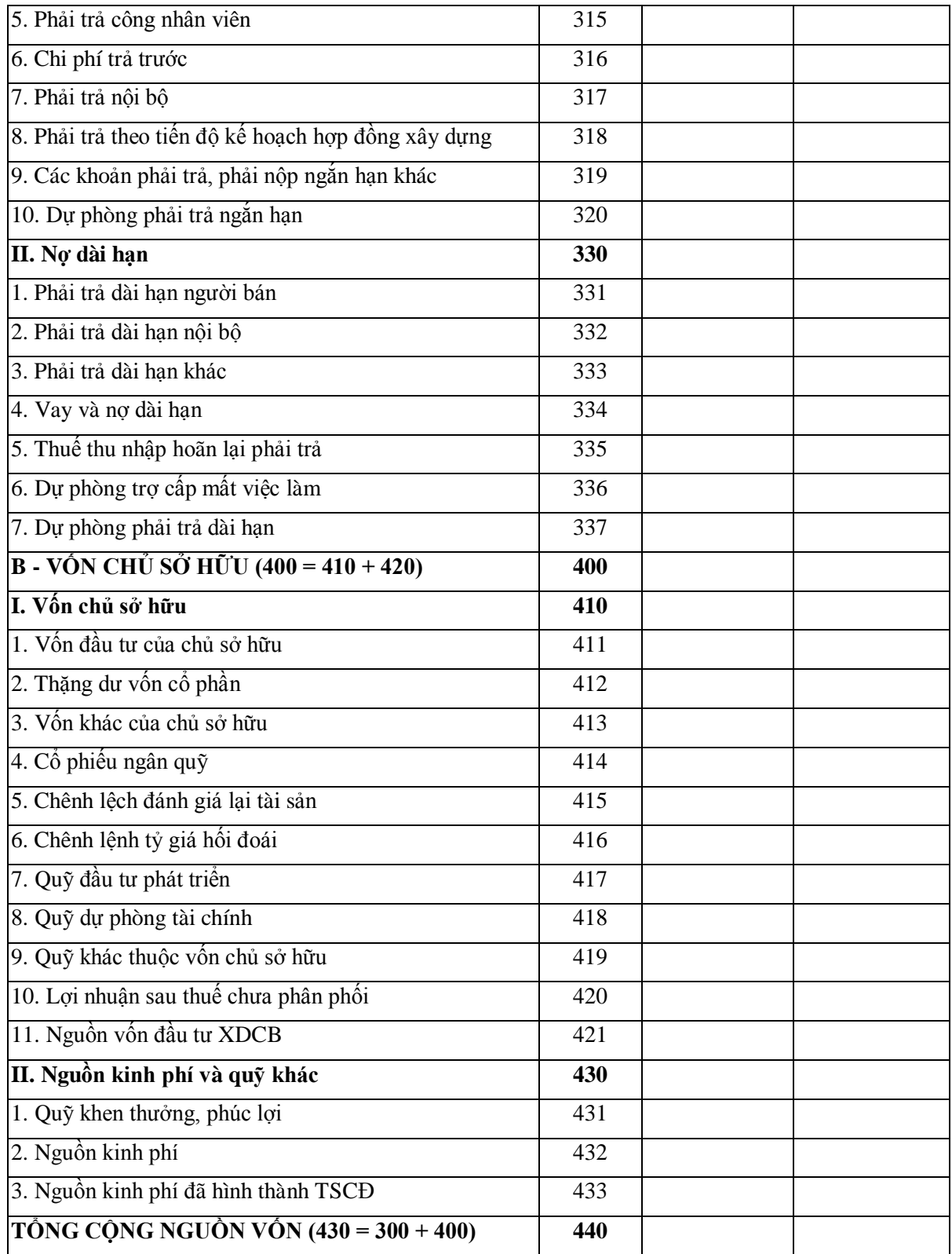

# **CÁC CHỈ TIÊU NGOÀI BẢNG CÂN ĐỐI KẾ TOÁN**

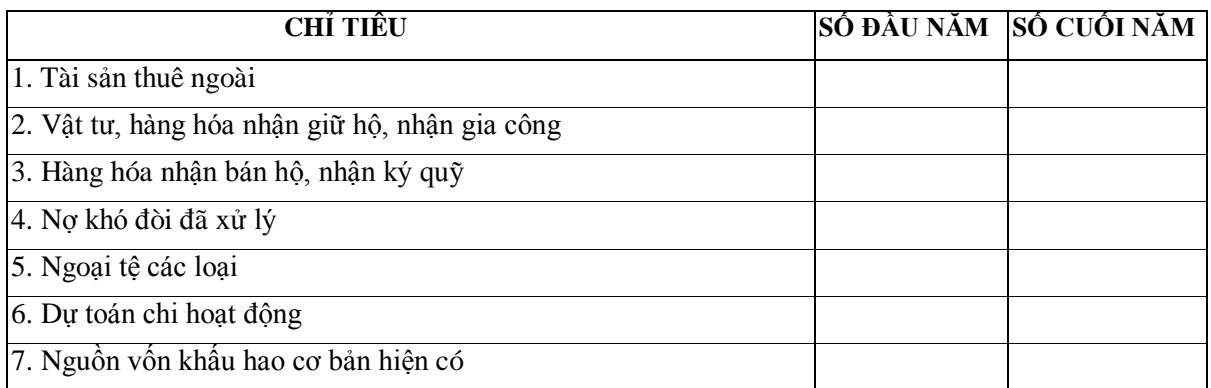

Ghi chú: Số liệu trong các chỉ tiêu có dấu (\*) được ghi bằng số âm dưới hình thức ghi trong ngoặc đơn

Lập, ngày 30 tháng 4 năm 2005

KẾ TOÁN TRƯỞNG **GIÁM ĐỐC** 

(Ký, họ tên) (Ký, họ tên, đóng dấu)

### **Tính Số dư cuối kỳ**:

**[Số DCK]? =SUMIF(MATSNVDC,"\*" & [Mã số] & "\*", SODCKDC)**

# **1.3.7 Lập Báo cáo kết quả hoạt động kinh doanh**

- Mẫu báo cáo

Doanh nghiệp: CÔNG TY XXXXXXX Mẫu số B01-DN Địa chỉ: xxxxxxxxxxxxxxxxxxxxxxxxxxx (Ban hành theo QĐ số 15/2006/QĐ-BTC

Ngày 20/03/2006 của Bộ trưởng BTC)

# **BÁO CÁO KẾT QUẢ HOẠT ĐỘNG KINH DOANH**

Tại ngày 31 tháng 12 năm 2008

Đơn vị tính : đồng

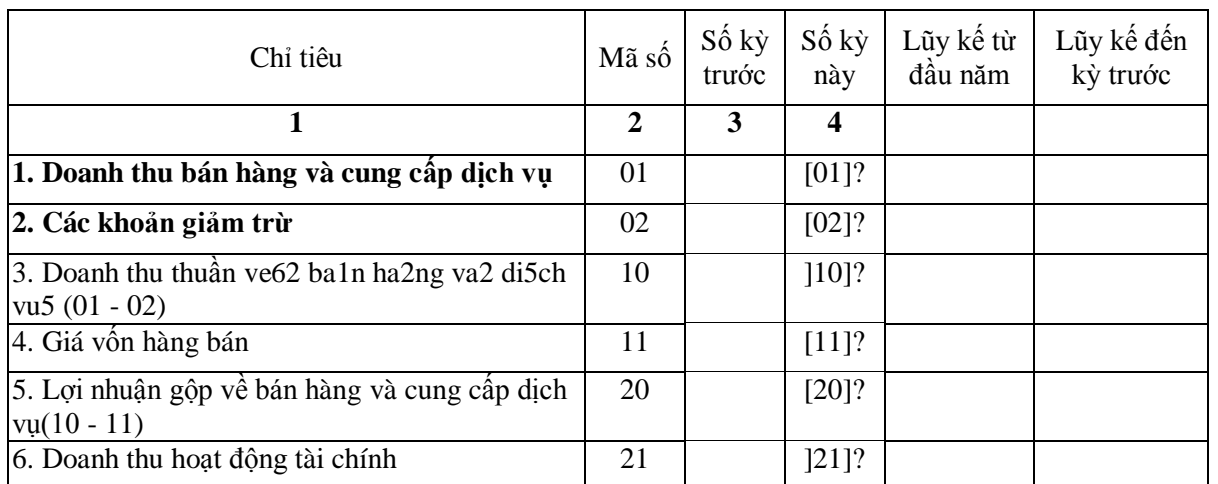

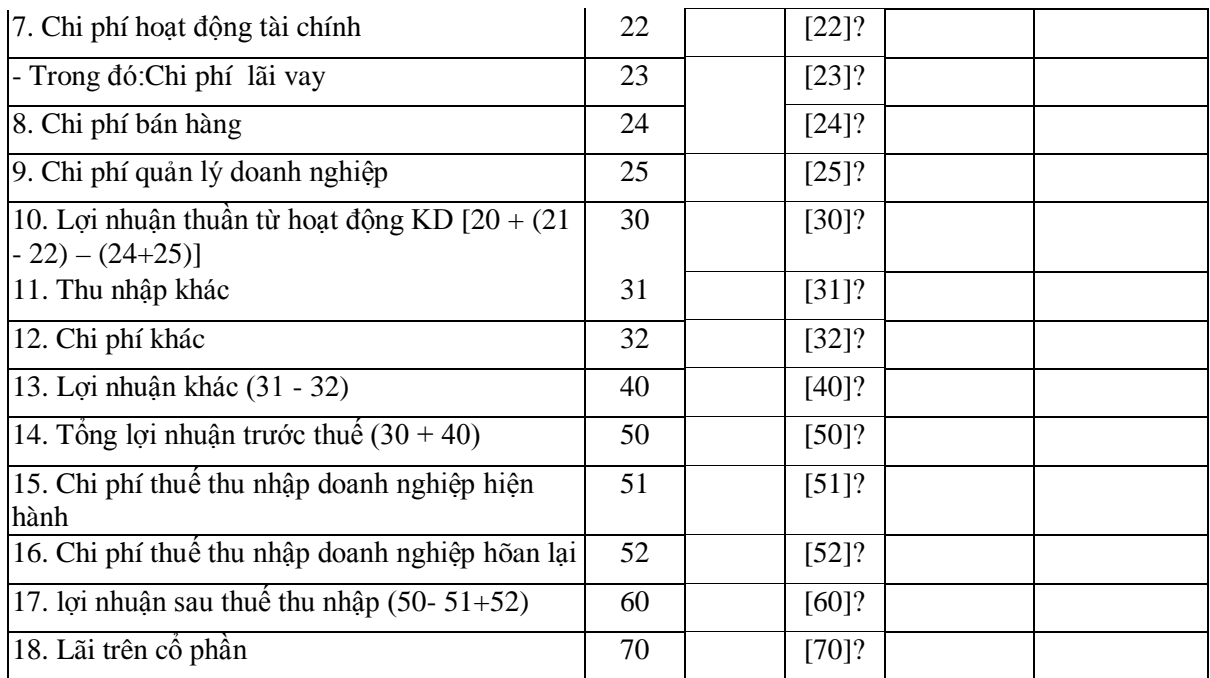

# **Lập các công thức**

- Các cột *Số kỳ trước* và *Lũy kế tới kỳ trước:* Căn cứ vào các số liệu của báo cáo kỳ trước.
- Cột *Lũy kế từ đầu năm:* Tính theo công thức

```
 Lũy kế từ đầu năm = Luy4y kế tới kỳ trước + Số kỳ này
```
- Cột *Số kỳ này:*
- **[01]? Doanh thu bán hàng và cung cấp dịch vụ ( =** tổng số phát sinh có của tài khoản 511 trong kỳ).

**[01]? = SUMIF(TKGHICO, "511\*". SOTIENPS**

**[02]? Các khoản giảm trừ:** Tổng hợp số phát sinh nợ tài khoản 511, 512 đối ứng có với 521 "Chiết khấu bán hang", 531 "Hàng bán bị trả lại", 532 "Giảm giá hang bán", 3331 "Thuế GTGT theo phương pháp trực tiếp" , 3332 "Thuế tiêu thụ đặc biệt", 3333 "Chi tiết thuế xuất khẩu phải nộp" , Lập vùng điều kiện **KQKD02**:

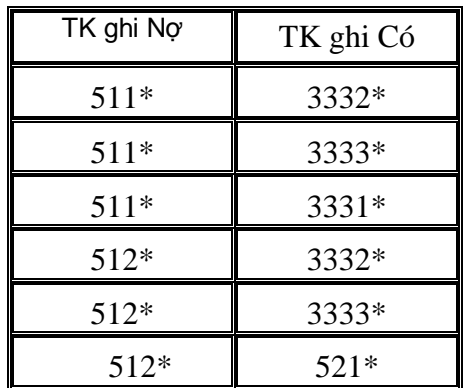

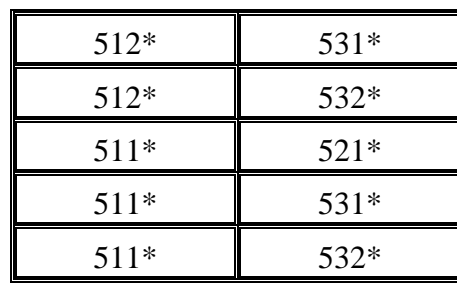

#### **[02]? =DSUM(SOKTMAY,16,KQKD02)**

**[10]? Doanh thu thuần về bán hàng va2 dịch vụ:**

**[10]? = [1[ - [2]**

**[11]? Giá vốn hàng bán:** Tổng hợp từ số phát sinh bên có tài khoản 632 đối ứng với 911. Lập vùng điều kiện **KQKD11**:

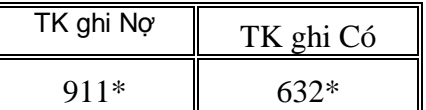

**[11]? =DSUM(SOKTMAY,16,KQKD11)**

**[20]? Lợi nhuận gộp về bán hàng và cung cấp dịch vụ:**

**[20]? = [10] - [11]**

**[21]? Doanh thu hoạt động tài chính:** Tổng hợp từ số phát sinh bên nợ tài khoản 515 đối ứng với 911. Lập vùng điều kiện **KQKD21**:

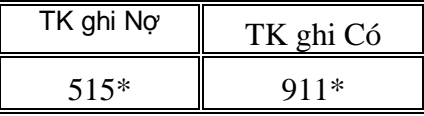

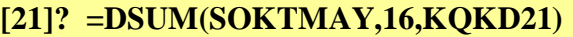

**[22]?** Chi **phí hoạt động tài chính::** Tổng hợp từ số phát sinh bên có tài khoản 635 đối ứng với 911. Lập vùng điều kiện **KQKD22**:

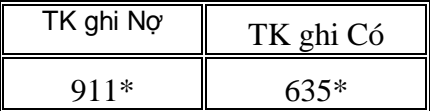

**[22]? =DSUM(SOKTMAY,16,KQKD22)**

**[23]? Chi phí lãi vay::** Tổng hợp từ số phát sinh bên có tài khoản 63551 đối ứng với 911. Lập vùng điều kiện **KQKD23**:

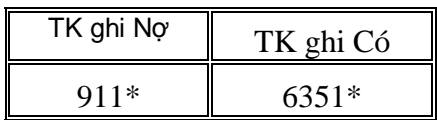

#### **[23]? =DSUM(SOKTMAY,16,KQKD23)**

**[24]? Chi phí bán hàng:** Tổng hợp từ số phát sinh có tài khoản 641 và 1421 đối ứng với 911. Lập vùng điều kiện **KQKD24**:

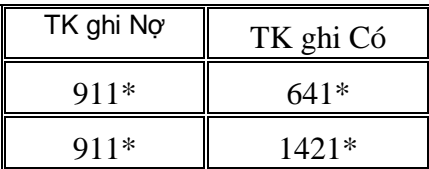

#### **[24]? =DSUM(SOKTMAY,16,KQKD24)**

**[25]? Chi phí quản lý doanh nghiệp:** Tổng hợp từ số phát sinh có tài khoản 642 và 1422 đối ứng với 911. Lập vùng điều kiện **KQKD24**:

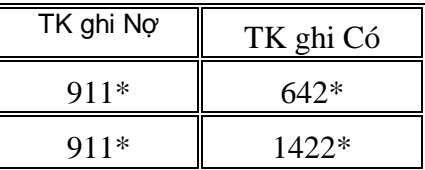

**[25]? =DSUM(SOKTMAY,16,KQKD25)**

**[30]? Lợi nhuận thuần từ hoạt động KD:**

```
[30]? = [20]? +( [21]? –[ 22]?) – ([24]?+[25]?)
```
**[31]? Thu nhập khác** Tổng hợp từ số phát sinh nợ tài khoản 711 đối ứng với 911. Lập vùng điều kiện **KQKD31**:

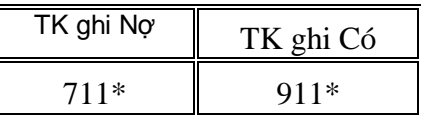

#### **[31]? =DSUM(SOKTMAY,16,KQKD31)**

**[32]? Chi phí khác:** Tổng hợp từ số phát sinh có tài khoản 811 đối ứng với 911. Lập vùng điều kiện **KQKD32**:

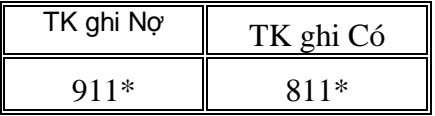

**[31]? =DSUM(SOKTMAY,16,KQKD32)**

#### **[40]? Lợi nhuận khác:**

**[40]? =[31]? – [32]?**

**[50]? Tổng lợi nhuận trước thuế:**

**[50]? =[30]? + [40]?**

**[51]? Chi phí thuế thu nhập doanh nghiệp hiện hành:** Lấy số phát sinh nợ tài khoản 911 đối ứng với 821, hoặc phát sinh nợ tài khoản 821 đối ứng với 911 (ghi số âm). Lập các vùng điều kiện **KQKD51A** và **KQKD51B**:

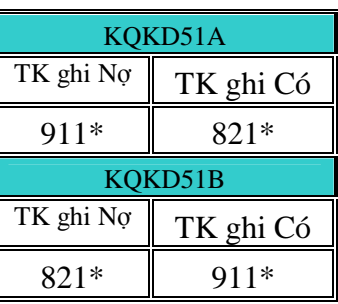

#### **[51]? =IF(DSUM(SOKTMAY,16,KQKD51A)>0, DSUM( SOKTMAY,16,KQKD51A), -DSUM(SOKTMAY,16,KQKD51B))**

**[52]? Chi phí thuế thu nhập doanh nghiệp hoãn lại:** Lấy số phát sinh nợ tài khoản 911 đối ứng với 8212, hoặc phát sinh nợ tài khoản 8212 đối ứng với 911 (ghi số âm). Lập các vùng điều kiện **KQKD52A** và **KQKD52B**:

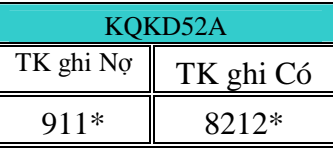

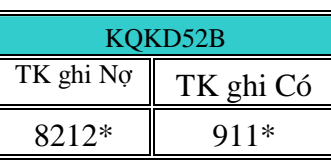

#### **[52]? =IF(DSUM(SOKTMAY,16,KQKD52A)>0, DSUM( SOKTMAY,16,KQKD52A), -DSUM(SOKTMAY,16,KQKD52B))**

**[60]?** lợi nhuận sau thuế thu nhập (60=50+51+52)**:**

#### **[60]? = [50]? - [51]? +[ 52]?**

**[70]? Lãi trên cổ phần:** Chỉ áp dụng cho các ty cổ phiếu.

*Chú ý: Giấu các cột Lũy kế trước khi in kết quả.*

# **1.3.8 Lập Báo cáo lưu chuyển tiền tệ**

# **BÁO CÁO LƯU CHUYỂN TIỀN TỆ**

(Theo phương pháp trực tiếp)

Đơn vị tính : đồngg

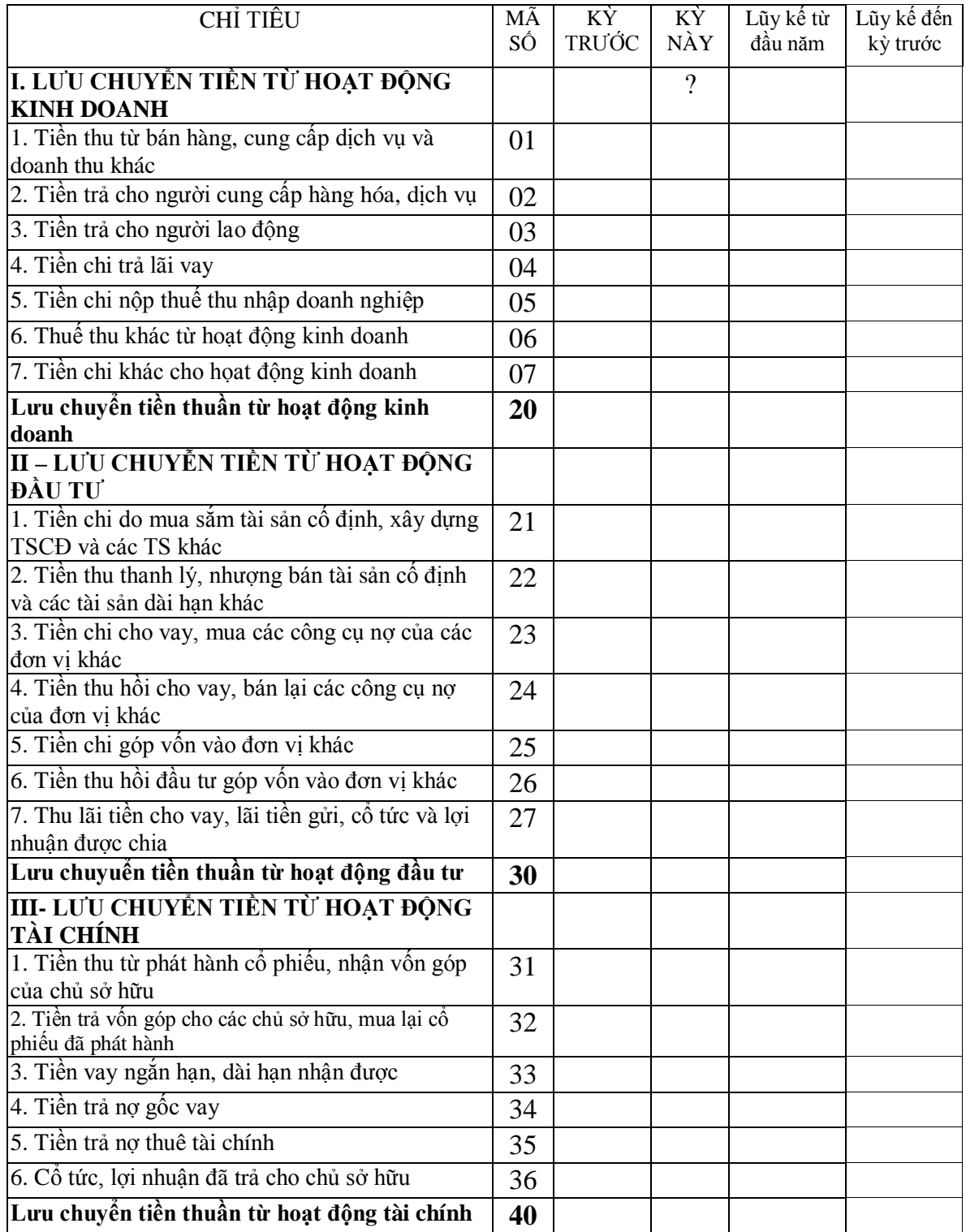

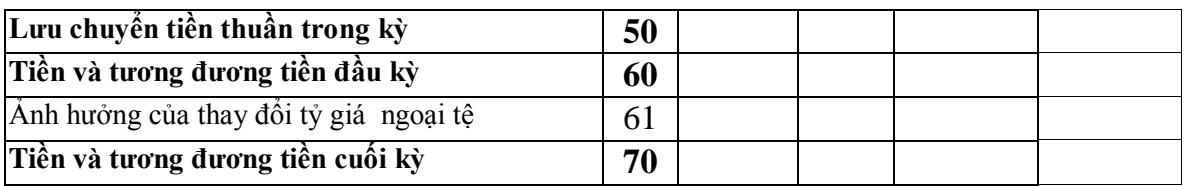

- Công thức tính: lập tương tư như *Báo cáo kết quả HĐKD*.
- **[01]? Tiền thu từ bán hàng, cung cấp dịch vụ và doanh thu khác**: Tổng hợp từ số phát sinh **nợ** của các tài khoản 111, 112, 113 đối ứng **có** với các tài khoản 511, 512, 131, 136, 337, 33311.
- **[02]? Tiền trả cho người cung cấp hàng hóa, dịch vụ**: Tổng hợp từ số phát sinh **có** của các tài khoản 111, 112, 113 đối ứng **nợ** với các tài khoản 331, 336, 337, 152, 153, 156, 154, 142, 144, 611, 621, 627, 632, 641, 642, 3352, 133, …. "Chi khác trả cho người cung cấp" (ghi âm).
- **[03]? Tiền trả cho người lao động**: Tổng hợp từ số phát sinh **có** của các tài khoản 111, 112, 113 đối ứng **nợ** với các tài khoản 334, 335, 351 (ghi âm).
- **[04]? Tiền chi trả lãi vay**: Tổng hợp từ số phát sinh **có** của các tài khoản 111, 112, 113 đối ứng **nợ** với tài khoản 635 (ghi âm).
- **[05]? Tiền chi nộp thuế thu nhập doanh nghiệp**: Tổng hợp từ số phát sinh **có** của các tài khoản 111, 112, 113 đối ứng **nợ** với tài khoản 3334 (ghi âm).
- **06]? Thuế thu khác từ hoạt động kinh doanh**: Tổng hợp từ số phát sinh **nợ** của các tài khoản 111, 112, 113 đối ứng **có** với các tài khoản 141, 138, 331, 336, 154, 333 338,…. "Thu khác từ hoạt động kinh doanh".
- **07]? Thu lãi tiền cho vay, lãi tiền gửi, cổ tức và lợi nhuận được chia**: Tổng hợp từ số phát sinh **có** của các tài khoản 111, 112, 113 đối ứng **nợ** với các tài khoản 141, 531, 532, 521, 138, 3332, 3333, 3331, 3335, 3336, 3337, 3338, 3339. 338, 131, 6358, …. "Chi khác cho hoạt động kinh doanh" (ghi âm).
- **[20]? Lưu chuyển tiền thuần từ hoạt động đầu tư**: bằng tổng [01] + [02] + …  $+[07]$
- **[21]? Tiền chi do mua sắm tài sản cố định, xây dựng TSCĐ và các TS khác**: Tổng hợp từ số phát sinh **nợ** của các tài khoản 111, 112, 113 đối ứng **có** với các tài khoản 331211, 212, 213, 217, 241, 221, 223, 1332, 331, 336, 3353, 811, …. "Chi khác cho hoạt động mua sắm TSCĐ" (ghi âm).
- **[22]? Tiền thu thanh lý, nhượng bán tài sản cố định và các tài sản dài hạn khác**: Tổng hợp từ số phát sinh **nợ** của các tài khoản 111, 112, 113 đối ứng **có** với các tài khoản 221, 223, 711, 33311.
- **[23]? Tiền chi cho vay, mua các công cụ nợ của các đơn vị khác**: Tổng hợp từ số phát sinh **có** của các tài khoản 111, 112, 113 đối ứng **nợ** với các tài khoản 128, 121, 228 (ghi âm).
- **[24]? Tiền thu hồi cho vay, bán lại các công cụ nợ của đơn vị khác**: Tổng hợp từ số phát sinh **nợ** của các tài khoản 111, 112, 113 đối ứng có với các tài khoản 128, 121,.
- **[25]? Tiền chi góp vốn vào đơn vị khác**: Tổng hợp từ số phát sinh **có** các tài khoản 111, 112, 113 đối ứng **nợ** với tài khoản 222.
- **[26]? Tiền thu hồi đầu tư góp vốn vào đơn vị khác**: Tổng hợp từ số phát sinh **nợ** của các tài khoản 111, 112, 113 đối ứng có với tài khoản 222.
- **[27]? Thu lãi tiền cho vay, lãi tiền gửi, cổ tức và lợi nhuận được chia**: Tổng hợp từ số phát sinh **nợ** của các tài khoản 111, 112, 113 đối ứng có với các tài khoản 515, 3331.
- **[30[? Lưu chuyuển tiền thuần từ hoạt động đầu tư**: bằng tổng [21] + [22] + …  $+[27]$
- **[31[? Tiền thu từ phát hành cổ phiếu, nhận vốn góp của chủ sở hữu**: Tổng hợp từ số phát sinh **nợ** của các tài khoản 111, 112, 113 đối ứng có với các tài khoản 411, 343.
- **[32[? Tiền trả vốn góp cho các chủ sở hữu, mua lại cổ phiếu đã phát hành**: Tổng hợp từ số phát sinh **có** của các tài khoản 111, 112, 113 đối ứng **nợ** với tài khoản 411.
- **[33[? Tiền vay ngắn hạn, dài hạn nhận được**: Tổng hợp từ số phát sinh **nợ** của các tài khoản 111, 112, 113 đối ứng có với các tài khoản 331, 341342.
- **[34[? Tiền trả nợ gốc vay**: Tổng hợp từ số phát sinh **có** của các tài khoản 111, 112, 113 đối ứng nợ với các tài khoản 331, 341, 341.
- **[35[? Tiền trả nợ thuê tài chính**: Tổng hợp từ số phát sinh **có** của các tài khoản 111, 112, 113 đối ứng nợ với tài khoản 212.
- **[36[? Cổ tức, lợi nhuận đã trả cho chủ sở hữu**: Tổng hợp từ số phát sinh **có** của các tài khoản 111, 112, 113 đối ứng nợ với tài khoản 421.
- **[40[? Lưu chuyển tiền thuần từ hoạt động tài chính:** bằng tổng [31] + [32] + …  $+[36]$
- **[50[? Lưu chuyển tiền thuần trong kỳ:** bằng tổng [22] + [30] + [40]
- **[60[? Tiền và tương đương tiền đầu kỳ**: Tổng hợp số dư đầu kỳ của các tài khoản 111, 112, 113.
- **[61[? Anh hưởng của thay đổi tỷ giá ngoại tệ**: bằng *ảnh hưởng thay đổi tỷ giá làm tăng tiền* - *ảnh hưởng thay đổi tỷ giá làm giảm tiền.*

+ Tính *ảnh hưởng thay đổi tỷ giá làm tăng tiền:* Tổng hợp từ số phát sinh **nợ** của các tài khoản 111, 112, 113 đối ứng có với tài khoản 413.

+ Tính *ảnh hưởng thay đổi tỷ giá làm giảm tiền:* Tổng hợp từ số phát sinh **có** của các tài khoản 111, 112, 113 đối ứng nợ với tài khoản 413.

**[70[? Tiền và tương đương tiền cuối kỳ** bằng tổng [50] + [60] +[61]

# **1.4 LẬP SỔ KẾ TOÁN VÀ BÁO CÁO TÀI CHÍNH THEO HÌNH THỨC SỔ KẾ TOÁN "NHẬT KÝ SỔ CÁI" VÀ "CHỨNG TỪ GHI SỔ"**

# **1.4.1 Hình thức "Nhật ký Sổ Cái"**

# **1.4.1.1 Sơ đồ lưu chuyển thong tin**

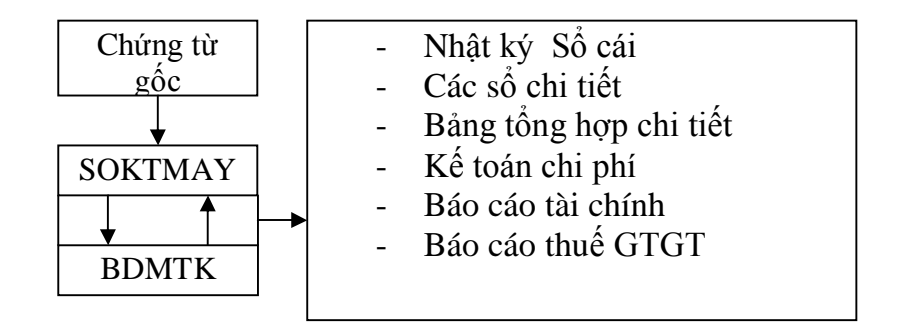

*Nhận xét*

Hai bảng dữ liệu BDMTK và SOKTMAY cung cấp mọi dữ liệu cần thiết (danh mục tài khoản, số dư đầu kỳ, số phát sinh tổng hợp, chi tiết phát sinh hàng ngày của các tài khoản) cho việc xây dựng các báo cáo tài chính và sổ sách kế toán.

 $\frac{1}{\sqrt{2}}$  Phần lớn các loại sổ kế toán và báo cáo tài chính được lập tương tự như trong hình thức "Nhật ký chung" ngoại trừ một số điểm khác biệt:

- o Không cần lập 5 loại sổ nhật ký và sổ cái riêng.
- o Lập "Sổ Nhật ký Sổ cái" để thay cho các Sổ cái và sổ Nhật ký chung.

# **1.4.1.2 Lập sổ kế toán "Nhật ký Sổ Cáii"**

- Cấu trúc sổ và công thức tính toán:

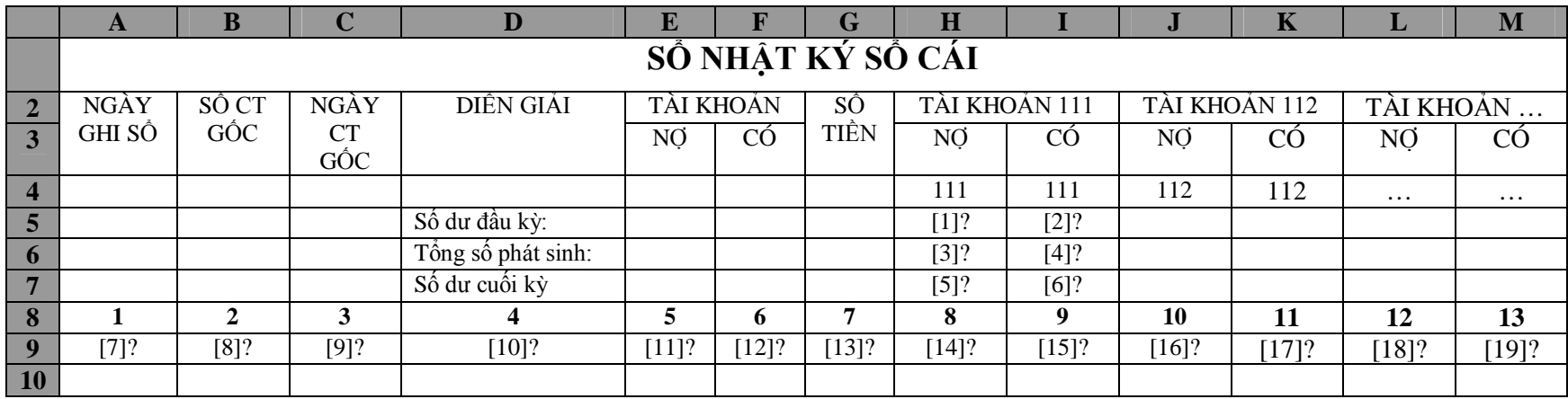

 $[1!]$ ? = VLOOKUP(H4, BCDPS, 4, 0)

 $[2]$ ? = VLOOKUP(H4, BCDPS, 5 0)

 $[3] = SUM(HH9:H65636)$ 

 $[4]$ = SUM(HJ:J5636)

 $[5]$ ? = MAX(0, H5+H6-J5-J6)

 $[6]$ ? = MAX(0, J5 +J6 -H5-H6)

 $[7]$ ? = soktmay!A3

 $[8]$ ? = IF(soktmay!B3  $\leq$  "", soktmay!B3, IF(soktmay!E3  $\leq$  "", soktmay!E3, soktmay!J3))

 $[9]$ ? = IF(soktmay!C3  $\ll$  "", soktmay!C3, IF(soktmay!F3  $\ll$  "", soktmay!F3, soktmay!K3))

 $[10]$ ? = soktmay!L3

 $[11]$ ? = soktmay!M3

 $[12]$ ? = soktmay!N3

 $[13]$ ? = soktmay!P3

 $[14]$ ? = IF(LEFT(\$E9,3) = H\$4, \$G9,0)

 $[15]$ ? = IF(LEFT(\$E9,3) = IR6\$4, \$G9,0)

# **1.4.2 Hình thức "Chứng từ ghi sổ"**

### **1.4.2.1 Sơ đồ lưu chuyển thong tin**

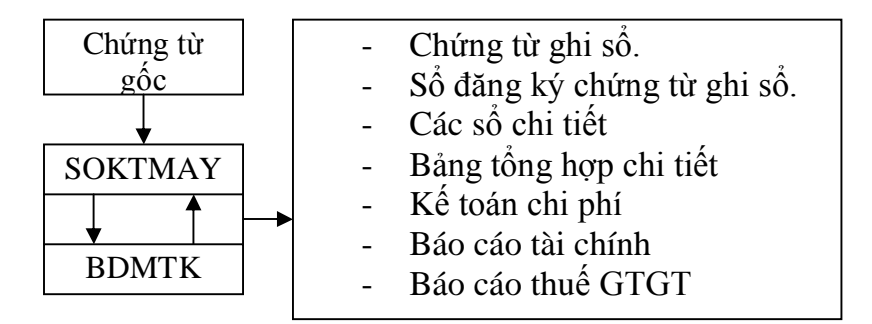

*Nhận xét*

- Hai bảng BDMTK và SOKTMAY cung cấp mọi dữ liệu cần thiết (danh mục tài khoản, số dư đầu kỳ, số phát sinh tổng hợp, chi tiết phát sinh hang ngày của các tài khoản) cho việc xây dựng các báo cáo tài chính và sổ sách kế toán.
- $\frac{1}{\sqrt{2}}$  Phần lớn các loại sổ kế toán và báo cáo tài chính được lập tương tự như trong hình thức kế toán "Nhật ký chung" ngoại trừ một số điểm khác biệt:
	- o Không cần lập 5 loại sổ nhật ký và sổ cái tài khoản.
	- o Phải lập các "Chứng từ ghi sổ" và "Sổ đăng ký chứng từ ghi sổ".

#### **1.4.2.2 Lập các chứng từ ghi sổ**

Có thể mở các chứng từ ghi sổ theo ngày hoặc theo bội dung nghiệp vụ kinh tế phát sinh.

#### *Lập các chứng từ ghi sổ theo bội dung nghiệp vụ kinh tế phát sinh*

- Đặc điểm: Mỗi loại nghiệp vụ phải mở một chứng từ ghi sổ.
- Ví dụ: Chứng từ ghi sổ số 1 "Thu tiền mặt" ghi nợ tài khoản 111, ghi có tài khoản khác, Chứng từ ghi sổ số 2 "Chi tiền mặt" - ghi có tài khoản 111, ghi nợ tài khoản khác …
- Cấu trúc bảng "Chứng từ ghi sổ": nội dung các dòng chi tiết phụ thuộc nội dung nghiệp vụ kinh tế.

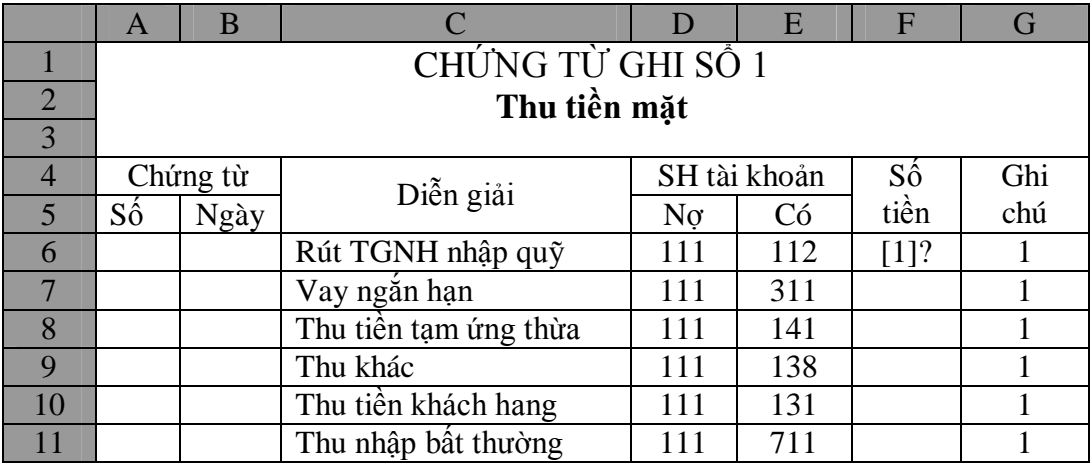

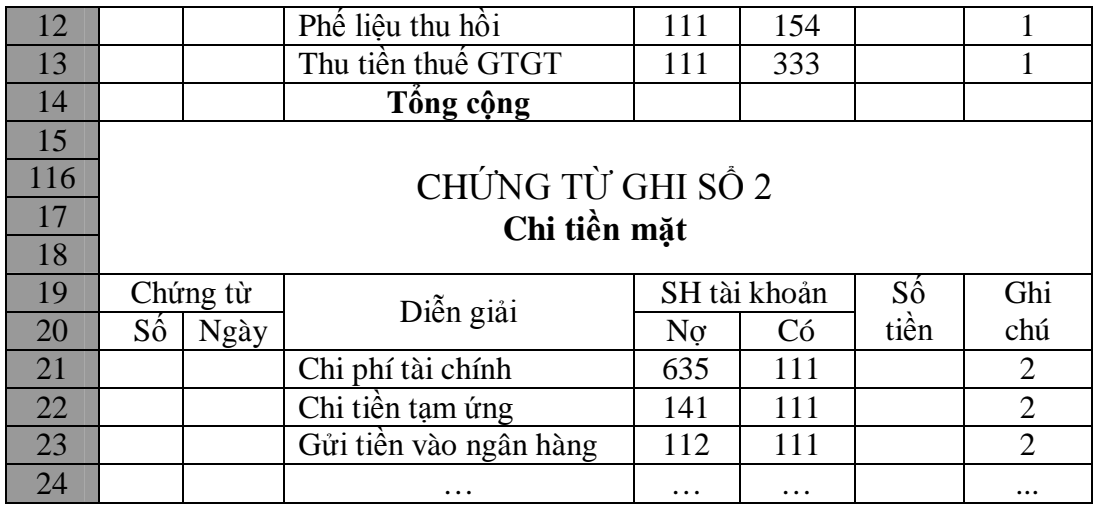

- Nội dung các cột:

**Cột Số chứng từ**: để trống.

- **CộtNgàychứng từ**: nhangày cuối tháng (ô B6).
- **Cột Số tiền**:

#### **[1]? = SUMIF(TKNOCO, D6 & E6, SOTIENPS)**

**Cột Ghi chú**: nhập số hiệu của chứng từ ghi sổ. Danh mục các chứng từ ghi sổ:

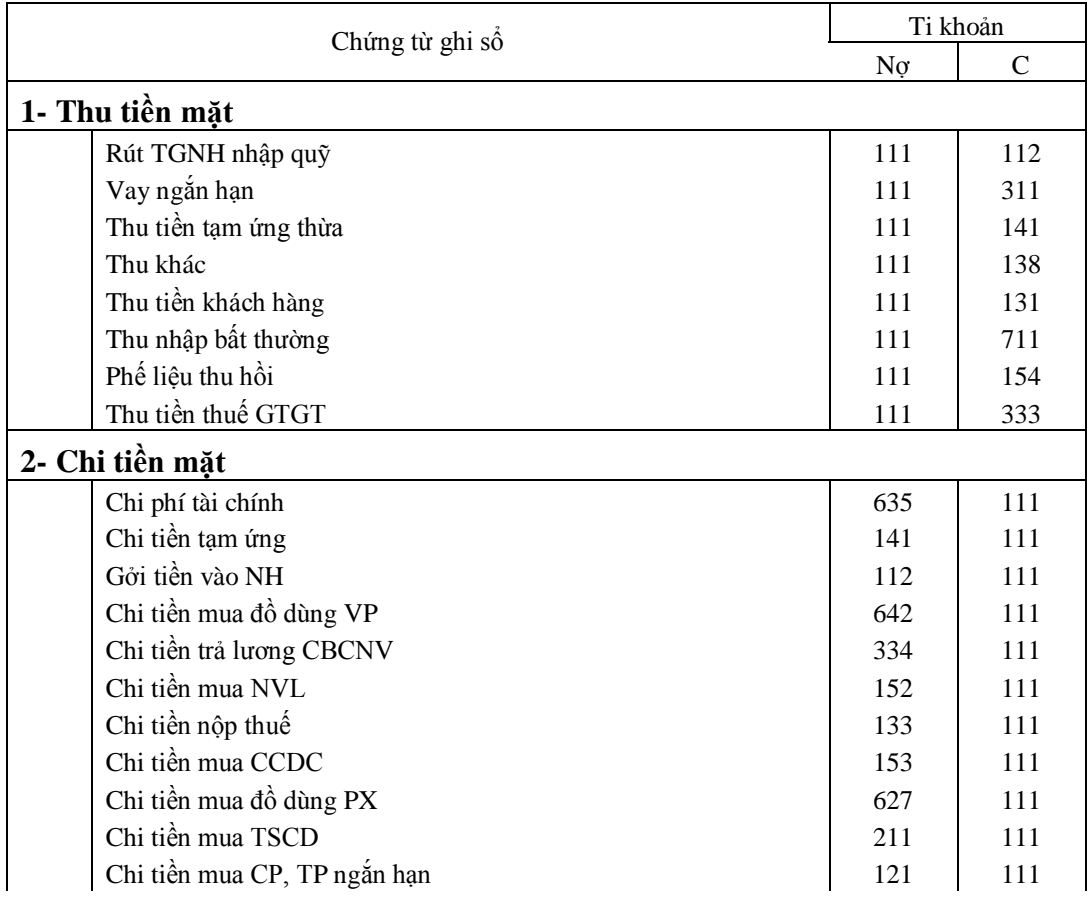

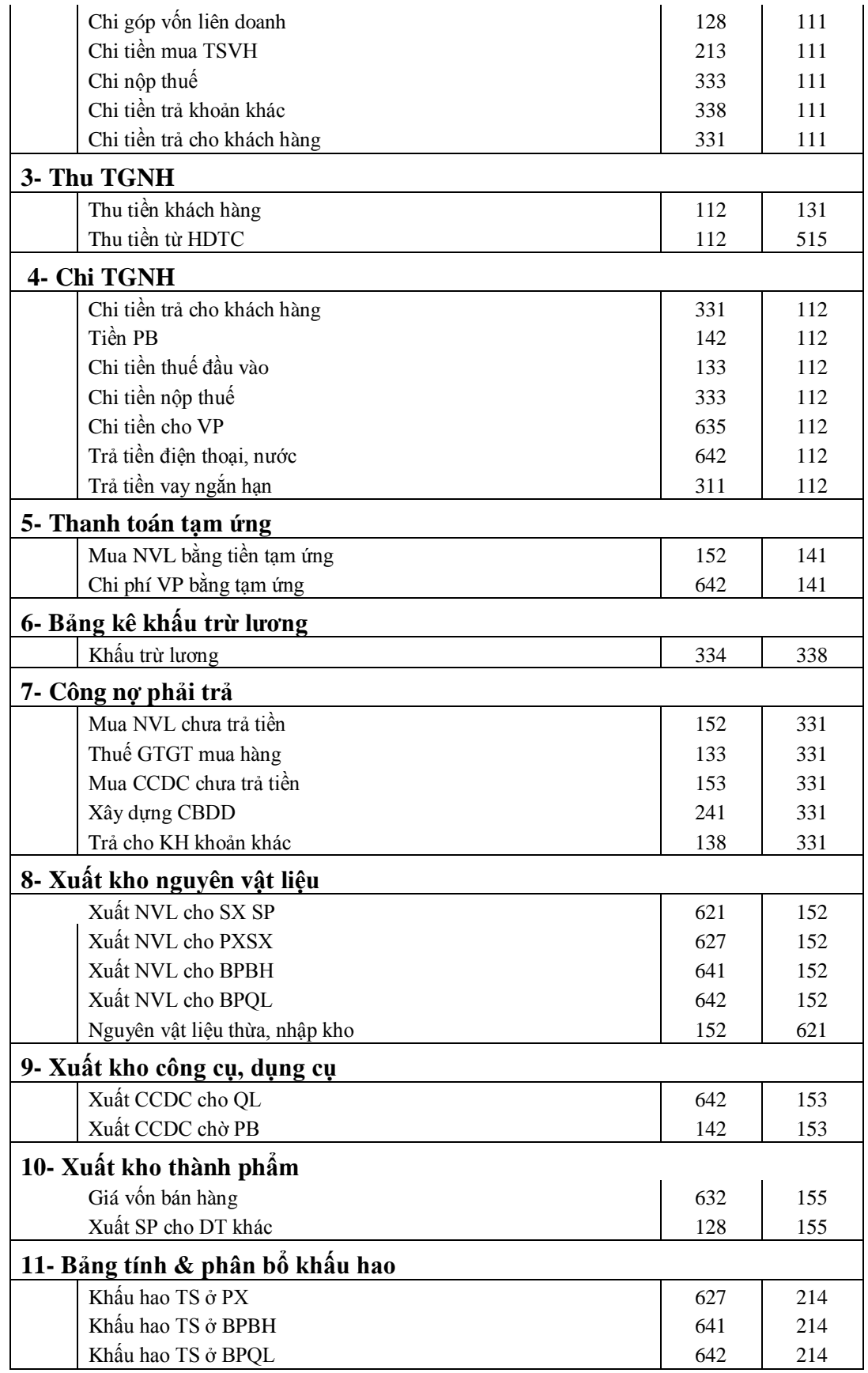

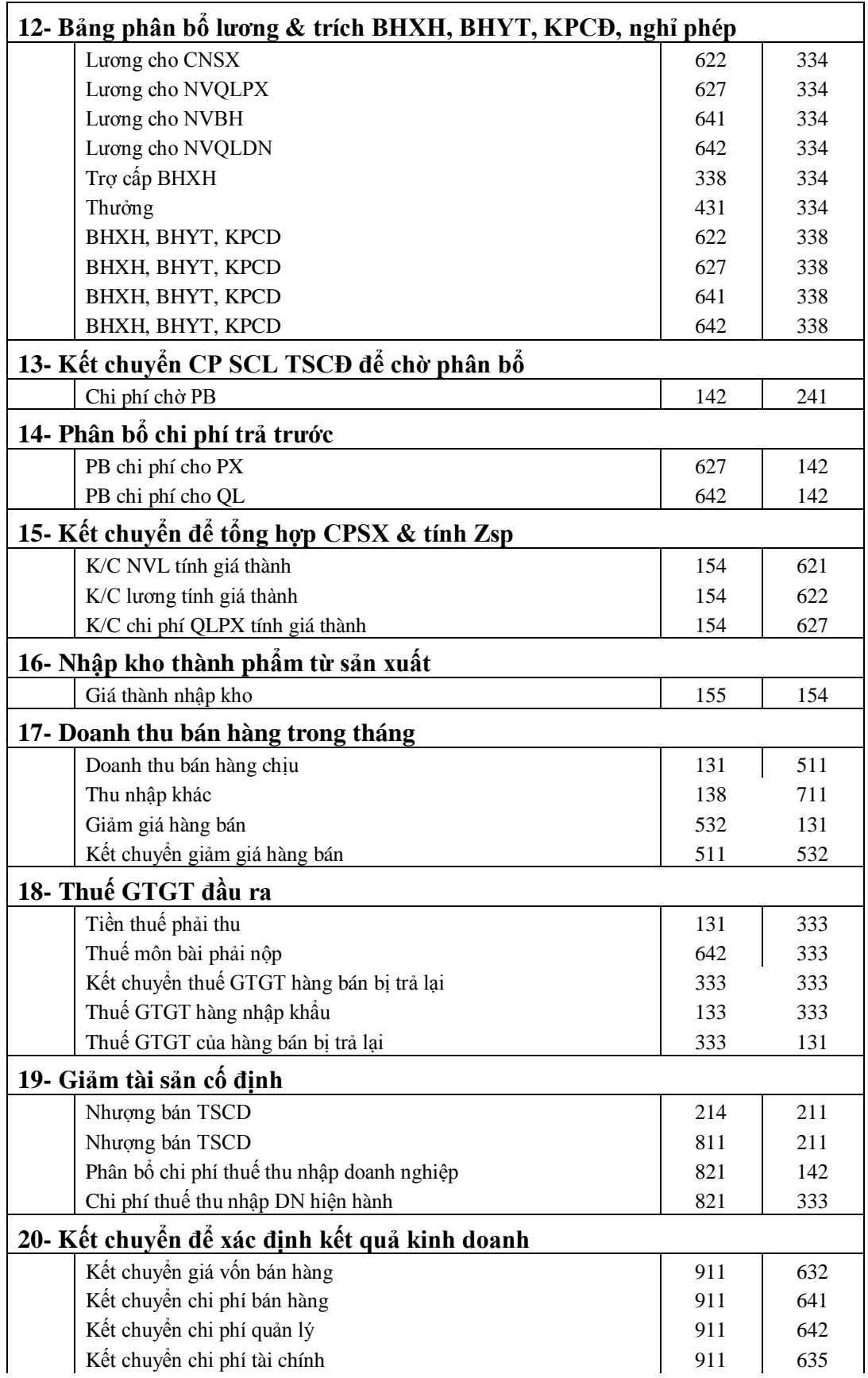

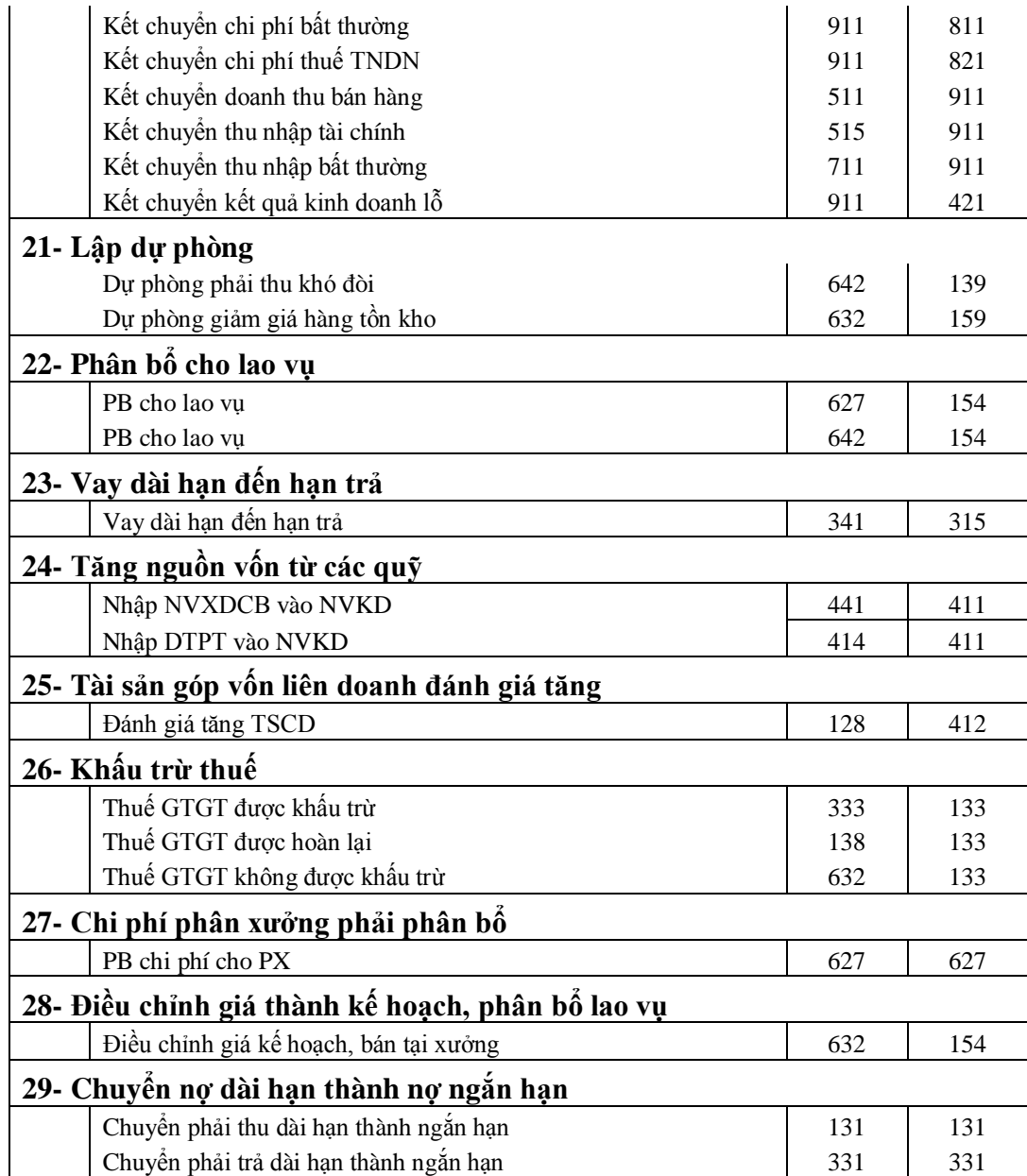

# **1.4.2.3 Lập Sổ đăng ký chứng từ ghi sổ**

- Cấu trúc sổ

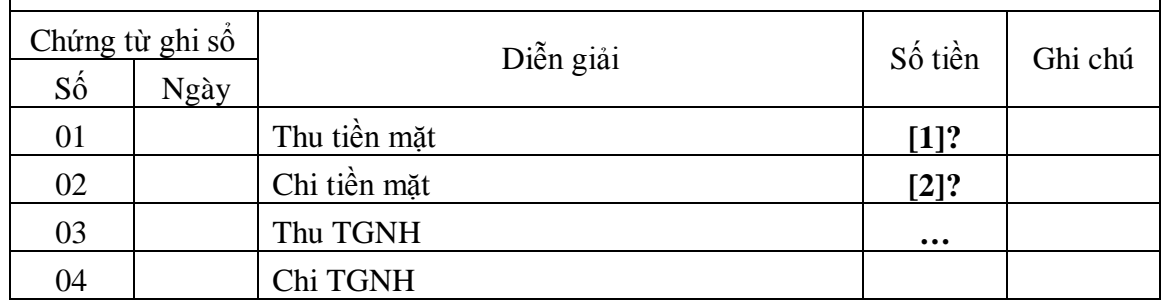

# **SỔ ĐĂNG KÝ CHỨNG TỪ GHI SỔ**

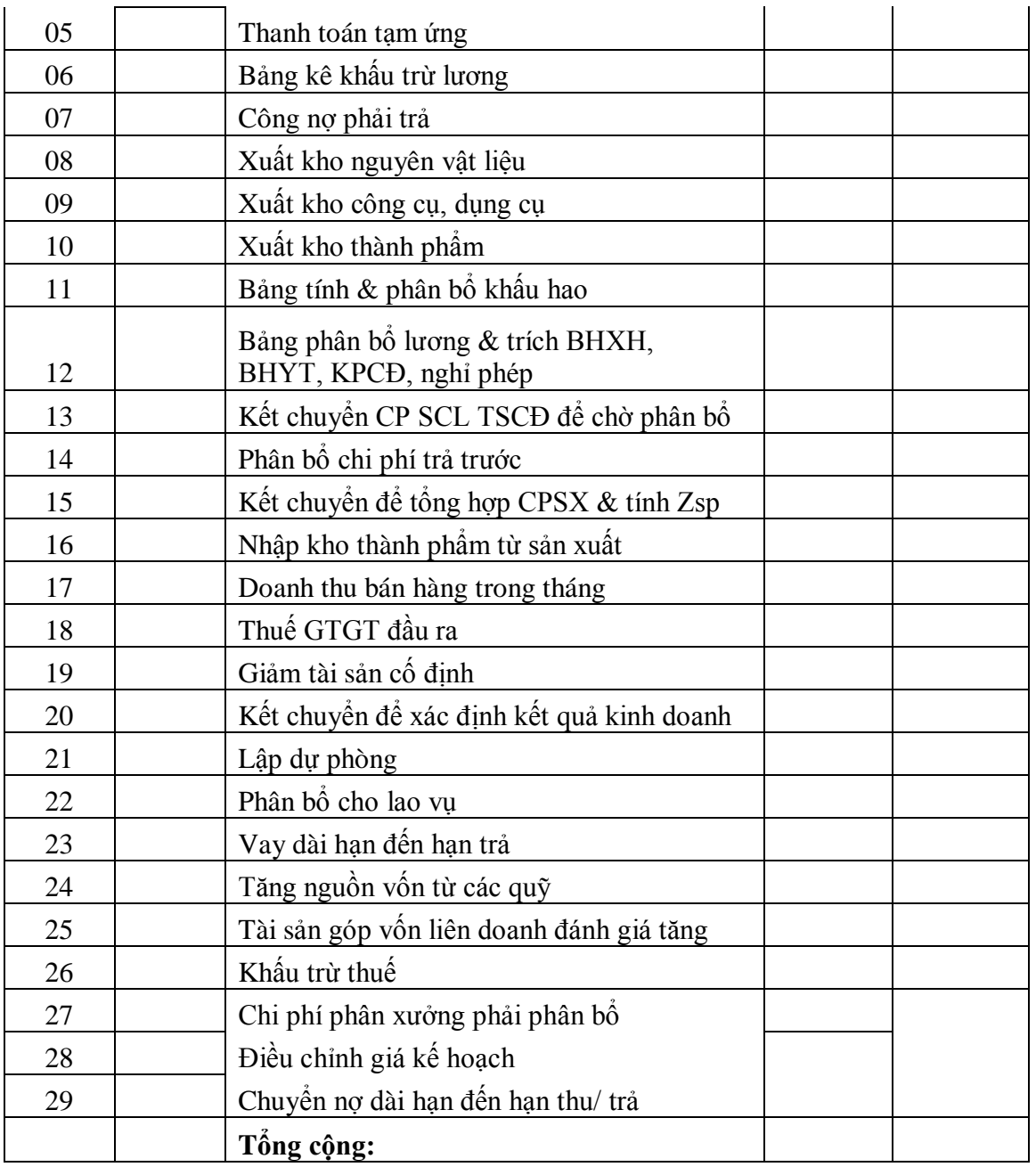

- Nội dung các cột

**Cột "Ngàychứng từ"**: nhangày cuối tháng (ô B6).

**Cột "Số tiền"**: bằng tổng số tiền phát sinh trên chứng từ ghi sổ tương ứng

# **[1]? = F14 ([tổng thu tiền mặt])**

**[2]? = [tổng chi tiền mât]**

# **1.5 LẬP SỔ KẾ TOÁN CHO CÁC KỲ KẾ TIẾP VÀ BÁO CÁO TỔNG HỢP CHO NHIỀU KỲ**

Kỳ kế toán được thực hiện theo từng tháng, dữ liệu kế toán của mỗi kỳ được lưu trên một tập tin, số dư cuối kỳ trước của mỗi tài khoản được chuyển thành số dư đầu kỳ của tài khoản trong kỳ kế tiếp (*chuyển sổ kế toá*n). Việc cộng dồn tính số phát sinh qua các kỳ liên tiếp trong năm được gọi là *lập báo cáo kế toán tổng hợp*.

Các bước thực hiện:

- 1) Mở tập tin kỳ trước (VD: **SKT1208.XLS**: tháng 12/2008), thực hiện *Save As* để ghi sang tập tin kỳ sau (SVD: **KT0109.XLS** - tháng 1/2009).
- 2) Sử dụng thao tác*Copy Pase Special* để chuyển giá trị dữ liệu từ các cột *"Số dư kỳ này"* sang các cột *"Số dư đầu kỳ"* và các cột *"Lũy kế từ đầu năm"* sang các cột *"Lũy kế tới kỳ trước".* Riêng bảng cân đối kế toán chỉ được chuyển sổ từ kỳ cuối cùng của năm trước sang kỳ đầu của năm sau, trong khi cột "*Lũy kế tới kỳ trước"* trong các sổ sách, báo cáo kế toán kỳ này được để trống (giá trị bằng 0).
- 3) Xóa nội dung các cột dữ liệu trong SOKTMAY(để lại các cột chứa ô công thức).
- 4) Lần lượ định khoản các nghiệp vụ kế toán phát sinh trong tháng vào SOKTMAY và lặp lại qui trình trên sau mỗi kỳ kế toán.

# **1.6 BẢO VỆ DỮ LIỆU VÀ BẢO MẬT CÔNG THỨC**

- Bảo vệ dữ liệu: hạn chế quyền truy xuất và cập nhật của người sử dụng thông qua mật khẩu.

Thực hiện:

- o Vào (**Tools/Options**, chọn thẻ *Security*.
- o Nhập các mật khẩu để mở tập tin (**Password to Open**) và mật khẩu cho phép cập nhật (**Password to Modify**)
- Che dấu công thức:
	- o Chọn vùng ô chứa các công thức cần che dấu.
	- o Vào **Format/Cells**, chọn thẻ Protection, đánh dấu các hộp kiểm *Locked* và *Hiden*.
	- o Vào Tools/Protection/Protect Sheet, mhập mật khẩu bảo vệ trang bảng tính.

# **1.7 PHÂN TÍCH TÌNH HÌNH TÀI CHÍNH DOANH NGHIỆP**

# **1.7.1 Phân tích cơ cấu và biến động tài chính**

Tiến trình phân tích cơ cấu và biến động tài chính của doanh nghiệp được thực hiện dựa trên số liệu trong các báo cáo tài chính (bảng cân đối kế toán, báo cáo lưu chuyển thiền tệ, báo cáo kết quả hoạt động kinh doanh …). Kết quả tính toán có thể được trình bày dưới dạng các số tuyệt đối, tương đối hoặc tỷ lệ phần trăm theo phương pháp bình mức (common – sizing).

# **VI! DỤ**

Lập bảng phân tích cơ cấu và biến động nguồn vống của doanh nghiệp ABCD dựa trên các số liệu của Bảng cân đối kế toán được lập vào cuối tháng 12/2009 (tập tin SKT1209).

Các bước thực hiện:

- Mở tập tin bảng tính mới, tạo cấu trúc bảng phân tích.
- Mở tập tin SKT1209.XLS, sử dụng lệnh **Copy Paste Special** để chép giá trị các cột *Chỉ tiêu, Số đầu kỳ* và *Số cuối kỳ* phần Nguồn vốn trong Bảng cân đối kế toán vào các cột tương ứng trong bảng phân tích.

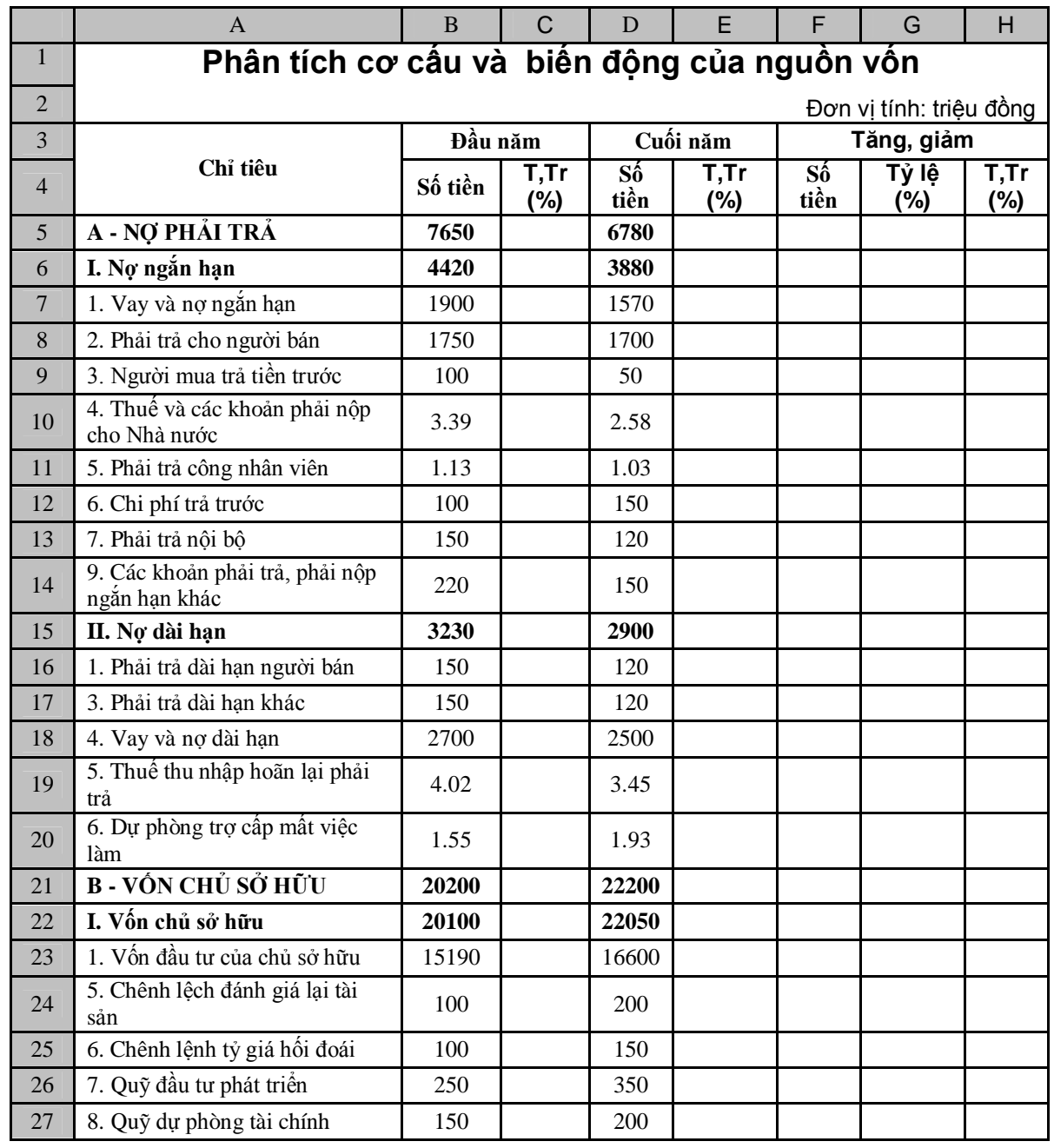

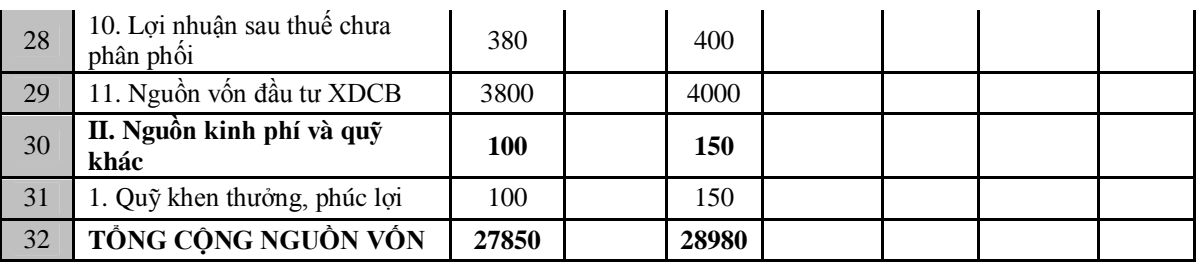

- Nhập công thức cho các cột còn lại, định dạng bảng, xóa (hoặc ẩn) bớt các dòng trống

Các công thức nhập:

**Tỷ trọng Nợ phải trả**

**[C5]= B5/B\$32 \* 100**

(chép sang E5, **C21, E21, C32, E32**)

**Tỷ trọng Nợ ngắn hạn**

**[C6]= B6/B\$5 \* 100**

(chép sang **E6, C15, E15**)

**Tỷ trọng Vay và nợ ngắn hạn**

**[C7]= B7/B\$6 \* 100**

(chép sang **C7:C14**, **E7:E14**)

**Tỷ trọng Phải trả dài hạn người bán**

**[C16]= B16/B\$15 \* 100**

(chép sang **C16:C20, E16:E20**)

**Tỷ trọng Vốn chủ sở hữu**

**[C22]= B22/B\$21 \* 100**

(chép sang **E22, C30, E30**)

**Tỷ trọng Vốn đầu tư của chủ sở hữu**

**[C23]= B23/B\$22 \* 100**

(chép sang **C23:C29, E23:E29**)

**Tỷ trọng Quỹ khen thưởng, phúc lợi**

**[C31]= B31/B\$30 \* 100**

(chép sang 31)

**Số tiền tăng, giảm**

**[F5]= D5 – B5**

**Tỷ lệ tăng, giảm**
*Đề cương chi tiết bài giảng môn Tin học ứng dụng*

## **[G5]= F5/ D5 \* 100**

# **Số tiền tăng, giảm**

**[H5]= E5 – C5**

(chép F5:H5 xuo61ngF5:H32)

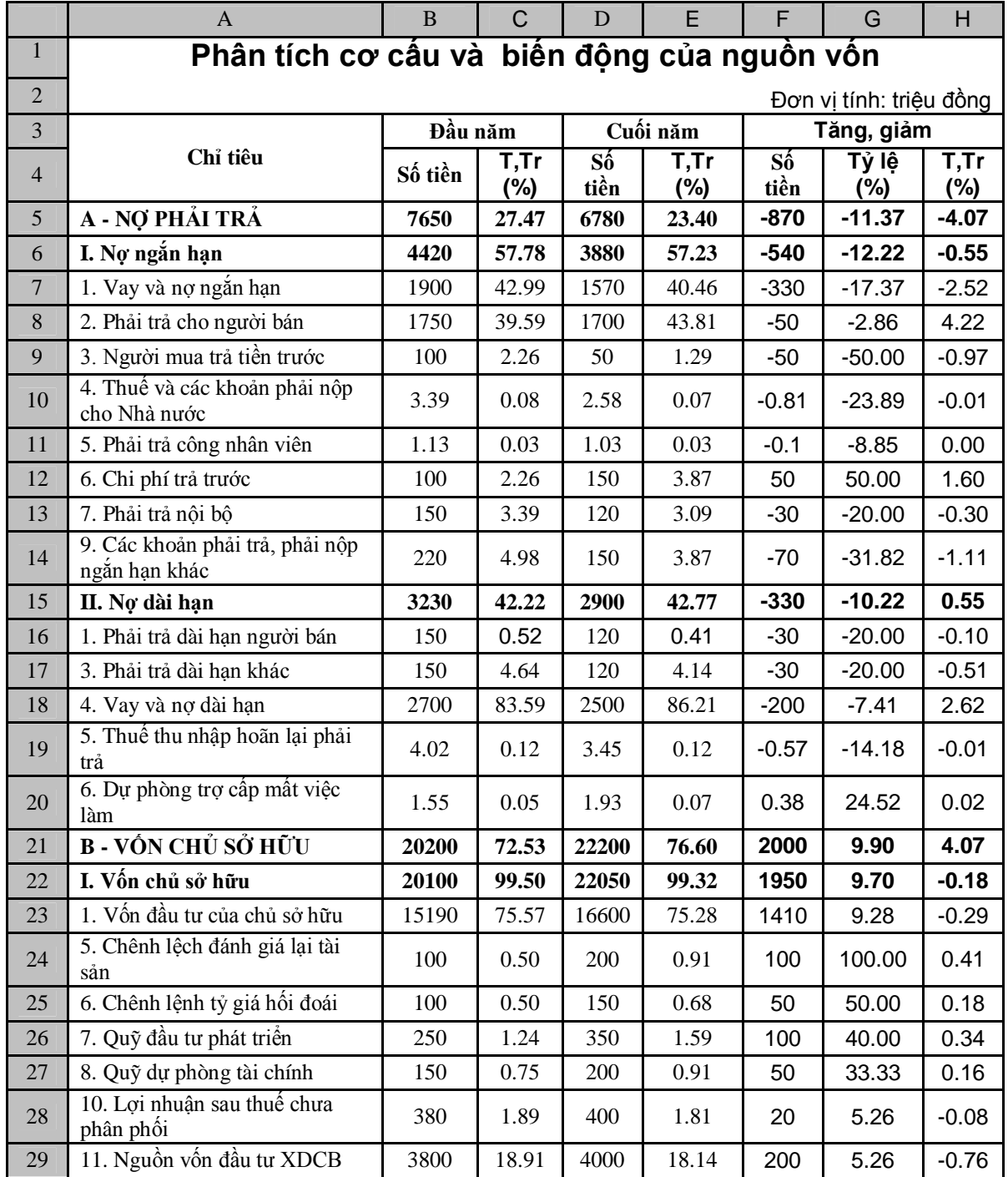

## **1.7.2 Phân tích các hệ số**

Việc tính toán các hệ số chỉ tiêu tài chính khá đơn giản. Chép giá trị ca1c mục cần thiết từ các bảng báo cáo tài chính vào một bảng tính, sau đó lập công thức rính cho từng hệ số.

### **VI! DỤ**

Căn cứ vào các dữ liệu kế toán và báo cáo tài chính ghi trong file SKT1209, tính Tỷ lệ nợ trên tài sản, *Tỷ lệ vốn chủ sở hữu trên tài sản,* và *Tỷ số nợ trên vốn chủ sở hữu* tại các thời điểm đầu năm và cuối năm 2009 của công ty XBCD

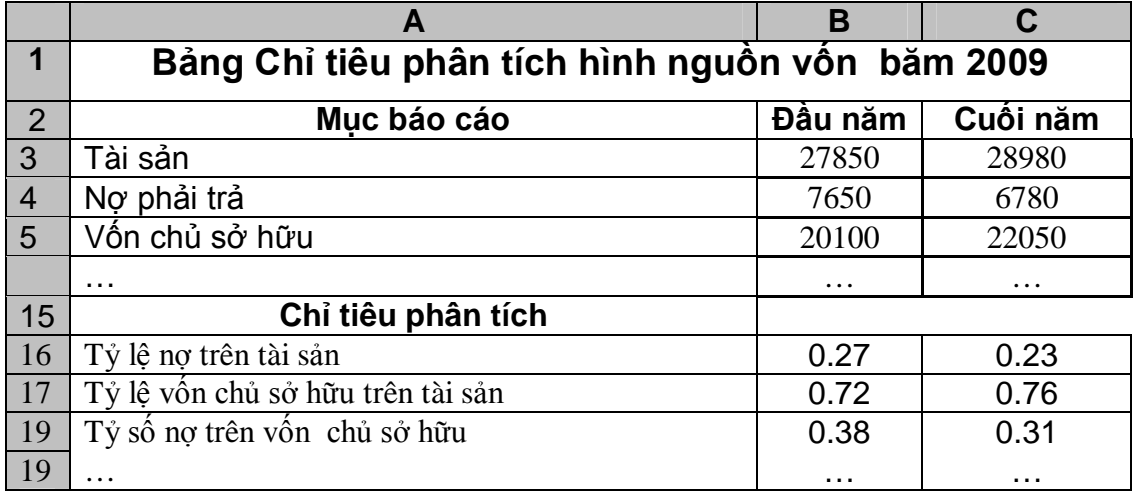

Trong đó

- **B3:C5**: sao chép giá trị từ Bảng cân đối kế toán.
- **B16**:**B18**: công thức tính toán

**[B16] = B4/B3 [B17] = B5/B3 [B18] = B4/B5**

- **C16**:**C18**: chép công thức từ **B16:B18**.

#### **Tài liệu tham khảo**

- [1] Bùi Văn Dương, Võ Văn Nhị, Đặng Văn Sáng, Nguyễn Ngọc Hiến, *Hướng dẫn thực hành lập sổ sách kế toán, báo cáo tài chính và báo cáo thuế GTGT trên Excel,* Nhà xuất bản Tài chính, 2008.
- [2] Phan Đức Dũng, *Nguyên lý kế toán (lý thuyết và bài tập)*, Nhà xuất bản Thống kê, 2006.